### **ระบบการจดัการครุภณั ฑ คอมพวิเตอร คณะวทิยาการจดัการ ์ ์ มหาวทิยาลยัราชภฏัเพชรบูรณ ์ INVENTORY MANAGEMENT SYSTEM FOR FACULTY OF MANAGEMENT SCIENCE PHETCHABUN RAJABHAT UNIVERSITY**

**ีสมพร แทนจำปา SOMPORN TANJUMPA**

**สารนิพนธ์นี้เป็ นส่วนหนึ่งของการศึกษาตามหลกัสูตร วิทยาศาสตรมหาบัณฑิต สาขาวิชาเทคโนโลยีสารสนเทศ คณะเทคโนโลยีสารสนเทศ มหาวทิยาลยัศร ีปทุม พ.ศ.2560 ลขิสิทธ์ิของมหาวทิยาลยัศร ีปทุม**

#### **ระบบการจดัการครุภณั ฑ คอมพวิเตอร คณะวทิยาการจดัการ ์ ์ มหาวทิยาลยัราชภฏัเพชรบูรณ ์**

**สมพร แทนจ าปา**

**สารนิพนธ น ี เ้ป็นส่วนหน ึ่งของการศ ึ กษาตามหลกัสูตร ์ วิทยาศาสตรมหาบัณฑิต สาขาวิชาเทคโนโลยีสารสนเทศ คณะเทคโนโลยีสารสนเทศ มหาวทิยาลยัศร ีปทุม พ.ศ. 2560 ลขิสิทธ์ิของมหาวทิยาลยัศร ีปทุม**

## **INVENTORY MANAGEMENT SYSTEM FOR FACULTY OF MANAGEMENT SCIENCE PHETCHABUN RAJABHAT UNIVERSITY**

**SOMPORN TANJUMPA**

**A THEMATIC SUBMITTED IN PARTIAL FULFILLMENT OF THE REQUIREMENTS FOR THE DEGREE OF MASTER OF SCIENCE IN INFORMATION TECHNOLOGY SCHOOL OF INFORMATION TECHNOLOGY SRIPATUM UNIVERSITY 2017**

**COPYRIGHT OF SRIPATUM UNIVERSITY**

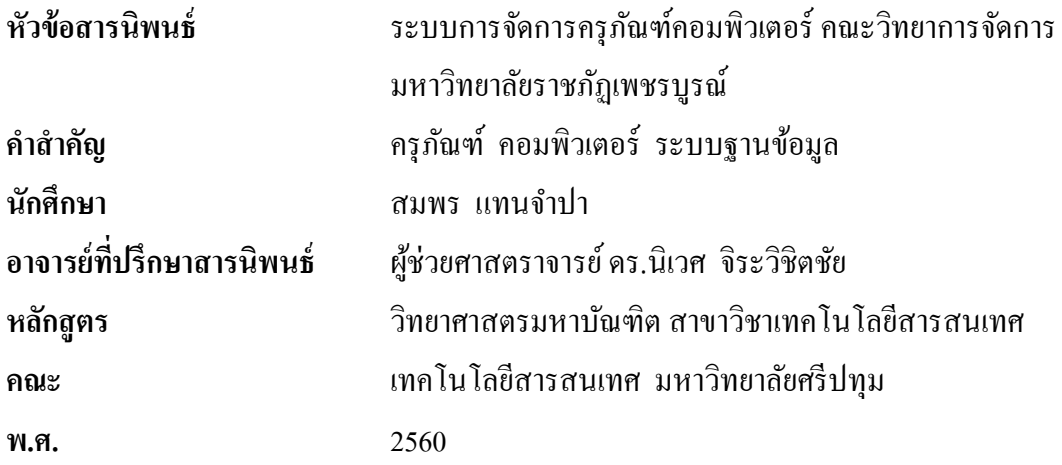

#### **บทคัดย่อ**

สารนิพนธ์นี้เป็นการพัฒนาระบบการจัดการครุภัณฑ์คอมพิวเตอร์ คณะวิทยาการจัดการ มหาวิทยาลัยราชภัฏเพชรบูรณ์ ในการพัฒนาระบบมีวิธีการดำเนินงาน 5 ขั้นตอน คือ (1) ศึกษาและ กำหนดขอบเขตของการทำงานระบบงานเดิม (2) ระบุความต้องการของระบบใหม่ (3) ออกแบบ ระบบ (4) พัฒนาระบบ และ (5) ทดสอบและประเมินสิทธิภาพของระบบ ซึ่งในการพัฒนาระบบได้ ใช้ภาษา PHP และ Bootstrap Framework เป็นเครื่องมือในการพัฒนา มี Windows7 เป็น ระบบปฏิบัติการ และ XAMPP เป็นระบบจัดการฐานข้อมูล จากการทดสอบประสิทธิภาพของ ระบบโดยผู้ใช้งานพบว่า ระบบที่พัฒนาขึ้นมีประสิทธิภาพอยู่ในระดับดี โดยมีค่าเฉลี่ยเท่ากับ 4.34 และสามารถนา ไปใชไ้ดอ้ยา่ งมีประสิทธิภาพ

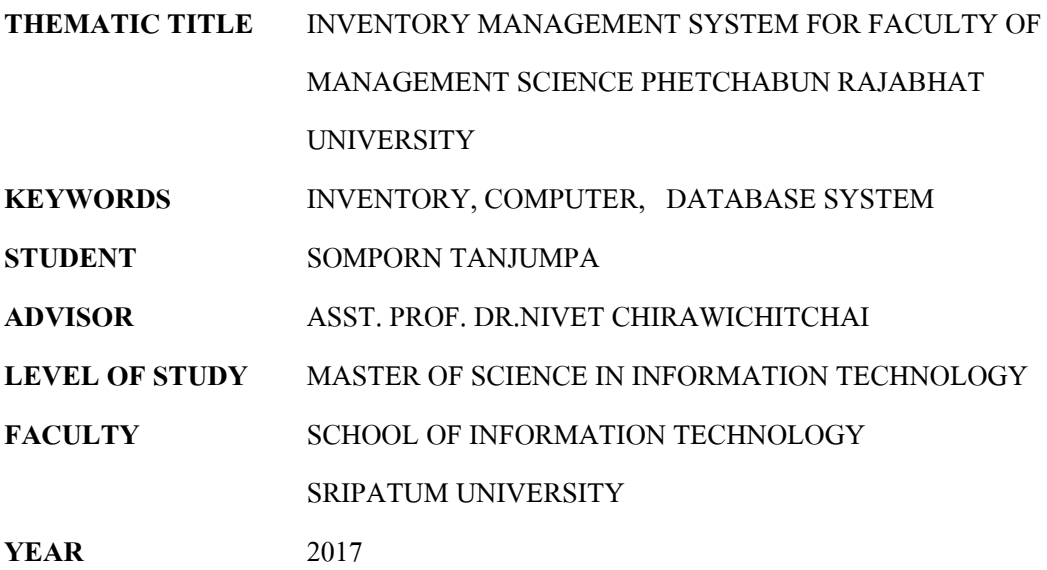

#### **ABSTRACT**

This article is a development to Inventory Management system for Faculty of Management Science, Phetchabun Rajabhat University. The system development has five steps process, (1) Study and Define the scope of work the old system (2) Define a new system Requirements (3) System design (4) System Development and (5) Testing and evaluation of system. This system used PHP language and Bootstrap Framework for development tool, the operating system with Windows 7 and used XAMPP for database management system. An evaluation of system by users, The results of system performance is to a great level on average 4.34 and can be used effectively.

## **กิตติกรรมประกาศ**

สารนิพนธ์ฉบับนี้สำเร็จลุล่วงไปได้ด้วยดี โดยได้รับความอนุเคราะห์และความกรุณา อยา่ งสูงจาก ผชู้่วยศาสตราจารย์ดร.นิเวศ จิระวิชิตชัย อาจารย์ที่ปรึกษาสารนิพนธ์ซ่ึงท่านกรุณา ให้คำแนะนำ และข้อคิดเห็นที่เป็นประโยชน์ต่าง ๆ ตลอดจนแนวทางแก้ปัญหา ข้อบกพร่องของ ึกระบวนการทำสารนิพนธ์ฉบับนี้ จนสารนิพนธ์ฉบับนี้มีข้อมูลครบถ้วนสมบูรณ์ รวมถึงท่าน คณาจารย์ประจ าหลักสูตรวิทยาศาสตรมหาบัณฑิต สาขาวิชาเทคโนโลยีสารสนเทศ มหาวิทยาลัยศรี ้ปทุม ที่คอยให้คำแนะนำถึงข้อบกพร่องต่าง ๆ อันเป็นความรู้ที่เป็นประโยชน์ในการจัดทำงาน ผู้เขียน จึงขอกราบขอบพระคุณเป็นอยา่ งสูงไว้ณ ที่น้ี

สุดท้ายข้าพเจ้า ขอกราบขอบพระคุณบิดามารดา บุคคลในครอบครัวที่ให้การสนับสนุน ในเรื่องต่าง ๆ ด้วยดีตลอดมา และขอขอบคุณเพื่อนและพี่น้อง ในสาขาวิชาเทคโนโลยีสารสนเทศ ทุกคนที่คอยดูแลและให้คำปรึกษากันมาตลอด จนกระทั่งสารนิพนธ์สำเร็จลุล่วง ไปด้วยดี

สมพร แทนจำปา

# สารบัญ

 $\overline{\rm I}{\rm V}$ 

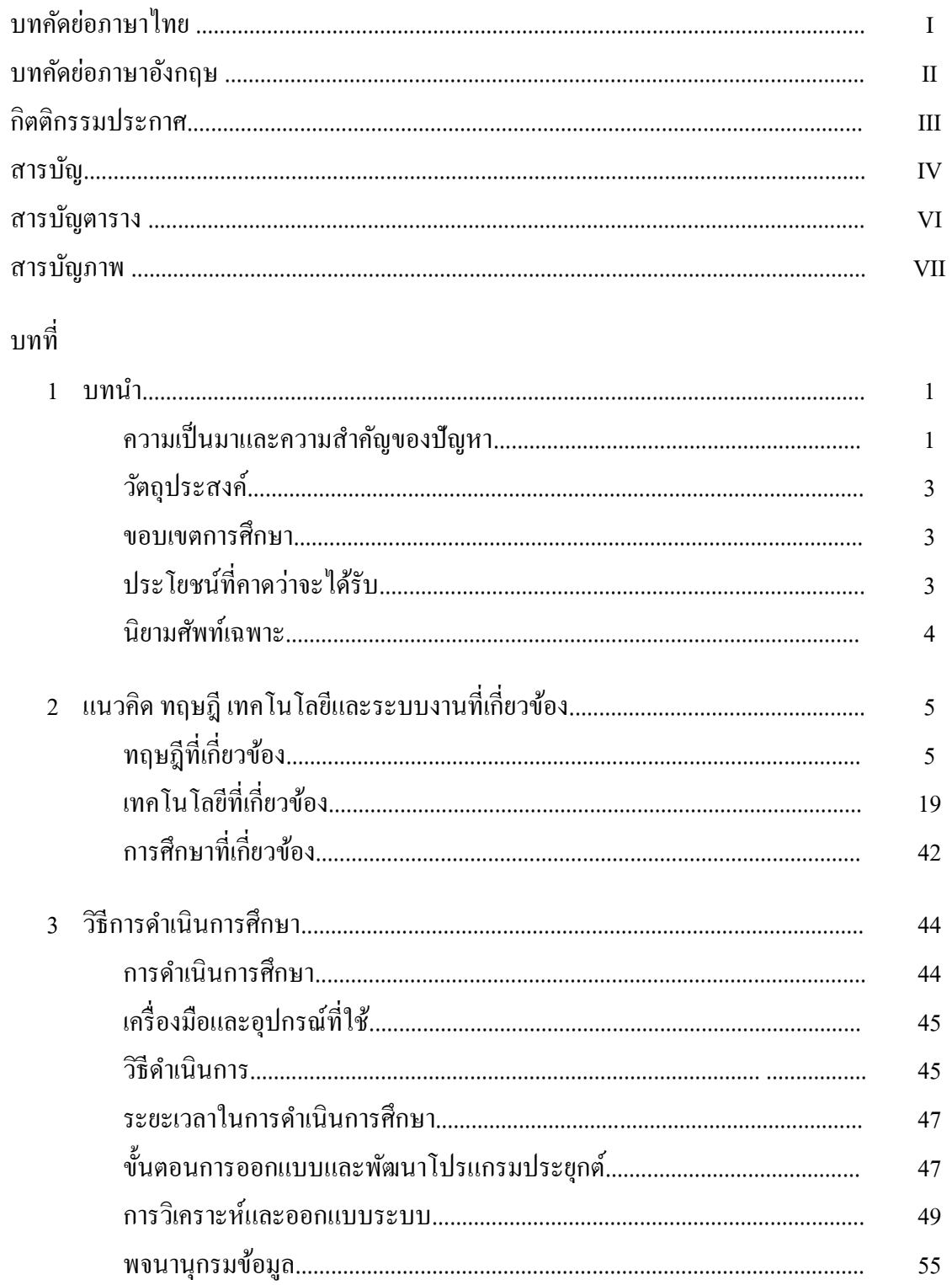

# สารบัญ (ต่อ)

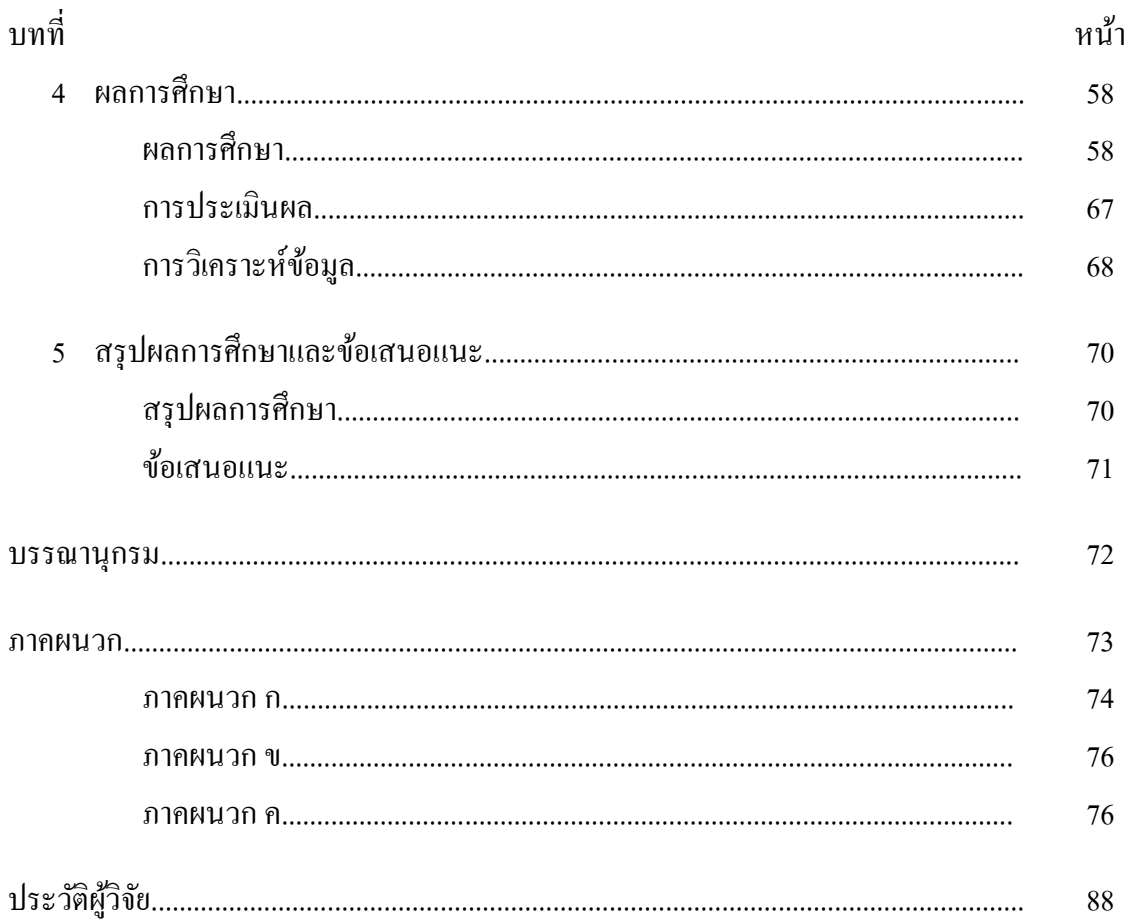

# **สารบัญตาราง**

### ตารางที่ หน้า

VI

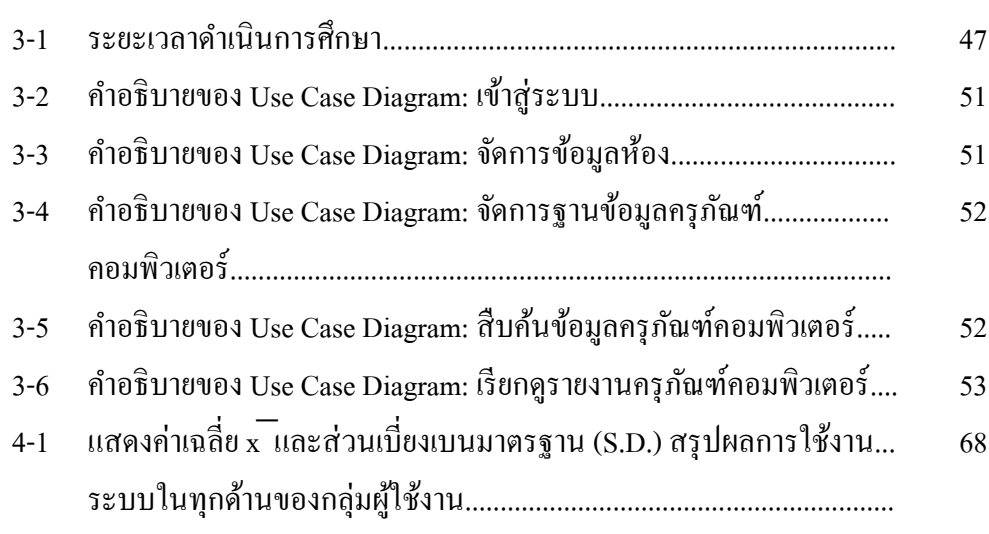

# สารบัญภาพ

## ภาพประกอบที่

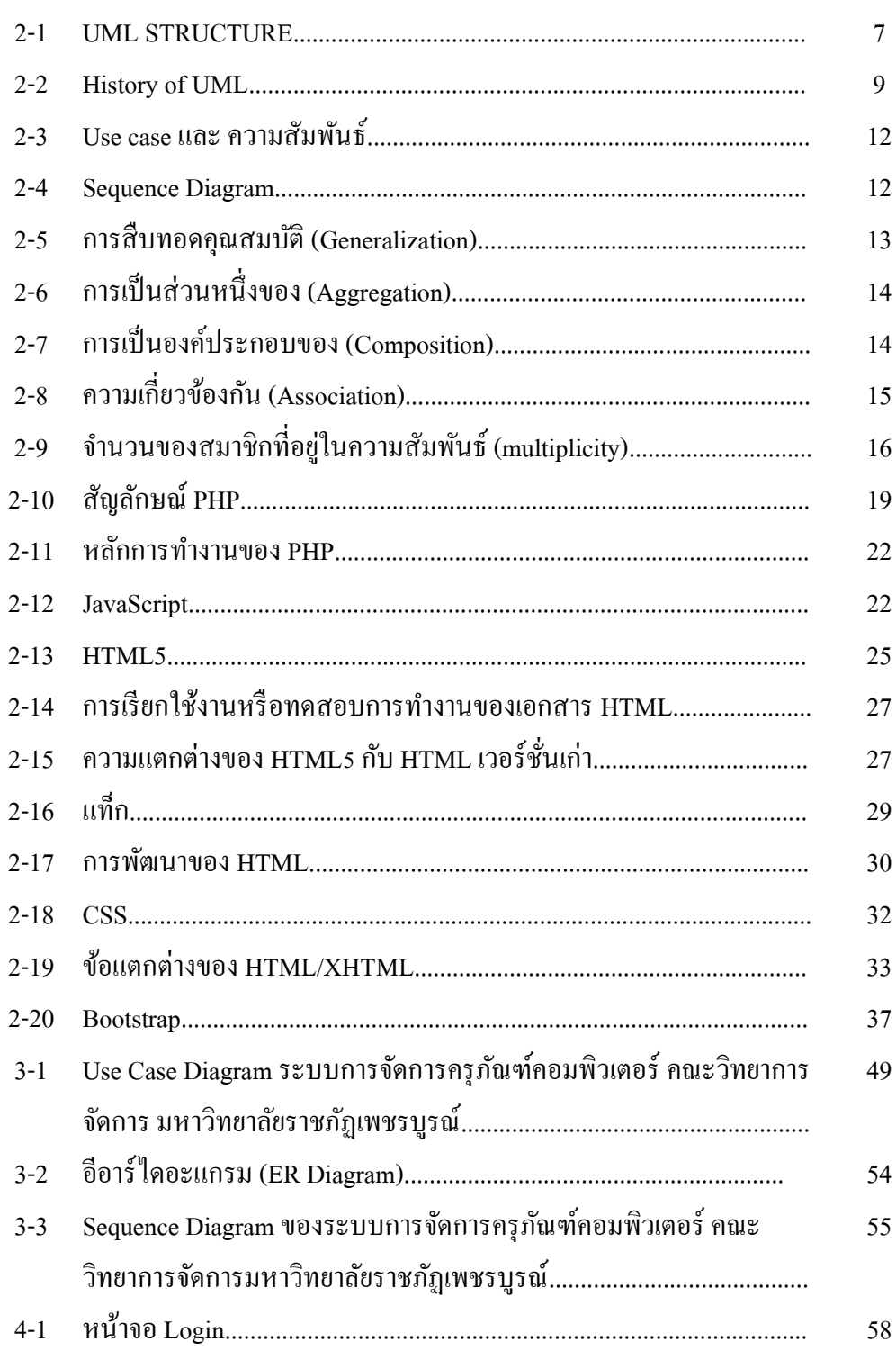

# สารบัญภาพ (ต่อ)

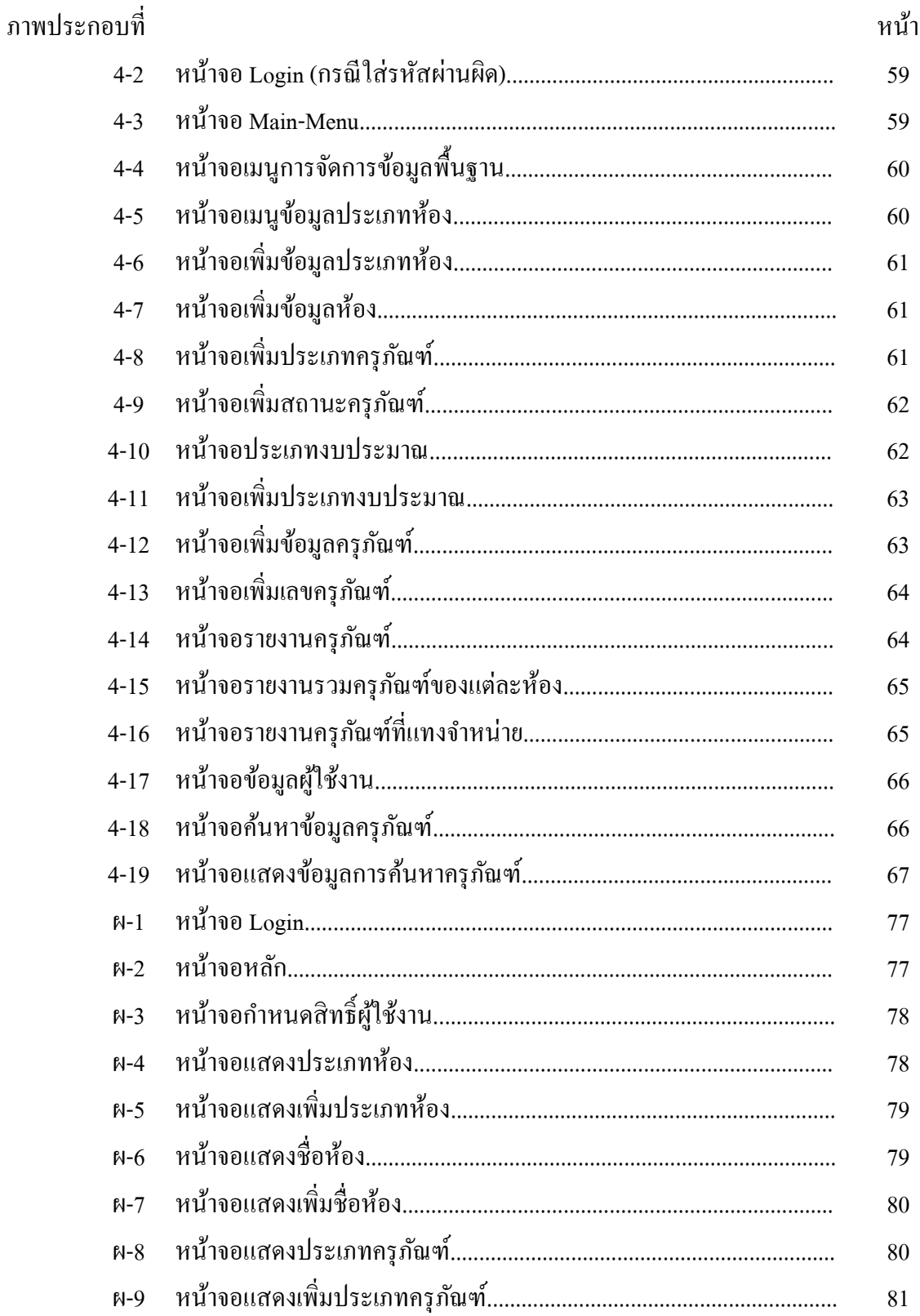

# **สารบัญภาพ (ต่อ)**

## ภาพประกอบที่ หน้า

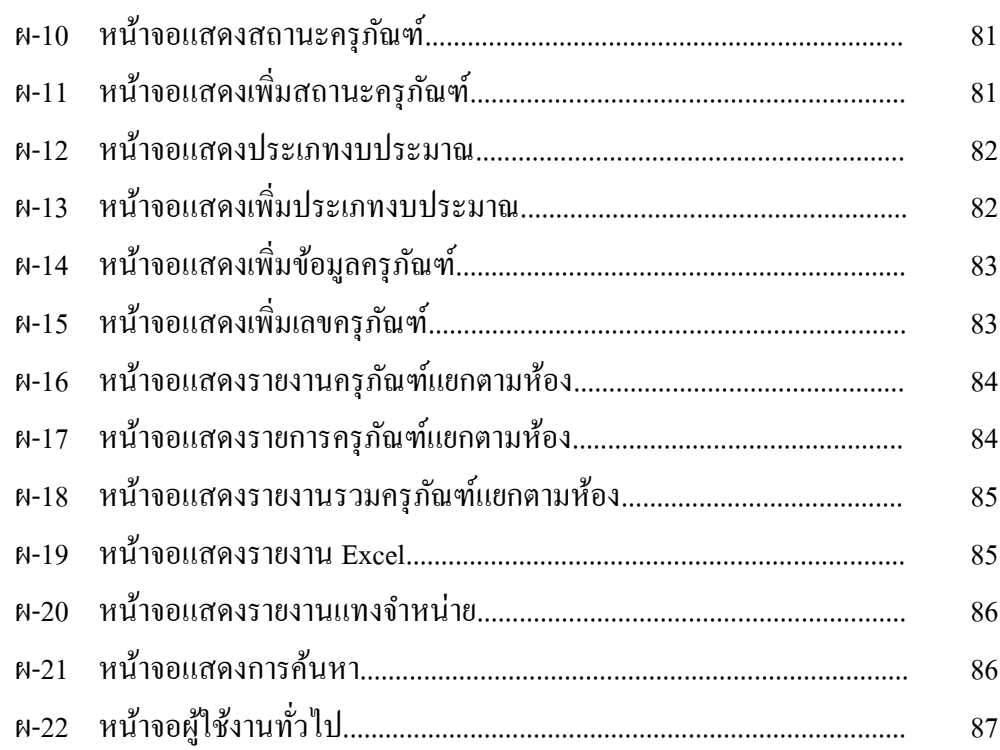

## **บทที่ 1 บทน า**

### **ความเป็ นมาและความส าคัญของปัญหา**

เนื่องด้วยปัจจุบันเทคโนโลยีสารสนเทศเข้ามามีบทบาทในชีวิตประจำวันของคนเรามากขึ้น จนกลายเป็นส่วนหน่ึงในการดา เนินชีวิตของคนเกือบทุกระดับ ซ่ึงบทบาทและประโยชน์ของ เทคโนโลยีสารสนเทศไดแ้ก่ ทา ให้เกิดคุณภาพชีวิตที่ดีข้ึน และมีความสะดวกสบายยิ่งข้ึน จากสิ่ง อ านวยความสะดวกต่าง ๆ ทา ให้เกิดการรวบรวมข้อมูล ประหยดัค่าใช้จ่ายและเวลา มีความ สะดวกสบายในการติดต่อหรือแลกเปลี่ยนขอ้ มูลข่าวสาร เพิ่มช่องทางเลือกในการรับรู้ข่าวสารให้ ิ มากขึ้น ช่วยในเรื่องการประมวลผลที่รวดเร็ว ปัจจุบันหลายหน่วยงานใด้นำเทคโนโลยีสารสนเทศ ้ เข้ามาใช้กันอย่างแพร่หลาย และมีแนวโน้มมากขึ้นเรื่อย ๆ ในอนาคต ปัจจุบันหลายหน่วยงานมีการ นำเครื่องคอมพิวเตอร์ เข้ามาใช้กันเพิ่มมากขึ้นเรื่อย ๆ และมีแนวโน้มสูงขึ้นเรื่อย ๆ สิ่งที่ขาดไม่ได้ ก็ คือการจดัเก็บขอ้ มูลของเครื่องคอมพิวเตอร์และอุปกรณ์ต่าง ๆ เพื่อเป็นแนวทางในการพิจารณา ้จัดซื้อ จัดหา เครื่องคอมพิวเตอร์ และอุปกรณ์ไอที มาใช้ในหน่วยงาน ให้สอดคล้องกับสถานการณ์ ปัจจุบัน เนื่องจากในอนาคตมีความต้องการสเปคเครื่องคอมพิวเตอร์ที่สูงข้ึนเรื่อย ๆ รวมท้ัง Software ใหม่ ๆ ที่ถูกนำมาใช้ในหน่วยงาน ซึ่งเครื่องคอมพิวเตอร์ที่มีอยู่อาจไม่รองรับกับ ระบบปฏิบัติการ โปรแกรมประยกต์อื่น ๆ ที่ถูกนำมาใช้ในหน่วยงาน ที่พัฒนาไปตามยุคสมัย ซึ่งใน ึ การสำรวจเครื่องคอมพิวเตอร์ และอุปกรณ์ภายใน ปัญหาที่พบ คือ กรณีเครื่องคอมพิวเตอร์มีจำนวน ิ มาก จะต้องใช้เวลาในการเดินสำรวจเก็บข้อมูลค่อนข้างมาก หากเครื่องคอมพิวเตอร์ดังกล่าวมีการ ้ เปลี่ยนแปลงระบบปฏิบัติการ หรืออัพเกรคอุปกรณ์ภายใน จะทำให้ข้อมูลที่ได้ ไม่ตรงกับความเป็น ึ จริง และเสียเวลาในการจัดเก็บ และสำรวจเพื่อเก็บข้อมูลเรื่อย ๆ ทำให้ข้อมูลที่ได้ไม่มีความต่อเนื่อง ในการอัพเดท ไม่ครอบคลุมทั่วถึง ไม่มีความแม่นยำ เนื่องจากไม่ได้มาจากอุปกรณ์โดยตรง รวมทั้ง แต่ละหน่วยงานมีการนำคอมพิวเตอร์ส่วนตัวมาใช้งาน รวมทั้งคอมพิวเตอร์ประกอบ ที่ได้จากการ ้ บริจาคให้กับหน่วยงาน ทำให้เสียเวลาในการดำเนินการสอบถามกับเจ้าหน้าที่ของแต่ละหน่วยงาน เป็นต้น จึงทำให้จำนวนเครื่องคอมพิวเตอร์ มีความคลาดเคลื่อน แยกแยะได้ลำบากว่าเป็นของ ส่วนตัว หรือของหน่วยงาน และเป็นของหน่วยงานใหน คอมพิวเตอร์เป็นประเภทโน๊ตบุ๊ก พีซี หรือ อื่นๆ เครื่องประกอบที่รับบริจาค สเปคเครื่องเหมาะสม หรือไม่ ที่จะนำมาใช้งาน ค่อนข้างยุ่งยากใน

การวางแผนจัดเตรียม จัดหาอุปกรณ์อัพเกรดให้ถูกประเภท หรือไดร์ฟเวอร์อุปกรณ์ที่เหมาะสม เช่น ี เมนบอร์ด, LAN Card และอุปกรณ์อื่น ๆ เป็นต้น

ี่ เพื่อแก้ปัญหาดังกล่าว ผู้จัดทำจึงมีแนวคิดที่จะพัฒนา "ระบบการจัดการครุภัณฑ์ คอมพิวเตอร์ คณะวิทยาการจัดการมหาวิทยาลัยราชภัฏเพชรบูรณ์"

ซึ่งในการพัฒนาระบบจะต้องมีองค์ประกอบต่าง ๆ ดังต่อไปนี้ ได้แก่

1. Database คือ ฐานข้อมูลเป็นกลุ่มของข้อมูลที่มีการจัดการเพื่อทำให้เข้าถึง และปรับปรุง ได้ง่ายประเภทของฐานข้อมูลรายการการขาย รายการผลิตภัณฑ์ คลังสินค้า หรือรายละเอียดของ ลูกคา้ โดยปกติผูจ้ ดัการฐานขอ้ มูลให้ผูใ้ช้สามารถควบคุมการอ่านเขียน การสร้างรายงาน และ วิเคราะห์การใช้ฐานข้อมูลและผู้จัดการฐานข้อมูล

2. Internet คือ เครือข่ายคอมพิวเตอร์ที่เชื่อมต่อกันเป็นจำนวนมากครอบคลุมไปทั่วโลก โดยอาศัยโครงสร้างระบบสื่ อสารโทรคมนาคมเป็ นตัวกลางในการแลกเปลี่ยนข้อมูล มีการ ประยุกต์ใช้งานหลากหลายรูปแบบเพราะอินเทอร์เน็ตประกอบด้วยเครือข่ายย่อยเป็นจำนวนมาก ี่ เชื่อมต่อเข้าด้วยกันภายใต้มาตรฐานเดียวกันจนเป็นสังคมเครือข่ายขนาดใหญ่ อินเทอร์เน็ตเป็น เครือข่ายสาธารณะที่ไม่มีผูใ้ดเป็นเจ้าของ ทา ให้การเข้าสู่เครือข่ายเป็นไปได้อย่างเสรีภายใต้ ึกฎเกณฑ์บางประการที่กำหนดขึ้นเพื่อไม่ให้เกิดความสับสน และว่นวายจากการเชื่อมต่อจาก เครือข่ายทวั่ โลก

3. Intranet คือ ระบบเครือข่ายคอมพิวเตอร์แบบภายในองค์กร ใช้เทคโนโลยีอินเทอร์เน็ต ในการใช้งานอินทราเน็ตจะต้องใช้โพรโตคอล IP เหมือนกับอินเทอร์เน็ต สามารถมีเว็บไซต์ และใช้ เว็บเบราว์เซอร์ได้เช่นกนั รวมถึงอีเมล์ถ้าเราเชื่อมต่ออินทราเน็ตของเรากับอินเทอร์เน็ต เราก็ ี สามารถใช้ได้ทั้ง อินเทอร์เน็ต และอินทราเน็ตไปพร้อม ๆ กัน แต่ในการใช้งานนั้นจะแตกต่างกัน ดา้นความเร็ว ในการโหลดไฟล์ใหญ่ ๆ จากเวบ็ ไซต์ในอินทราเน็ต จะรวดเร็วกว่าการโหลดจาก อินเทอร์เน็ตมาก ดังนั้นประโยชน์ที่จะได้รับจากอินทราเน็ต สำหรับองค์กรหนึ่ง คือ สามารถใช้ ้ ความสามารถต่าง ๆ ที่มีอยู่ในอินเทอร์เน็ตได้อย่างเต็มประสิทธิภาพ

4. Web Application คือ โปรแกรมประยุกต์ที่เข้าถึงด้วยโปรแกรมก้นคเว็บผ่านเครือข่าย ้ คอมพิวเตอร์อย่างอินเทอร์เน็ตหรืออินทราเน็ต เว็บแอปพลิเคชันเป็นที่นิยมเนื่องจากความสามารถ ในการอัพเดท และดูแล โดยไม่ต้องแจกจ่าย และติดตั้งซอฟต์แวร์บนเครื่องผู้ใช้ ตัวอย่างเว็บแอป พลิเคชัน ได้แก่ เว็บเมล์ การพาณิชย์อิเล็กทรอนิกส์ การประมูลออนไลน์ กระดานสนทนา บล็อก เป็นต้น

้นอกจากนี้ยังสามารถนำมาประยุกต์ เพื่อเชื่อมต่อกับ ระบบการจัดการครุภัณฑ์คอมพิวเตอร์ ึ คณะวิทยาการจัดการ มหาวิทยาลัยราชภัฏเพชรบูรณ์ สำหรับตรวจสอบความเปลี่ยนแปลงต่าง ๆ

เช่น รายงานจำนวนครุภัณฑ์คงเหลือในแต่ละปี ว่าเครื่องคอมพิวเตอร์กับข้อมูลปัจจุบันตรงกัน หรือไม่ ซึ่งระบบการจัดการครุภัณฑ์คอมพิวเตอร์ จัดเก็บข้อมูลเครื่องคอมพิวเตอร์โดยผ่านเว็บ "แอปพลิเคชัน" จะทำหน้าที่จัดเก็บข้อมูลครุภัณฑ์เครื่องคอมพิวเตอร์ที่เป็นปัจจุบัน

#### **วตัถุประสงค ของการศึกษา ์**

1. เพื่อออกแบบและพัฒนา ระบบการจัดการครุภัณฑ์คอมพิวเตอร์ คณะวิทยาการจัดการ มหาวิทยาลัยราชภัฏเพชรบูรณ์

2. เพื่อทดสอบความพึงพอใจของผู้ใช้งานที่มีต่อระบบการจัดการครุภัณฑ์คอมพิวเตอร์ คณะวิทยาการจัดการ มหาวิทยาลัยราชภัฏเพชรบูรณ์

## **ขอบเขตของการศึกษา**

1. ขอบเขตดา้นเน้ือหา

เนื้อหาในการทำสารนิพนธ์ครั้งนี้นำเสนอ เรื่อง "ระบบการจัดการครุภัณฑ์ คอมพิวเตอร์ คณะวิทยาการจัดการ มหาวิทยาลัยราชภัฏเพชรบูรณ์"

- 1.1 ผใู้ชท้ วั่ ไป
	- สามารถดูรายงาน รายละเอียดของครุภัณฑ์คอมพิวเตอร์ได้
- 1.2 ผู้ดูแลระบบ
	- สามารถเพิ่ม,ลบ,แกไ้ข,คน้ หาขอ้มูลผใู้ชง้านของระบบได้
	- สามารถเพิ่ม, ลบ, แก้ไข, ค้นหา ข้อมูลประเภทห้องได้
	- สามารถเพิ่ม,ลบ,แกไ้ข,คน้ หาขอ้มูลหอ้งได้
	- สามารถเพิ่ม, ลบ, แก้ไข, ค้นหา ข้อมูลประเภทครุภัณฑ์ได้
	- ี สามารถเพิ่ม, ลบ, แก้ไข, ค้นหา สถานะครุภัณฑ์ได้
	- สามารถเพิ่ม,ลบ,แกไ้ข,คน้ หา ประเภทงบประมาณที่จดัซ้ือได้
	- สามารถแสดง ตรวจสอบรายงานต่างๆ ของระบบได้

## **ประโยชน์ที่คาดว่าจะได้รับ**

1. ได้ระบบการจัดการครุภัณฑ์คอมพิวเตอร์ คณะวิทยาการจัดการมหาวิทยาลัยราชภัฏ ้ เพชรบรณ์ ที่สามารถดำเนินการได้สะดวก รวดเร็วและง่ายต่อการใช้งาน

2. ช่วยลดข้อผิดพลาดที่เกิดข้ึนจากการท างานของมนุษย์โดยอาศัยโปรแกรม คอมพิวเตอร์เขา้มาช่วยในการดา เนินการควบคุม

3. สามารถส่งออกรายงานแยกประเภทต่าง ๆ เช่น ประเภทของครุภัณฑ์, ประเภทของ ห้อง ได้อย่างรวดเร็ว และง่ายต่อการใช้งาน รวมทั้งออกรายงานตามเงื่อนไขต่าง ๆ

## **นิยามศัพท์เฉพาะ**

1. Database คือ ฐานข้อมูลเป็นกลุ่มของข้อมูลที่มีการจัดการเพื่อทำให้เข้าถึง และปรับปรุง ได้ง่ายประเภทของฐานข้อมูลรายการการขาย รายการผลิตภัณฑ์ คลังสินค้า หรือรายละเอียดของ ้ ลูกค้า โดยปกติผู้จัดการฐานข้อมูลให้ผู้ใช้สามารถควบคุมการอ่านเขียน การสร้างรายงาน และ วิเคราะห์การใช้ฐานข้อมูลและผู้จัดการฐานข้อมูล

2. Internet คือ เครือข่ายคอมพิวเตอร์ที่เชื่อมต่อกันเป็นจำนวนมากครอบคลุมไปทั่วโลก โดยอาศัยโครงสร้างระบบสื่ อสารโทรคมนาคมเป็ นตัวกลางในการแลกเปลี่ยนข้อมูล มีการ ประยุกต์ใช้งานหลากหลายรูปแบบเพราะอินเทอร์เน็ตประกอบด้วย เครือข่ายย่อยเป็นจำนวนมาก เชื่อมต่อเข้าด้วยกันภายใต้มาตรฐานเดียวกันจนเป็นสังคมเครือข่ายขนาดใหญ่ อินเทอร์เน็ตเป็น เครือข่ายสาธารณะที่ไม่มีผ้ไดเป็นเจ้าของทำให้การเข้าส่เครือข่ายเป็นไปได้อย่างเสรีภายใต้กฎเกณฑ์ ้ บางประการที่กำหนดขึ้นเพื่อไม่ให้เกิดความสับสน และว่นวายจากการเชื่อมต่อจากเครือข่ายทั่วโลก

3. Intranet คือ ระบบเครือข่ายคอมพิวเตอร์แบบภายในองค์กร ใช้เทคโนโลยีอินเทอร์เน็ต ในการใช้งานอินทราเน็ตจะต้องใช้โพรโตคอล IP เหมือนกบัอินเทอร์เน็ต สามารถมีเวบ็ ไซต์และใช้ เว็บเบราว์เซอร์ได้เช่นกนั รวมถึงอีเมล์ถ้าเราเชื่อมต่ออินทราเน็ตของเรากับอินเทอร์เน็ต เราก็ ้ สามารถใช้ได้ทั้ง อินเทอร์เน็ต และ อินทราเน็ต ไปพร้อม ๆ กัน แต่ในการใช้งานนั้นจะแตกต่างกัน ดา้นความเร็ว ในการโหลดไฟล์ใหญ่ ๆ จากเวบ็ ไซต์ในอินทราเน็ต จะรวดเร็วกว่าการโหลดจาก ้อินเทอร์เน็ตมาก ดังนั้นประโยชน์ที่จะได้รับจากอินทราเน็ต สำหรับองค์กรหนึ่ง คือ สามารถใช้ ้ ความสามารถต่าง ๆ ที่มีอยู่ในอินเทอร์เน็ตได้อย่างเต็มประสิทธิภาพ

4. Web Application คือ โปรแกรมประยุกต์ที่เข้าถึงด้วยโปรแกรมค้นดูเว็บผ่านเครือข่าย ้ คอมพิวเตอร์อย่างอินเทอร์เน็ตหรืออินทราเน็ต เว็บแอปพลิเคชันเป็นที่นิยมเนื่องจากความสามารถ ในการอัพเดท และดูแล โดยไม่ต้องแจกจ่าย และติดตั้งซอฟต์แวร์บนเครื่องผู้ใช้ ตัวอย่างเว็บแอป พลิเคชัน ได้แก่ เว็บเมล์ การพาณิชย์อิเล็กทรอนิกส์ การประมูลออนไลน์ กระดานสนทนา บล็อก เป็นต้น

## **บทที่ 2**

# **แนวคิด ทฤษฎี เทคโนโลยี และระบบงานที่เกี่ยวข้อง**

ในการพัฒนา "ระบบการจัดการครุภัณฑ์คอมพิวเตอร์ คณะวิทยาการจัดการมหาวิทยาลัย ราชภัฏเพชรบูรณ์" ไดใ้ชท้ฤษฎีเทคโนโลยีและการศึกษาที่เกี่ยวขอ้งเป็นแนวทางในการศึกษาและ พัฒนา " ระบบการจัดการครุ ภัณฑ์คอมพิวเตอร์ คณะวิทยาการจัดการมหาวิทยาลัยราชภัฏ ี เพชรบูรณ์" ซึ่งในบทนี้จะนำเสนอหัวข้อทฤษฎี เทคโนโลยี และการศึกษาที่เกี่ยวข้อง ดังนี้

## **ทฤษฎีที่เกี่ยวข้อง**

#### **UML (Unified Modeling Language**)

้เป็นภาษาแผนภาพที่ใช้แสดงการทำงานของระบบงาน ในการวิเคราะห์และออกแบบ ระบบเชิงวัตถุ (Object Oriented Analysis and Design) ซึ่งภาษา แผนภาพที่ใช้แสดงนั้นมีหลายแบบ ดว้ยกนั ไดแ้ก่ Use Case Diagram, Class Diagram, Sequence Diagram และ Activity Diagram ซึ่งมี หลกัการในการออกแบบดงัต่อไปน้ี

1. Use Case Diagram Use Case Diagram คือ แผนภาพที่แสดงการทำงานของผู้ใช้ระบบ และความสัมพันธ์กับระบบย่อยภายในระบบใหญ่ ในการเขียน Use Case Diagram ผู้ใช้ระบบจะถูก กา หนดวา่ ให้เป็น Actor และ ระบบยอ่ ยคือ Use Case จุดประสงค์หลักของการเขียน Use Case Diagram ก็เพื่อเล่าเรื่องราวทั้งหมดของระบบว่ามีการทำงานอะไรบ้าง เป็นการดึง Requirement หรือเรื่องราวต่าง ๆ ของระบบจากผู้ใช้งาน ซึ่งถือว่าเป็นจุดเริ่มต้นในการวิเคราะห์และออกแบบ ระบบ สัญลักษณ์ที่ใช้ใน Use Case Diagram จะใช้สัญลักษณ์รูปคนแทน Actor ใช้สัญลักษณ์วงรี แทน Use Caseและใช้เส้นตรงในการเชื่อม Actor กบั Use Case เพื่อแสดงการใช้งานของ Use Case ของ Actor นอกจากนั้น Use Case ทุก ๆ ตัวจะต้องอยู่ภายในสี่เหลี่ยมเดียวกันซึ่งมีชื่อของ ระบบระบุอยู่ด้วยความสัมพันธ์ระหว่าง Use Case หมายถึง ความสัมพันธ์ที่แต่ละ Use Case ภายใน ระบบเองมีความสัมพนัธ์กนั โดยความสัมพนัธ์ของ Use Case น้นั สามารถแบ่งออกได้2 แบบ คือ Include และ Extendsความสัมพันธ์แบบ Include หมายถึง การที่ Use Case หนึ่งเรียกใช้งาน Use Case อีกอนั หน่ึง คลา้ย ๆ กบัการเรียกใช้งาน Program ย่อยโดย Program หลักการเขียน

ี สัญลักษณ์แทนการ Include ของ Use Case นั้น ใช้สัญลักษณ์เส้นประพร้อมหัวลกศรชี้ไปยัง Use Case ที่ถูกเรียกใช้งาน และมีคำว่า <<include>> กำกับอยู่บนเส้นลูกศร

ตวัอยา่ งความสัมพนัธ์แบบรวม (Include Relationship)

ความสัมพันธ์แบบ Extend หมายถึง การที่ Use Case หน่ึงไปมีผลต่อการทา งานตามปกติ ของอีก Use Case หนึ่งนั่นหมายถึงว่า Use Case ที่มา Extend นั้นจะมีผลทำให้การทำงานของUse Case ที่ถูก Extend ถูกรบกวนหรือมีการสะดุด หรือมีกิจกรรมที่เปลี่ยนแปลงไป สัญลักษณ์ที่ใช้แทน Extend ใน Use Case Diagram ก็คือ ใช้สัญลักษณ์ลกศร โดยเริ่มจาก Use Case ที่Extend ไปยัง Use Case ที่ถูก Extend และมีคำว่า << extend >> กำกับ

## **1. วงจรการพัฒนาระบบ (System Development Life Cycle)**

เป็นวงจรที่แสดงถึงกิจกรรมต่าง ๆ ในแต่ละข้นั ตอนต้งัแต่เริ่มจนกระท้งัส าเร็จการ พัฒนาระบบมือย่ 7 ขั้นตอนด้วยกันคือ

1. กำหนดปัญหา (Problem Definition) เป็นขั้นตอนของการกำหนดขอบเขตของ ปัญหา สาเหตุของปัญหาจากการคำเนินงานในปัจจุบัน ความเป็นไปได้กับการสร้างระบบใหม่

2. วิเคราะห์ (Analysis) เป็นขั้นตอนของการวิเคราะห์การดำเนินงานของระบบ

3. ออกแบบ (Design) เป็นขั้นตอนของการนำผลลัพธ์ที่ได้จากการวิเคราะห์ทางลอจิ ้ คัลมาพัฒนาเป็น Physical Model ให้สอดคล้องกัน

4. พัฒนา (Development) เป็นขั้นตอนของการพัฒนาโปรแกรมด้วยการสร้าง ชุดคา สั่งหรือเขียนโปรแกรม

5. ทดสอบ (Testing) เป็นขั้นตอนของการทดสอบระบบก่อนที่จะนำไปปฏิบัติการ

6. ติดต้งั (Implementation) ลงโปรแกรมระบบปฏิบัติการและแอปพลิเคชัน โปรแกรมให้ครบถ้วน

7. บำรุงรักษา (Maintenance) เป็นขั้นตอนของการปรับปรุงแก้ไขระบบหลังจากที่ได้ มีการติดตั้งและใช้งานแล้ว

#### **2. การเขียนภาพยูเอม็ แอล(UML: Unified Modeling Language)**

ยูเอ็มแอล คือ โมเดลมาตรฐานที่ใช้หลักการออกแบบโอโอพี (Object oriented programming) รูปแบบของภาษายูเอ็มแอลจะมี โนเทชั่น (Notation) ซึ่งเป็นสัญลักษณ์ที่นำไปใช้ใน Model ต่าง ๆ ยูเอ็มแอลจะมีขอ้กา หนด กฎระเบียบต่าง ๆ ในการโปรแกรม โดยกฎระเบียบต่าง ๆ จะมีความหมายต่อการเขียนโปรแกรมโค๊ตดิ่ง (Coding) ดังน้ัน การใช้ยูเอ็มแอลจะต้องทราบ ความหมายของ Notation ต่าง ๆ เช่น Generalize,association dependency class และ package สิ่ง เหล่าน้ีมีความจา เป็นอยา่ งยิ่งต่อการตีความของการออกแบบและดีไซน์(Design) ระบบ ก่อนนา ไป อิมพลีเมนต์(Implement) ระบบงานจริง ในปัจจุบันมีเครื่องมือมากมายที่สามารถแปลงโมเดล (Model) ยูเอ็มแอลเป็น Code ภาษาต่า งๆ ยกตัวอย่าง เช่น ภาษา Java, Power builder และ VB เป็น ต้น

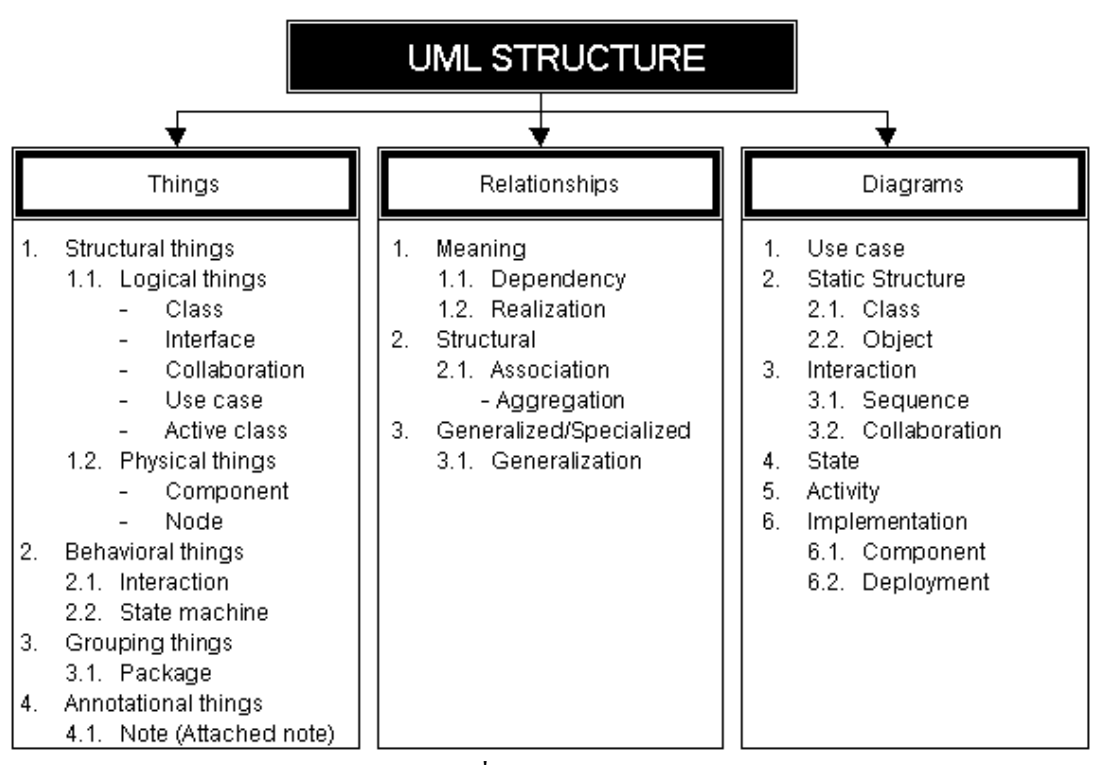

ภาพประกอบที่2-1 UML STRUCTURE

## **3. เครื่องมือในการเขียนยูเอม็ แอล**

ยูเอ็มแอลอาจใช้โปรแกรมสำหรับการวาดรูปต่าง ๆ เช่น Paint, Photoshop, Power point, Visio หรือ โปรแกรมอะไรก็ตามที่สามารถวาดรูปได้ นอกจากการใช้โปรแกรมแล้วการวาด รูปลงบนกระดาษ ก็สามารถใช้ได้เช่นเดียวกนั อย่างไรก็ตามวิธีการต่าง ๆ เหล่าน้ีจะไม่มีเครื่อง อำนวยความสะดวกในการทำงานให้ ดังนั้น จึงมีผู้ผลิตซอฟแวร์ (Software) หลายค่ายได้ทำการ

ิสร้างเครื่องมือสำหรับการทำงานกับยูเอ็มแอลโดยเฉพาะ อาทิ Rational Rose, Borland Together, Visual

UML โดยเครื่องมือเหล่าน้ีจะสามารถทา การออกแบบ ยูเอ็มเอล ไดอะแกรม (UML Diagram) ต่าง ๆ และทำการ เจนเนอร์เร็ตโค๊ต (Generate Code) หรือ เอกสารสำหรับออกรายงาน หรือ ส่งลูกค้าได้ นอกจากนี้เครื่องมือเหล่านี้ยังสามารถทำการอิมพอตโค๊ด (import code) กลับเข้า มาเพื่อให้อยู่ในรูป Model ได้ เรียกการ generate code และ การ import กลับเข้ามาอยู่ใน Model UML วา่ round trip engineer กระบวนการน้ีมีประโยชน์มากในการ update model และ code ให้ ตรงกันเสมอ ซึ่งจะต้องมีการควบคุมให้ดี เนื่องจากจะเป็นการทำงานร่วมกันระหว่างนักออกแบบ ระบบ (UML) และ เดเวล๊อปเปอร์ Developer (Coding)

3.1 Software Performance

ยูเอ็มแอลถูกนำมาใช้ในการพัฒนา software อย่างกว้างขวาง และทำให้การ ทา งานมีคุณภาพ กล่าวคือ

- ช่วยลดระยะเวลาในการพัฒนาระบบงาน (Shortest Development life

cycle)

- ช่วยเพิ่มความสามารถในการทำงาน (Increase productivity)
- ช่วยเพิ่มคุณภาพของระบบงาน (Improve software quality)
- รองรับระบบงานเดิม (Support legacy system)
- ช่วยในการสื่อสารระหว่างทีมผู้พัฒนาระบบงาน (Improve team

connectivity)

3.2 Brief history of UML

เนื่องจากมีแนวความคิดเกี่ยวกับการสร้าง Model แสดงการทำงาน และ โครงสร้างของการพัฒนาซอฟต์แวร์ด้วยหลักการเขียนโปรแกรมเชิงวัตถุ (Object-Oriented Programming) จำนวนมาก แต่ละวิธีก็มีข้อดีข้อเสียแตกต่างกัน ยุคแรก ๆ ของการใช้ Model สำหรับ การออกแบบระบบงาน จะมี Model และ Diagram ต่าง ๆ เกิดขึ้นจำนวนมากและความสับสนใน การใช้งานข้ึน (Model war) ภายหลังจึงมีแนวความคิดในการน าเอาวิธีการสร้าง Model ต่าง ๆ ที่มี ี่ ชื่อเสียง และเป็นที่ยอมรับมากำหนดเป็น Model ใหม่ขึ้นมา การนำเอาหลาย ๆ แนวคิดมารวมกันจึง เรียกว่า อันนิไฟล์โมเดลลิ่งแลงเกรช (Unified Modeling Language) โดยกลุ่มผู้เริ่มต้นร่วมกันกำหนด ยูเอ็มแอลขึ้นมา Grady Booch และ JameRumbaugh ร่วมกันทำงานที่ Rational Software Corporation เพื่อสร้างยูเอ็มแอลขึ้นมา โดยเริ่มต้นพัฒนาเมื่อปี 1994 ได้แก่

- Grady Booch ซึ่งเป็นผู้นำแนวคิดแบบ บร็อชเม็ตตอท (Booch method) ซึ่ง ้เป็นวิธีการที่มีชื่อเสียงมาก มี Diagram จำนวนมากสำหรับใช้งาน แต่มีข้อเสียคือมีมากเกินความ ี จำเป็น และยุ่งยากมากในการวาด digram ด้วยมือ แนวความคิดของ Booch จะทำการวิเคราะห์ทั้ง แบบ Micro และ ไมโครเดเวล็อปเม็นท์(Micro Development)และอยบู่ นพ้ืนฐานของการพฒั นา ระบบงานแบบ Iteration and Incremental Process JameRumbaugh

- Object modeling Techniques โอเอ็มที (OMT) แนวความคิดนี้ถูกพัฒนาขึ้น ที่ General Electric ซึ่งเป็นที่ทำงานเดิมของ JameRumbaugh ประกอบด้วยโมเดลจำนวนมาก ครอบคลุมถึง Object Model, Dynamic Model, Functional Model, Use-case Model

- Ivar Jacobson - Object Oriented Software Engineer โอโอเอสอี(OOSE) เป็นรูปแบบวิธีการทำงานที่เน้น Requirement ด้วย มีพื้นฐานการทำงานอยู่บน Use-Case Model ซึ่ง Use-Case Model นี้ จะถูกใช้ตลอดทุกระยะในการพัฒนาระบบงาน เริ่มต้นแนวคิดของ UML ถูก ริเริ่มโดย Grady Boochและ JameRumbaugh ภายหลัง Ivar Jacobson จึงเขา้มาร่วมทีมดว้ย ดงัภาพ ดา้นล่างน้ี

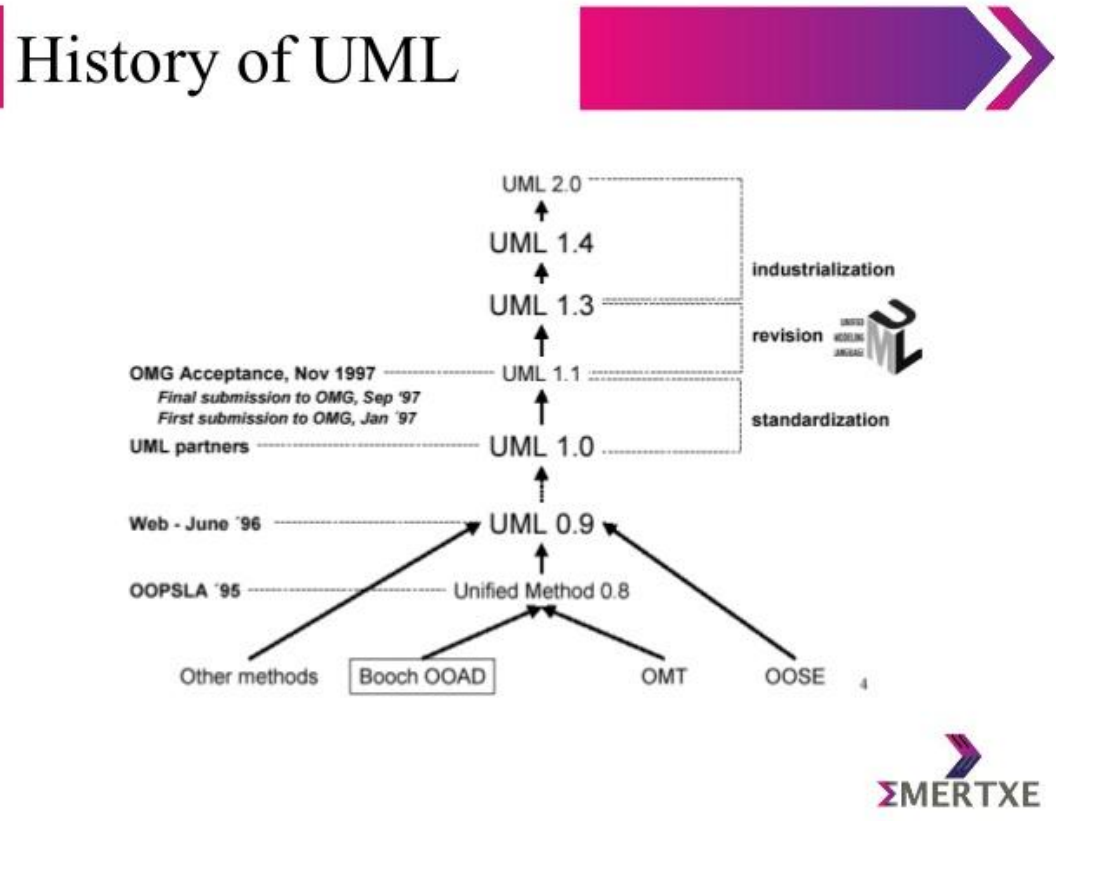

ภาพประกอบที่2-2 History of UML

#### **4. Use case Driven**

ึกระบวนการการพัฒนาโครงการใดๆ นั้นมีวัตถุประสงค์เพื่อทำการสนับสนุนการ ี ทำงานของ User เป็นหลัก หรือ สนับสนุนความต้องการของผู้ใช้ ทั้งนี้ User ไม่ได้หมายถึงคนเพียง อย่างเดียว อาจจะหมายถึง ระบบอื่นที่อยู่ภายนอกระบบก็ได้ (Someone or something such as other system outside the system) User จะมีการกระทา กิจกรรมใด ๆ ต่อระบบ เช่น การสอดบตัร พลาสติกลงในเครื่องอ่านบตัรการกดปุ่มตอบสนองต่อหน้าจอที่ปรากฏต่อผูใ้ช้การใช้งานเครื่อง Automatic Teller Machine เอทีเอ็ม (ATM) และการรับเงินที่เครื่องส่งออกมา โดย ATM หรือ ้ ระบบจะมีการสร้างลำดับของงานขึ้นมาก่อน จากนั้นจึงส่งผลลัพธ์ให้ User หรือผู้ใช้กระบวนการ ี ตอบสนองของระบบอย่างมีลำดับ ซีเควนซ์ (Sequence) เพื่อให้ใด้งานตามต้องการในลักษณะนี้ เรียกว่า Use case Use case กึ่งเป็น Function การทำงานของระบบที่ทำหน้าที่ให้ผลลัพธ์ หรืองาน ตามที่ user ตอ้งการแค็ปเจอร์ฟังก์ชนั่ เนลรีไควเ์ม็นต์(Capture functional requirement) นักพัฒนา ระบบจะนำเอา Use case มาสร้างเป็น Model ที่สามารถอธิบาย function การทำงานที่สมบรณ์ของ ระบบต่อไปอย่างไรก็ตาม Use case ไม่ได้เป็นแค่เพียงสิ่งที่บอกถึงความต้องการของระบบเท่านั้น ิสเป็คซิฟิ-เคชั่นรีไคว์เม็นต์ (Specification requirement) แต่มันยังมีความสำคัญอย่างมากต่อการ Design, Implementation, Test และการติดต้งัใช้งานระบบ ดีพลอยเม็นต์(Deployment) จาก Use case model ที่เกิดขึ้น Developer จะทำการสร้างลำดับของการออกแบบและพัฒนาระบบ, การแตก รายละเอียด use case เพื่อให้สามารถพัฒนาโครงการได้ โดยอาศัย Use case เป็ นแกนหรือตัวขับ หรือ Use case driven ดงัน้นั Use case driven จึงหมายถึงกระบวนการการพัฒนาระบบโดยมีการ ใหลของงานเกิดจากการใช้ use case (Derive from use case) เป็นตัวกำหนด Use case และดำเนิน ไปเป็ นวงจรดีเวลล๊อปเม็นต์ไลฟ์ ไซเคิล (Development Life cycle)

4.1 Use case Analysis Model

วัตถุประสงค์ของ Analysis model

- ต้องการแยกการวิเคราะห์ระบบ
- ต้องการภาพรวมของระบบ อินทรีเกรตเต็ทพาร์ท (Integrated part)
- ต้องการทราบวิธีการอื่น (ถ้ามี) อัลเทอร์เนทิฟโซลูชั่น (Alternative

Solution)

- ศึกษาเพื่อสร้างระบบที่เกี่ยวข้องกับระบบ หรือสิ่งที่มีอยู่แล้ว (Legacy

system)

4.2 Object Definition

- สิ่งต่าง ๆ ที่มีอยใู่ นโลกแห่งความเป็นจริง

- สิ่งต่าง ๆ ที่สัมผสัได้เช่น รถของนายก
- กระบวนการต่าง ๆ เช่น การจองหอ้งพกั การทดสอบรถยนต์
- ความสัมพนัธ์ต่าง ๆ เช่น สัญญาฉบับหนึ่ง
- คา นามต่าง ๆ ซ่ึงสามารถกา หนดนิยามได้
- Cyberspace (Electronic money, cash etc.)
- องค์ประกอบของ Object
- ชื่อของ Object
- ข้อมูล Static structure เช่น ยี่ห้อ รุ่น
- พฤติกรรมของวัตถุ

4.3 Class Definition

- กลุ่มของ Object ซึ่งมีข้อมูล และมีพฤติกรรมเหมือนกัน เช่น Class ของ ้ รถยนต์ ประกอบด้วยร่น ยี่ห้อ เป็นต้น

4.4 Object Orientation

- แนวความคิดพ้ืนฐานในการสร้างระบบหรือSoftware โดยพิจารณาปัญหา ในโลกแห่งความเป็นจริงว่าประกอบไปด้วยวัตถุ (Object) ต่าง ๆ มาทำงานร่วมกัน

- การเข้าถึงข้อมูลของ Object ใด ๆ จะตอ้งกระทา ผา่ นทางพฤติกรรมของ Object น้ำแท่าบั๊บ

- การกา หนดประเภทพฤติกรรม/ข้อมูลของ Object จะท าให้สามารถควบคุม การเข้าถึงข้อมูลจากภายนอก Object ได้

4.5 Use case Diagram

- ในการพัฒนาระบบงานใดๆ นั้น การเก็บรวบรวมความต้องการของผู้ใช้มี ความส าคัญมาก และจะท าในระยะแรก ๆ ของการพัฒนาระบบงานเสมอ

- 4.6 Capture requirement
	- เป็นเทคนิคในการสร้างแบบจา ลองเพื่อใช้อธิบายหน้าที่ของระบบใหม่ หรือ

ระบบปัจจุบัน

- กระบวนการสร้าง Use case เป็ นแบบ Iteration

- ความต้องการของระบบจะได้จาก ลูกค้า/ผู้ใช้ + ผู้พัฒนาระบบ
- องค์ประกอบจะมี Use case, Actor, Use case Relation และ System

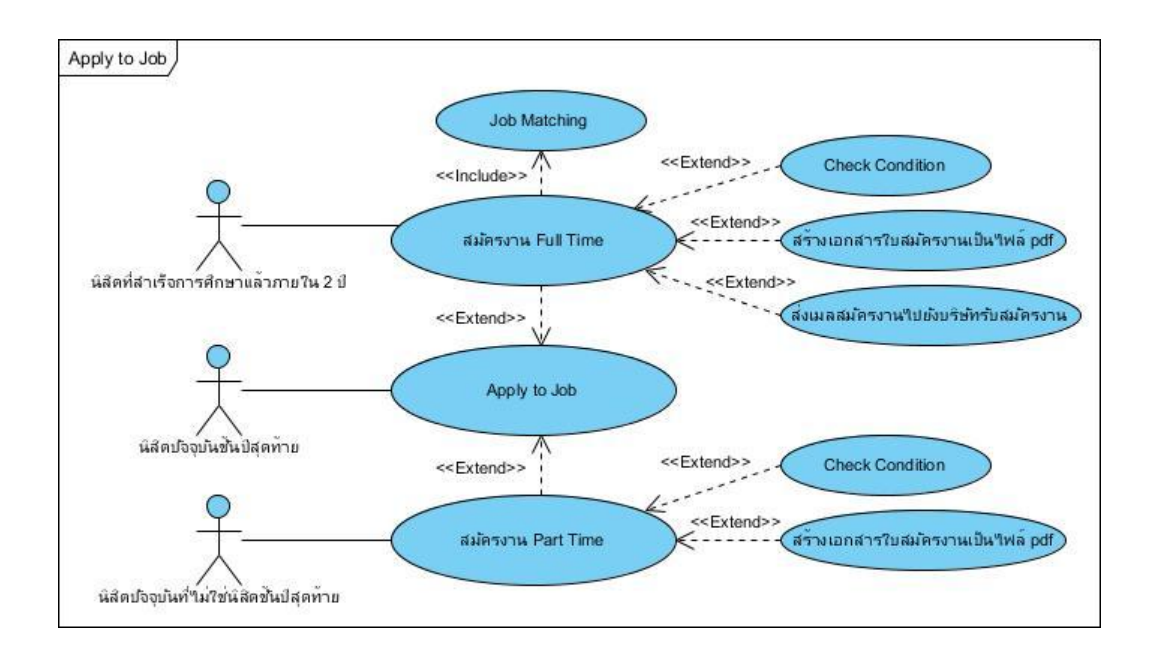

ภาพประกอบที่2-3 Use case และ ความสัมพันธ์

#### **5. Sequence diagram**

เป็ น Diagram ซึ่งแสดงปฏิสัมพนัธ์อินเตอร์แอ็คชั่น (Interaction) ระหว่าง Object ตามลา ดบัของเหตุการณ์ที่เกิดข้ึน ณ เวลาที่กา หนด message ที่เกิดข้ึนระหว่าง class จะสามารถ นา ไปสู่การสร้าง method ใน class ที่เกี่ยวขอ้งได้

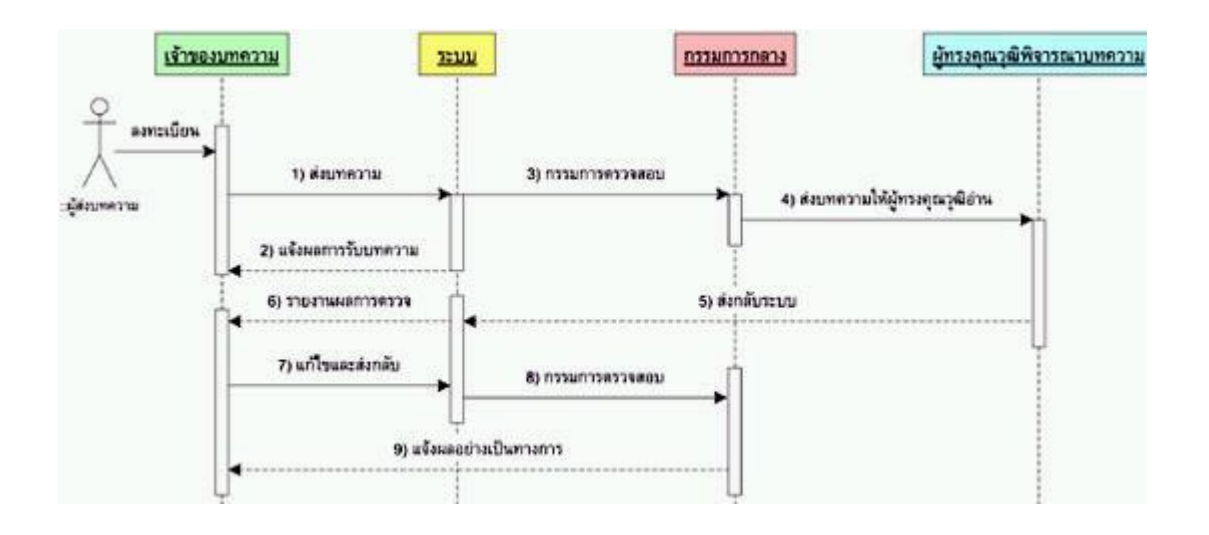

ภาพประกอบที่2-4 Sequence Diagram

### **6. ความสัมพันธ์ระหว่างคลาส (Class Relationship)**

คลาสจะประกอบด้วยแอตทริบิวต์ (attribute) ที่ใช้บอกคุณสมบัติของคลาส และ โอเปอเรชั่น (operation) ที่ใช้บอกหน้าที่การทำงานของคลาส แต่ระบบสารสนเทศโดยทั่วไปไม่ได้ ำประกอบด้วยคลาสเพียงคลาสเดียว แต่จะประกอบด้วยคลาสจำนวนมากที่แต่ละคลาสต่างก็ทำงาน ในหน้าที่ที่แตกต่างกันไปโดยจะต้องมีการประสานหน้าที่การทำงานของคลาสต่าง ๆ เข้าด้วยกัน ี่ เพื่อประกอบขึ้นเป็นระบบงาน การประสานการทำงานของแต่ละคลาสเข้าค้วยกันในระบบนั้น เกิดจากความสัมพันธ์ รีเลชั่นชิฟ (relationship) ที่จะบอกว่าแต่ละคลาสมีหน้าที่การทำงานที่สัมพันธ์ กบัคลาสอื่น รูปแบบ ความสัมพนัธ์ระหวา่ งคลาส คราสรีเลชนั่ ชิฟ (class relationship) ของคลาส ไดอะแกรมสามารถแบ่งออกไดเ้ป็นรูปแบบต่าง ๆ ดงัต่อไปน้ี

6.1 การสืบทอดคุณสมบัติ(Generalization)

ในแนวคิดของการพัฒนาระบบแบบแนวคิดเชิงวัตถุ (Object Oriented Programming : OOP) นั้น วัตถุ (object) สามารถที่จะสืบทอดคุณสมบัติถึงกันได้ เช่นเดียวกับคลาส ี่ซึ่งเป็นต้นแบบที่จะนำไปสร้างวัตถอีกต่อหนึ่ง คลาสหนึ่งสามารถที่จะสืบทอดคุณสมบัติจากอีก คลาสหน่ึงไดโ้ดยคลาสที่เป็นผูร้ับการสืบทอดจะมีคุณสมบตัิเช่นเดียวกบัคลาสที่เป็นผูใ้ห้การสืบ ทอด

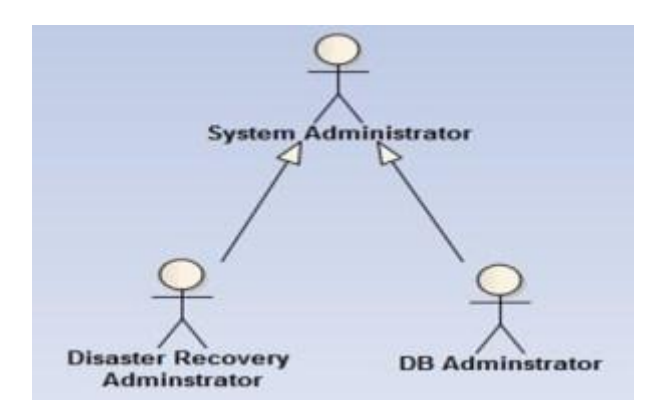

ภาพประกอบที่2-5การสืบทอดคุณสมบัติ (Generalization)

จากรูปจะเห็นวา่ คลาส disaster recovery administrator และ db administrator ต่างก็ได้รับการสืบทอดคุณสมบตัิจาก system administrator หมายความว่าถ้าคลาส system administrator มีคุณสมบัติที่ประกอบด้วย attribute ต่าง ๆ เช่น เลขประจำตัว, ชื่อ, สกุล, การศึกษา ฯลฯ ท้งั disaster recoveryadministrator และ db administrator ก็จะมีคุณสมบตัิที่เป็น attribute ต่าง ๆ ดังกล่าวข้างต้น เช่นเดียวกันโดยเราวาดเส้นแสดงการสืบทอดคุณสมบัติเจ็นเนอร์ไลเซชั่น

(generalization) ดว้ยเส้นตรงที่มีปลายลูกศรสีขาวจากคลาสที่เป็นผรู้ับการสืบทอดช้ีไปที่คลาสที่ เป็นผใู้หก้ารสืบทอดดงัรูปที่แสดงขา้งบน เราเรียกการสืบทอดคุณสมบตัิแบบน้ีวา่ การเป็นประเภท หนึ่งของอะไคท์อ๊อฟ (a-kind-of) เช่น disaster recover administrator และ db administrator เป็น ประเภทหนึ่งของ system administrator

6.2 การเป็นส่วนหน่ึงของ (Aggregation)

แนวคิดน้ีต่างจากแนวคิดการสืบทอดคุณสมบตัิที่จะมองว่าคลาสหน่ึงสืบทอด คุณสมบตัิจากอีกคลาสหน่ึง แต่จะมองคลาสหน่ึง ๆ สามารถมีส่วนประกอบเป็นคลาสย่อย ๆ อะไรบ้าง (ดูรูปข้างล่างประกอบ)

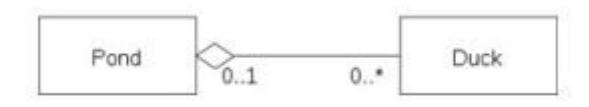

ภาพประกอบที่2-6 การเป็นส่วนหน่ึงของ (Aggregation)

จากรูปจะเห็นว่าคลาสบ่อน้า (pond) ซ่ึงอาจจะมีส่วนประกอบต่าง ๆ หลาย ๆ ี ส่วน เช่น น้ำ, ดอกบัว, จอกแหน, ปลา ฯลฯ และมีส่วนประกอบส่วนหนึ่งเป็นคลาสเป็ด (duck) สังเกตว่าถา้เรานา คลาสเป็ดออกไปจากคลาสบ่อน้า ก็ไม่ทา ให้คุณสมบตัิของความเป็นบ่อน้า น้นั หายไปแต่อย่างใด ดังนั้น การเป็นส่วนหนึ่งของจึงหมายถึงคลาสที่เป็นส่วนประกอบย่อยของคลาส หลัก ที่ถึงแม้ว่าจะไม่มีคลาสย่อยเหล่านี้ก็ไม่ทำให้คุณสมบัติของความเป็นคลาสหลักสูญเสียไปแต่ ้อย่างใด เราแทนความสัมพันธ์ในลักษณะนี้ด้วยเส้นตรงที่ลากจากคลาสที่เป็นส่วนประกอบไปหา คลาสหลักที่เป็นเจ้าของส่วนประกอบ โดยปลายเส้นตรงใช้รูปสี่เหลี่ยมข้าวหลามตัดสีขาว เราเรียก ความสัมพนัธ์ในลกัษณะน้ีวา่ การเป็นส่วนหน่ึงของ (a-part-of)

6.3 การเป็ นองค์ประกอบของ (Composition)

ความสัมพนัธ์ในลกั ษณะน้ีจะคลา้ย ๆ กบัความสัมพนัธ์แบบเป็นส่วนหน่ึงของ ้คือคลาสย่อยเป็นส่วนหนึ่งของคลาสหลัก แต่ต่างกันตรงที่ส่วนประกอบย่อยนี้จะไม่สามารถถูกนำ ออกจากส่วนประกอบหลักได้ เพราะถ้านำส่วนประกอบย่อยออกไปแล้วส่วนประกอบหลักก็จะ สูญเสียคุณสมบัติของความเป็นคลาสนั้น ๆ จัดเป็นองค์ประกอบที่ไม่อาจขาดได้

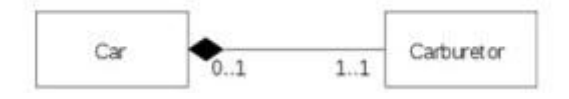

ภาพประกอบที่ 2-7 การเป็นองค์ประกอบของ (Composition)

จากรูปข้างบนคลาสคาร์บูเรเตอร์เป็ นคลาสที่เป็ นองค์ประกอบคลาสรถยนต์ ถ้า เรานำคาร์บูเรเตอร์ออกจากรถยนต์ไป รถยนต์กี่คงไม่สามารถทำงานได้ ดังนั้น คาร์บูเรเตอร์จึงเป็น ้องค์ประกอบที่มิอาจขาดได้ เราแทนความสัมพันธ์ในลักษณะนี้ด้วยเส้นตรงที่ลากจากคลาสที่เป็น องค์ประกอบไปหาคลาสหลักที่เป็นเจ้าขององค์ประกอบ โดยปลายเส้นตรงใช้รูปสี่เหลี่ยมข้าว หลามตัดสีดำ เราเรียกความสัมพันธ์ในลักษณะนี้ว่าการเป็นส่วนหนึ่งของ (a-part-of) เช่นเดียวกับ ความสัมพนัธ์แบบ การเป็นส่วนหนึ่งของ อะกรีเกชัน (aggregation) แต่เป็นส่วนหน่ึงที่ไม่อาจจะ แยกออกจากคลาสหลักได้

 $6.4$  ความเกี่ยวข้องกัน (Association)

ความสัมพนัธ์แบบน้ีเป็นความสัมพนัธ์ส่วนใหญ่ของคลาสต่าง ๆ ในระบบ ซึ่งจะ ้ ทำงานร่วมกันด้วยความสัมพันธ์ที่เกี่ยวข้องกัน เป็นความสัมพันธ์ในรูปแบบของการทำงานร่วมกัน เห่นเดียวกับการทำงานในชีวิตประจำวันของเรา

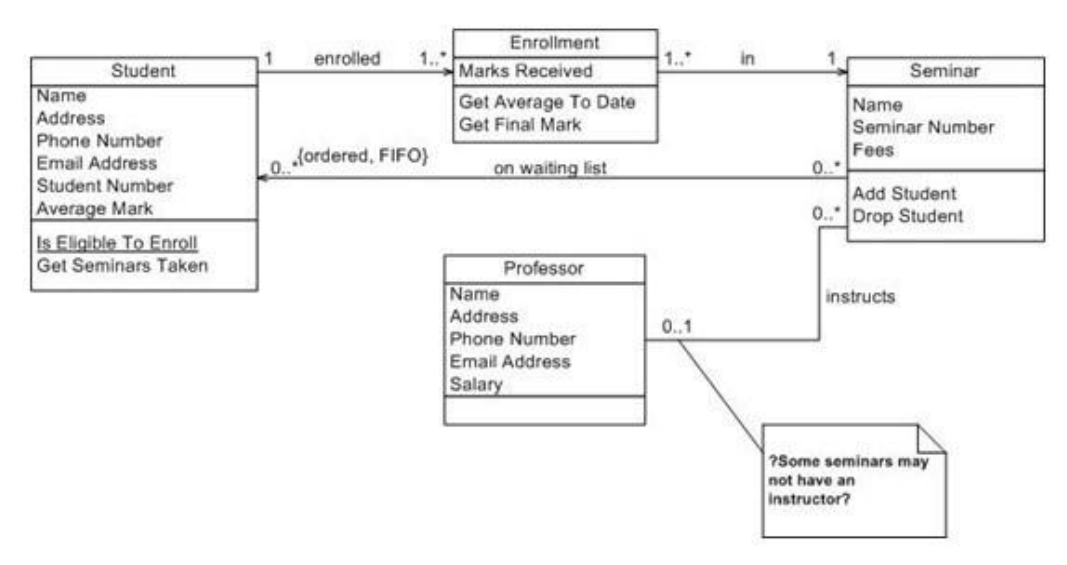

ภาพประกอบที่2-8 ความเกี่ยวขอ้งกนั (Association)

จากรูปข้างบนจะเห็นคลาสนักศึกษา (student) มีความสัมพันธ์คือลงทะเบียน เอ็นโรลเล็ต (enrolled) กบัคลาสการลงทะเบียน เอ็นโรลเม็นต์ (enrollment) และคลาสอาจารย์ โฟร เฟสเซอร์(professor) ก็มีความสัมพนัธ์คือการบรรยายอินสตรัค(instructs) ให้กบัคลาสการสัมมนา ซี ู้มินาร์ (seminar) ซึ่งลักษณะความสัมพันธ์จะคล้ายกับความสัมพันธ์ของการทำงานในโลกแห่งความ เป็นจริง

## 6.5 จา นวนของสมาชิกที่อยใู่ นความสัมพันธ์(multiplicity)

จากรูปแบบความสัมพันธ์ที่เราได้เห็นมาในข้อ 2, 3, 4 จะสังเกตเห็นวา่ ไดม้ีการ ระบุตัวเลขและเครื่องหมาย 1, 0..\*, 1..\* ซึ่งเครื่องหมายและตัวเลขดังกล่าวใช้ระบุถึงจำนวนของ สมาชิกที่อยใู่ นความสัมพนัธ์ของแต่ละคลาส โดยตวัเลขที่ปลายสุดของคลาสฝั่งตรงกนัขา้มจะใช้ ้ บอกจำนวนของความสัมพันธ์ของคลาสที่อย่อีกฝั่งหนึ่ง

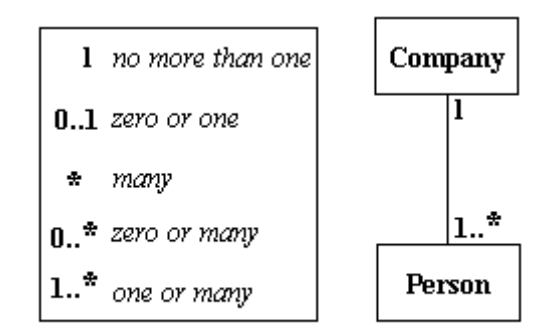

ภาพประกอบที่2-9จา นวนของสมาชิกที่อยใู่ นความสัมพนัธ์(multiplicity**)**

จากรูปภาพที่ 2-9เราแปลความหมายไดว้า่ บริษทั คอมพานี(company) สามารถมี พนักงาน เพอซัน (person)ไดต้้งัแต่ 1 คนถึงหลาย ๆ คน แต่พนกังานหน่ึงคนสามารถสังกดัไดแ้ค่ หนึ่งบริษัทเท่านั้น โดยรูปแบบนั้นสามารถกำหนดใด้โดยใช้ตัวเลขต่าง ประกอบกับเครื่องหมาย .. และ\*โดยตวัอยา่ งรูปแบบความสัมพนัธ์แบบต่าง ๆ มีดงัต่อไปน้ี

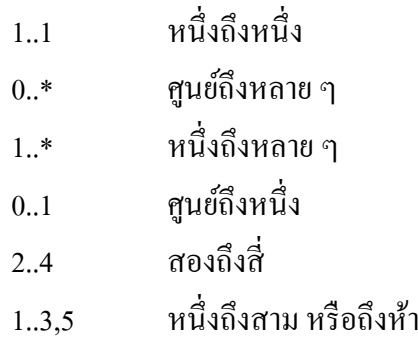

ในการเขียนคลาสไดอะแกรม เราใช้รูปแบบความสัมพนัธ์แบบต่าง ๆ ดงัที่ได้ ึกล่าวมาแล้วนำมาเชื่อมโยงคลาสต่าง ๆ เข้าด้วยกันประกอบขึ้นเป็นคลาสไดอะแกรมที่ใช้บอกถึง โครงสร้างและการทำงานของระบบงานที่เรากำลังออกแบบนั่นเอง

#### **ฐานข้อมูล**

ฐานข้อมูล (Database) คือ การจัดเก็บข้อมูลอย่างเป็นระบบ ทำให้ผู้ใช้สามารถใช้ข้อมูล ที่เกี่ยวข้องในระบบงานต่าง ๆ ร่วมกันได้ โดยที่จะไม่เกิดความซ้ำซ้อนของข้อมูล และยังสามารถ หลีกเลี่ยงความขัดแย้งของข้อมูลด้วย อีกทั้งข้อมูลในระบบก็จะถูกต้องเชื่อถือได้ และเป็นมาตรฐาน เดียวกัน โดยจะมีการกำหนดระบบความปลอดภัยของข้อมูลขึ้น นับได้ว่าปัจจุบันเป็นยุคของ ี สารสนเทศ เป็นที่ยอมรับกันว่า สารสนเทศเป็นข้อมูลที่ผ่านการกลั่นกรองอย่างเหมาะสม

สามารถนำมาใช้ประโยชน์อย่างมากมาย ไม่ว่าจะเป็นการนำมาใช้งานด้านธรกิจ การ ้บริหาร และกิจการอื่น ๆ องค์กรที่มีข้อมูลปริมาณมาก ๆ จะพบความยุ่งยากลำบากในการจัดเก็บ ข้อมูล ตลอดจนการนำข้อมูลที่ต้องการออกมาใช้ให้ทันต่อเหตุการณ์ ดังนั้นคอมพิวเตอร์จึงถูก นำมาใช้เป็นเครื่องมือช่วยในการจัดเก็บข้อมูล การประมวลผลข้อมูล ซึ่งทำให้ระบบการจัดเก็บ ข้อมูลเป็นไปได้สะดวก ทั้งนี้โปรแกรมแต่ละโปรแกรมจะต้องสร้างวิธีควบคุมและจัดการกับข้อมูล ู้ขึ้นเอง ฐานข้อมูลจึงเข้ามามีบทบาทสำคัญอย่างมาก โดยเฉพาะระบบงานต่าง ๆ ที่ใช้คอมพิวเตอร์ การออกแบบและพัฒนาระบบฐานข้อมูล จึงต้องค านึงถึงการควบคุมและการจัดการความถูกต้อง ตลอดจนประสิทธิภาพในการเรียกใช้ข้อมูลด้วย

ระบบฐานข้อมูล (Database System) หมายถึง โครงสร้างสารสนเทศที่ประกอบด้วย รายละเอียดของข้อมูลที่เกี่ยวข้องกันที่จะนำมาใช้ในระบบต่าง ๆ ร่วมกัน ระบบฐานข้อมูล จึงนับว่า เป็นการจัดเก็บข้อมูลอย่างเป็นระบบ ซึ่งผู้ใช้สามารถจัดการกับข้อมูลได้ในลักษณะต่าง ๆ

ท้งัการเพิ่ม การแกไ้ขการลบ ตลอดจนการเรียกดูขอ้ มูล ซ่ึงส่วนใหญ่จะเป็นการประยุกต์ นา เอาระบบคอมพิวเตอร์เขา้มาช่วยในการจดัการฐานขอ้มูล

#### **1. ความหมายของการจัดการฐานข้อมูล**

 การจัดการฐานข้อมูล (Database Management)คือ การบริหารแหล่งขอ้ มูลที่ถูกเก็บ รวบรวมไวท้ี่ศูนยก์ลางเพื่อตอบสนองต่อการใชข้องโปรแกรมประยุกตอ์ยา่ งมีประสิทธิภาพและลด ึการซ้ำซ้อนของข้อมลรวมทั้งความขัดแย้งของข้อมูลที่เกิดขึ้นภายในองค์กร

## **2. ส่วนประกอบของระบบจัดการฐานข้อมูล**

ภาษาค านิยามของข้อมูล (Data Definition Language) ในส่วนน้ีจะกล่าวถึง ส่วนประกอบของระบบการจัดการฐานข้อมูลว่าข้อมูลแต่ละส่วนประกอบว่าประกอบด้วยอะไรบ้าง ในฐานข้อมูลซึ่งเป็นภาษาทางการที่นักเขียนโปรแกรมใช้ในการสร้างเนื้อหาข้อมูล และโครงสร้าง ข้อมูลก่อนที่ข้อมูลดังกล่าวจะถูกแปลงเป็นแบบฟอร์มที่ต้องการของโปรแกรมประยกต์หรือในส่วน ของ Data Definition Language (DDL) จะประกอบด้วยคำสั่งที่ใช้ในการกำหนดโครงสร้างข้อมูลว่า มีคอลัมน์อะไรแต่ละคอลัมน์เก็บข้อมูลประเภทใด รวมถึงการเพิ่มคอลัมน์ การกำหนดดัชนี เป็นต้น

ภาษาการจัดการฐานข้อมูล Data Manipulation Language (DML) เป็ นภาษาเฉพาะที่ใช้ ในการจัดการระบบฐานข้อมูลซึ่ งอาจจะเป็ นการเชื่อมโปรแกรมภาษาในยุคที่สามและยุคที่สี่เข้า ด้วยกันเพื่อจัดการข้อมูลในฐานข้อมูลภาษานี้มักจะประกอบด้วยคำ สิ่งที่อนุญาตให้ผู้ใช้สามารถ ี สร้างโปรแกรมพิเศษขึ้นมารวมถึงข้อมูลต่าง ๆ ในปัจจุบันที่นิยมใช้ ได้แก่ ภาษา SQL (Structure Query Language) แต่ถา้หากเป็นเครื่องคอมพิวเตอร์ขนาดใหญ่ DBMSจะสร้างด้วยภาษาโคบอล (COBOL language) ภาษาฟอร์แทน (FORTRAN) และภาษาอื่นในยุคที่สาม

พจนานุกรมข้อมูล (Data Dictionary) เป็นเครื่องมือสำหรับการเก็บและการจัดการ ข้อมูลสำหรับการบำรุงรักษาในฐานข้อมูลโดยพจนานุกรมจะมีการกำหนดชื่อของสิ่งต่างๆ (Entity) และระบุไว้ในโปรแกรมฐานข้อมูล เช่น ชื่อของฟิลด์ ชื่อของโปรแกรมที่ใช้รายละเอียดของข้อมูลผู้ ้มีสิทธิ์ใช้และผ้ที่รับผิดชอบแสดงส่วนประกอบของระบบการจัดการฐานข้อมูล

## **3. ความสัมพันธ์**

ความสัมพันธ์ (Relationship) หัวใจส าคัญในการออกแบบฐานข้อมูลที่มีโครงสร้างเชิง ี สัมพันธ์หรือ Relation Database คือการออกแบบตารางเพื่อเก็บข้อมูลต่าง ๆ โดยจะต้องสามารถ กำหนดความสัมพันธ์ระหว่างกลุ่มข้อมูลเหล่านั้นได้อย่างถูกต้องชัดเจน ซึ่งความสัมพันธ์ระหว่าง ตารางจะมีค้วยกัน 3 ลักษณะ คือ

1. ความสัมพนัธ์แบบหน่ึงต่อหน่ึง (One - to - One Relationships) เป็ นการแสดง ้ ความสัมพันธ์เอนทิตี้หนึ่งว่ามีความสัมพันธ์กับเอนทิตี้หนึ่งในลักษณะที่เป็นหนึ่งต่อหนึ่ง เช่น ้นักศึกษาแต่ละคนสังกัด โปรแกรมวิชาได้เพียงโปรแกรมวิชาเดียวเท่านั้น

2. ความสัมพันธ์แบบหนึ่งต่อกลุ่ม (One - to - many Relationships) เป็นการแสดง ความสัมพันธ์ของเอนทิต้ีหน่ึงว่ามีความสัมพันธ์กับข้อมูลหลายข้อมูลของเอนทิต้ีหน่ึง เช่น ความสัมพนัธ์ของนกัศึกษากบัการลงทะเบียนนกัศึกษาหน่ึงคนสามารถลงทะเบียนไดห้ลายสาขา

3. ความสัมพนัธ์แบบกลุ่มต่อกลุ่ม (Many - to - Many Relationships) เป็ นการแสดง ้ ความสัมพันธ์ของข้อมูลสองเอนทิตี้ ในลักษณะแบบกลุ่มต่อกลุ่ม เช่น ในเอนทิตี้การลงทะเบียนแต่ ้ละครั้งสามารถลงทะเบียนได้หลายรายวิชาความสัมพันธ์ของนักศึกษาไปยังเอนทิตี้รายวิชาเป็นแบบ หน่ึงต่อกลุ่ม (1: N) และแต่ละรายวิชาถูกลงทะเบียนไดจ้ากนกัศึกษาหลายคนซ่ึงเป็นความสัมพนัธ์ ของเอนทิตี้รายวิชาไปยังเอนทิตี้นักศึกษาเป็นแบบหนึ่งต่อกลุ่ม (1 : M) ดังความสัมพันธ์ระหว่าง เอนทิต้ีท้งัสองจึงเป็นแบบกลุ่มต่อกลุ่ม (N : M)

**4. คีย์**

1. Primary Key จะเป็นฟิลด์ที่มีค่าไม่ซ้ำกันเลยในแต่เรคคอร์ดในตารางนั้น สามารถ ใช้ฟิลด์ที่เป็น Primary Key นี้เป็นตัวแทนของตารางนั้นได้ทันที

2. Candidate Key คีย์คู่แข็ง เป็นฟิลด์หนึ่งหรือหลายฟิลด์ที่มีคุณสมบัติที่เป็น Primary Key ได้ แต่ไม่ได้เป็นคีย์หลัก เช่น ชื่อและนามสกุล สามารถตรวจรวมกันเป็นคีย์ค่แข่งได้

3. Foreign Key เป็นฟิลด์ในตารางหนึ่ง (ฝั่ง Many) ที่มีความสัมพันธ์กับฟิลด์ที่เป็น Primary Key อีกตารางหนึ่ง (ฝั่ง One) โดยที่ตารางท้งัสองมีความสัมพนัธ์แบบ One-to-Many ต่อกนั

## **5. รูปแบบฐานข้อมูล**

1. ฐานข้อมูลแบบลำดับขั้น (Hierarchical Database) ลักษณะคล้ายต้นไม้ที่คว่ำหัว ลงหรือเรียกอีกแบบวา่ โครงสร้างแบบตน้ ไม้(Tree Structure) โดยมีระเบียนที่อยู่แถวบนเรียกว่า ระเบียนพ่อแม่ (Parent Record) ระเบียนในแถวถัคลงมาจะเรียกว่า ระเบียนลูก (Child Record)

2. ฐานข้อมูลแบบเครือข่าย (Network database) ข้อมูลภายในฐานข้อมูลนี้ สามารถ มีความสัมพันธ์กัน แบบใดก็ได้ระเบียนร้านผ้ผลิตสินค้า ระเบียนสินค้า ระเบียนที่เก็บสินค้า

3. ฐานข้อมูลแบบเชิงสัมพันธ์ (Relational Database) มีโครงสร้างข้อมูลที่ต่างจาก ฐานขอ้มูลอื่น คือขอ้มูลจะถูกเก็บอยใู่ นรูปแบบของตาราง (Table)

## **เทคโนโลยีที่เกี่ยวข้อง**

**1. ภาษา PHP**

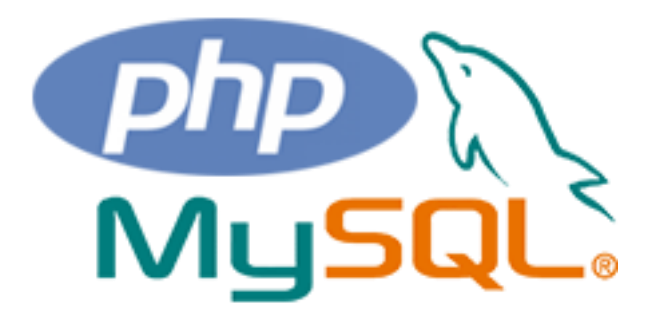

ภาพประกอบที่ 2-10 สัญลักษณ์ PHP

ประวัติความเป็นมาของ PHP นั้นถูกคิดค้นขึ้นในปี 1994 โดย RasmusLerdorf แต่เป็น ้ Version ที่ไม่เป็นทางการหรือรุ่นทดลองนั้นเอง ซึ่ง version นี้ได้มีการทดสอบกับเครื่องของเขาเอง โดยใช้ตรวจสอบติดตามเก็บสถิติข้อมูลผู้ที่เข้าเยี่ยมชมประวัติส่วนตัวบน Webpage ของเขาเท่านั้น

ต่อมา PHP version แรกไดถู้กพฒั นาและเผยแพร่ให้กบัผูอ้ื่นที่ตอ้งการใช้ศึกษาในปี 1995 ซึ่งถูกเรียกว่า "Hypertext Preprocessor" ซึ่งเป็นที่มาของคำว่า PHP นั่นเอง ซึ่งในระยะเวลา นั้น PHP ยังไม่มีความสามารถอะไรที่โดดเด่นมากมาย จนกระทั่งเมื่อประมาณกลางปี 1995 Rasums ได้คิดค้นและพัฒนาให้ PHP/PI หรือ PHP เวอร์ชัน 2 ให้มีความสามารถจดัการเกี่ยวกบัแบบฟอร์ม ข้อมูลที่ถูกสร้างมาจากภาษา HTML และสนับสนุนการติดต่อกับโปรแกรมจัดการฐานข้อมูล MySOL จึงทำให้ PHP เริ่มถูกใช้มากขึ้นอย่างรวดเร็ว และเริ่มมีผัสนับสนุนการใช้งาน PHP มากขึ้น ์ โดยในปลายปี 1996 PHP ถูกนำไปใช้ประมาณ 15,000 เว็บทั่วโลก และเพิ่มจำนวนขึ้นเรื่อย ๆ

นอกจากน้ีในราวกลางปี1997PHP ได้มีการเปลี่ยนแปลงและพัฒนาจากเจ้ของเดิมคือ นาย Rasums ที่พัฒนาอยู่เพียงผู้เดียว มาเป็นทีมงาน โดยมีนาย ZeevSuraski และ AdniGutmans ทำ การวิเคราะห์พื้นฐานของ PHP/FI และได้นำโค้ดมาพัฒนาให้เป็น PHP เวอร์ชัน 3 ซึ่งมี ความสามารถที่มีความสมบูรณ์มากข้ึน ในราวกลางปี1999PHP เวอร์ชัน 3 ได้ถูกพัฒนาจนสามารถ ทา งานร่วมกบั C2'z StrongHold Web Server และ Red Hat Linux ได้

PHP ย่อมาจาก "Hypertext Preprocessor" เป็นภาษา server-side script อีกภาษาหนึ่ง ้เช่นเดียวกันกับ ASP ที่มีการทำงานที่เครื่องคอมพิวเตอร์ฝั่ง server ซึ่งรูปแบบในการเขียนคำสั่งการ ทำงานนั้นจะมีลักษณะคล้ายกับภาษา Perl หรือ ภาษา C และสามารถใช่ร่วมงานกันกับ ภาษา HTML ได้อย่างมีประสิทธิภาพ PHP เป็น interpreter ประมวลผลการทำงานโดยแปลความหมายที ละบรรทัด

ข้อดีของ PHP คือ โปรแกรมที่เป็น open source จะพัฒนาอย่างรวดเร็ว เนื่องจาก เกิด การ copy แก้ไข ตลอดจนพัฒนาขึ้นมาใหม่ตามแนวทางตัวอย่าง การที่มีต้นแบบหรือต้นฉบับ จะทำ ให้ไม่เสียเวลาเขียนใหม่ นำไปแก้ไขเพียงเล็กน้อยก็ใช้ได้ ตัวอย่าง open source เช่น Linux. JavaScript, Perl, PHP และ ASP เป็นต้น

PHP เป็ นภาษาที่ใช้พัฒนา CGI ภาษาหนึ่ง PHP น าเอาข้อดีของ Perl C และภาษาอื่นๆ มาปรับปรุงแล้วสร้างเป็น PHP ดังนั้น ผู้เขียน Perl C เป็นอยู่แล้วศึกษาเพิ่มเติมเพียงเล็กน้อย เขียน PHP ได้เลย PHP เป็นภาษาที่ได้รับความนิยมมากในปัจจุบันและกำลังจะเข้ามาแทนที่ Perl ในการ สร้างเว็บจะใช้ Script อยู่2 รูปแบบ คือ

1. Server-side script เป็นลักษณะการทำงานบนเครื่อง Server และแปลออกมาเป็น ภาษา HTML เช่น ASP และ C

2. Client-side script เป็นลักษณะการทำงานบนเครื่อง client (เครื่องผู้ใช้) เช่น JavaScript, VBScript

จุดเด่นของPHP

1. เป็น interpreter มีการประมวลผลการทำงาน โดยแปลความหมายทีละบรรทัดทำให้ สะดากใบการแก้ไข

2. PHP ยังเป็ นโปรแกรมที่เป็ น Open Source สามารถ copy แกไ้ขsource code ต้นฉบับซึ่งทำให้ไม่เสียเวลาในการเริ่มต้นใหม่

3. สามารถติดต่อฐานข้อมูล database ต่าง ๆ ได้เช่น MySQL, Access, dBESE, SQL Server และ Oracle

4. สามารถ support protocol ได้หลายแบบ เช่น HTTP, POP3, IMAP เป็นต้น

5. สามารถใช้งานใน OS Windows และ Linux และ OS ระบบต่าง ๆ โดยที่ไม่ตอ้ง เปลี่ยนแปลง code คำสั่งเลย จุดเด่นต่าง ๆ นี้ทำให้ PHP นั้นพัฒนาไปอย่างรวดเร็ว ทั้งผู้ใช้งานทั่วไป และในเชิงธุรกิจก็มีส่วนอยา่ งมากในปัจจุบัน

6. ใช้งานข้าม platform ได้ (crossable platform) PHP ใช้ได้กับหลาย ๆ ระบบ ปฏิบัติการไม่ว่าบน Windows, Unix, Linux หรืออื่น ๆ โดยแทบจะไม่ต้องเปลี่ยนแปลงโค้ดคำสั่ง เลย

7. PHP มีคลังข้อมูล(Library) สา หรับการติดต่อกบั application ได้มากมาย

8. PHP มีความยืดหยุ่น (Flexibility) ตัวสูง ทำให้สามารถนำไปสร้าง application ได้ หลายประเภท

9. PHP เป็นภาษาสคริปต์ภาษาหนึ่ง ทำให้สามารถแทรกตำแหน่งใดก็ได้ใน <sub>tag</sub> ของ HTML

10. เครื่องมือที่ใช้ในการพัฒนาทุกอย่างสามารถหาใด้โคยไม่ต้องเสียค่าใช้จ่ายแต่อย่าง ใด เช่น PHP สามารถดาวน์โหลดจากเว็บไซต์ www.php.net และระบบจัดการฐานข้อมูลสามารถ ดาวน์โหลดจากเว็บไซต์www.mysql.com

หลักการทำงานของ PHP

PHP จะท างานโดยมีตัวแปร และ execute ที่ฝั่งเซิร์ฟเวอร์อาจเรียกการทา งานวา่ เป็น ี เซิร์ฟเวอร์ไซต์ (Server-side) ส่วนการทำงานของเบราว์เซอร์ของผู้ใช้เรียกว่า ไคลแอนต์ไซต์ (Client-side) โดยการทำงานจะเริ่มต้นที่ผู้ส่งข้อความที่ต้องการผ่านเว็บบราวเซอร์ทาง HTTP (HTTP request) ซึ่งจะเป็นการกรอกแบบฟอร์มหรือใส่ข้อมูลที่ต้องการลงในเว็บ page ที่มีประเภท ไฟล์เป็น .phpหรือ .php3 แล้วแต่ผู้เขียนโปรแกรมจะกำหนด และเรียกเว็บ page ลักษณะนี้ว่า

ี เอกสาร PHP เมื่อเอกสาร PHP เข้ามาถึงเว็บเซิร์ฟเวอร์ก็จะถูกส่งไปให้ PHP Interpreter เพื่อทำ หน้าที่แปลคา สั่งแล้ว execute คา สั่งน้ัน หลงัจากน้นั PHP จะสร้างผลลัพธ์ในรูปแบบเอกสาร HTML ส่งกลับไปให้เว็บเซิร์ฟเวอร์เพื่อส่งต่อไปให้บราวเซอร์แสดงผลทางฝั่งผู้ใช้ต่อไป (HTTP Response)จะเห็นได้ว่าลักษณะการทำงานแบบนี้จะคล้ายกับการทำงานของ CGI (Common Gateway Interface) จึงอาจกล่าวไดว้า่ PHP ก็คือโปรแกรม CGI ประเภทหน่ึงก็ได้

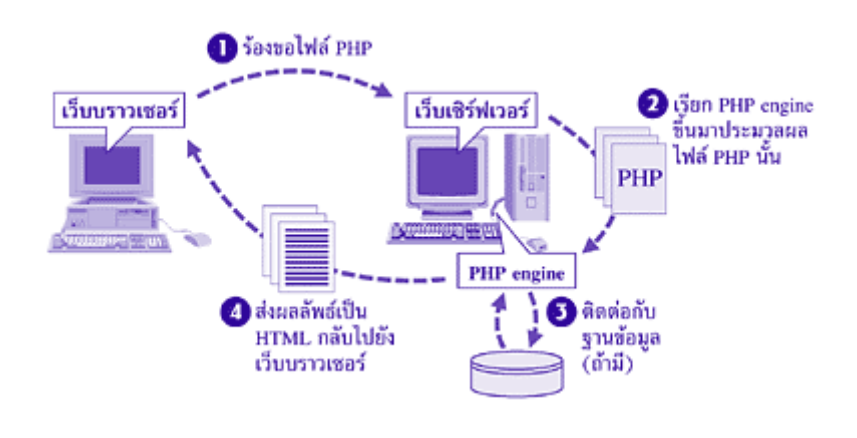

## ภาพประกอบที่ 2-11 หลักการทำงานของ PHP

**2. ภาษา JavaScript**

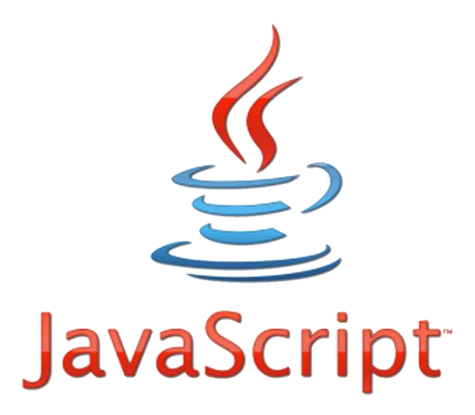

ภาพประกอบที่2-12 JavaScript

ี จาวาสคริปต์เป็นอีกภาษาที่สามารถทำงานร่วมกับภาษา HTML ได้ และเป็นภาษาที่ ได้รับความนิยมมาก ในการนำเสนอผลงานในรูปแบบของเว็บเพจ เนื่องจากเป็นภาษาที่มีไวยากรณ์ที่ ี เข้าใจง่าย สามารถส่งข้อมลโต้ตอบกับผ้ใช้ได้ทันที และมีประสิทธิภาพพร้อมทั้งจาวาสคริปต์เป็น ลักษณะของโปรแกรมเชิงวัตถุ (Object Oriented Programming : OOP) ทำให้เราสามารถนำ ืออบเจ็กต์ (Object) ต่าง ๆ ไปใช้ได้ง่าย สามารถแบ่งออกตามลักษณะที่ใช้ในการทำงาน ได้แก่

1. ประเภททำงานทางฝั่งผู้ใช้ (Client) จะมีการทำงานฝั่งจาวาสคริปต์ที่มีการแปลง โปรแกรมทางฝั่งเครื่องของผู้ใช้โดยตัวที่ทำหน้าที่แปลงก็คือบราวเซอร์นั่นเอง

2. ประเภททำงานฝั่งผู้ให้บริการ (Server) การทำงานในส่วนนี้จะมีจาวาสคริปต์ที่มี ึการแปลโปรแกรมทางฝั่งเครื่องของผู้ให้บริการซึ่งต้องทำงานกับโปรแกรมเฉพาะงานเท่านั้น ทำให้ ไม่ค่อยไดร้ับความนิยมมากนกั

3. ทำงานที่ละบรรทัดแบบอินเตอร์พรีเตอร์ (Interpreter) ลักษณะของการทำงานของ จาวาสคริปต์ไม่ไดเ้ป็นแบบคอมไพเลอร์ที่ตอ้งทา การแปลงท้งัหมดเสียก่อน แต่เป็นแบบอินเตอร์ พรีเตอร์ที่ทำงานทีละบรรทัด โดยคำสั่งใดที่เขียนก่อน ทำงานก่อน ซึ่งการทำงานแบบนี้จะมีข้อคือยู่ ำไวง เช่น ไม่ต้องเสียเวลาในการคอมไพเลอร์ แม้สคริปต์นั้นจะมีส่วนที่ผิดพลาด แต่ก็ยังสามารถ ทำงานได้บางส่วน ส่วนข้อเสีย คือ เราไม่ทราบว่าสคริปต์นั้น มีข้อผิดพลาดหรือไม่ และตรงส่วน ไหน เพราะไม่มีส่วนของคอมไพเลอร์บอกถึงความผิดพลาดของสคริปต์ก่อนที่จะใช้งาน

4. ทำงานตามเหตุการณ์ (Event Driven) ข้อคีของการทำงานของจาวาสคริปต์ก็คือ ้ ความสามารถที่จะตรวจจับเหตุการณ์ต่าง ๆ ของผู้ใช้ว่ามีการกระทำอะไรกับเว็บเพ็จของเราได้ และ สามารถที่จะโต้ตอบกับผู้ใช้ได้ในลักษณะที่เรียกว่าอินเตอร์แอคทีฟ (Interactive) เช่น เมื่อผู้ใช้โหลด หน้าเว็บขึ้นมาก็จะมีคำทักทาย หรือผ้ใช้เอาเมาส์ไปคลิกที่ข้อความใด ก็จะมีการเปลี่ยนสีของ ี ข้อความ เป็นต้น ลักษณะการทำงานเช่นนี้ อาศัยการทำงานออปเจ็คต์อีเวนต์แฮนด์เลอร์ (Object Event Handler) เช่น On load เป็นต้น

5. ทำงานตามคำสั่งที่ใช้ในการตรวจสอบเงื่อนไข (Condition) คือ การทำงานที่ใช้ใน ึ การตรวจสอบเงื่อนไขต่าง ๆ ได้เหมือนกับภาษาคอมพิวเตอร์อื่น ๆ เช่นกัน โดยที่จะมีการทำงานใน ลกัษณะที่ตรวจสอบเงื่อนไขก่อน โดยจะมีการกระทา โดยใชค้า สั่ง if, if else if เป็ นต้น

6. ทำงานตามฟังก์ชัน (Function) คือ การรวมชุดคำสั่งต่าง ๆ เพื่อที่จะทำในสิ่งที่เรา ต้องการ โดยปกติจาวาสคริปต์จะทำงานตามส่วนที่ใช้ในฟังก์ชันหลัก หรือ ใช้มาตรฐานของจาวา สคริปตก์ ็ได้

JavaScript เป็นภาษาที่เป็น Script ที่อยู่ในเว็บไซต์ (ใช่ร่วมกับ HTML) เพื่อให้เว็บไซต์ ของเราดูมีการเคลื่อนไหว สามารถตอบสนองผู้ใช้งานได้มากขึ้น ยกตัวอย่าง Hellomyweb.com ตรง เมนูด้านซ้ายมือจะเห็นว่าสามารถคลิกเพื่อดูหัวข้อภายในได้ และสามารถคลิกที่ลูกศรสีเขียวเพื่อปิดดู ้ ทั้งหมด และลูกศรสีแดงเพื่อเปิดทั้งหมด ข้อดีของ JavaScript คือสามารถทำให้ผู้ใช้งานใช้เว็บไซต์ ของเราได้ง่ายขึ้น รวมถึงดึงดูดความสนใจของผู้ใช้งานได้อีกด้วย ปัจจุบันนี้ JavaScript นั้นเป็น มาตรฐานที่อยู่ใน [W3C](http://www.w3.org/) จึงมั่นใจได้ว่าทุก ๆ Web browser รองรับการทำงานของ JavaScript เนื้อหา เบื้องต้นที่ผู้ใช้ต้องเข้าใจมาก่อนล่วงหน้าคือ [HTML](http://www.hellomyweb.com/index.php/main/tutorial/2/12) เพื่อให้สามารถทำความเข้าใช้ในเนื้อหาเรื่อง

- JavaScript นั้นออกแบบให้ใช้งานร่วมกับ HTML นั่นคือต้องอยู่รวมไปกับ HTML Code

- JavaScript เป็น script language ทำให้ผู้ใช้งานใช้งานได้ง่าย ไม่จำเป็นต้องมีพื้นฐาน โปรแกรมมากนัก

- JavaScript เป็ นภาษาที่ใช้ทรัพยากรเครื่องน้อยมาก (Javascript) น้นั จะประมวลผลที่ ้ฝั่งของเครื่องผ้ใช้ทำให้ไม่เป็นภาระกับเครื่องมากนักเมื่อเทียบกับ Flash

- JavaScript ฟรีใครๆก็สามารถใช้งานได้

Java กับ Javascript แต่ต่างกันนะครับ หลายๆคนมักคิดว่าเป็นตัวเดียวกัน แต่จริง ๆ แล้วแตกต่างกันโดยสิ้นเชิงทั้งความซับซ้อนของภาษา การใช้งาน ประสิทธิภาพ รวมถึงผู้พัฒนา โดย Java นั้นพัฒนาโดย Sun ซึ่งตอนนี้โดย Oracle ซื้อไปเรียบร้อยแล้ว ส่วน JavaScript นั้นพัฒนาโดย ทีมงาน Netscape (Mozilla Foundation) ผู้พัฒนา Firefox Web browser ให้เราได้ใช้กันฟรี ๆ

- JavaScript ทา ให้สามารถใช้เขียนโปรแกรมแบบง่าย ๆได้โดยไม่ตอ้งพ่ึงภาษาอื่น ้เช่น PHP เน้นว่าแบบง่าย ๆ โดยส่วนใหญ่จะเป็นรูปแบบของการแสดงผลมากกว่า

- JavaScript มีคำสั่งที่ตอบสนองกับผ้ใช้งาน เช่น เมื่อผ้ใช้คลิกที่ป่ม หรือ Checkbox ก็ ้สามารถสั่งให้เปิดหน้าใหม่ได้ ทำให้เว็บไซต์ของเรามีปฏิสัมพันธ์กับผ้ใช้งานมากขึ้น นี่คือข้อดีของ JavaScript เลยก็ว่าได้ที่ทำให้เว็บไซต์ดัง ๆ ทั้งหลายเช่น Google Map ต่างหันมาใช้

- JavaScript สามารถเขียนหรือเปลี่ยนแปลง HTML Element ไดน้ ั่นคือสามารถ เปลี่ยนแปลงรูปแบบการแสดงผลของเวบ็ไซตไ์ ดน้ นั่ เอง สั่งเกตจากเมนูต่าง ๆ ใน Hellomyweb.com ้ สามารถเลื่อนขึ้นลงได้ หรือหน้าแสดงเนื้อหาสามารถซ่อนหรือแสดงเนื้อหาได้แบบง่าย ๆ นั่นเอง

- JavaScript สามารถใช้ตรวจสอบข้อมูลได้ สังเกตว่าเมื่อเรากรอกข้อมูลบางเว็บไซต์ เช่น Email เมื่อเรากรอกข้อมูลผิดจะมีหน้าต่างฟ้องข้ึนมาว่าเรากรอกผิด หรือลืมกรอกอะไร บางอยา่ ง ส่วนใหญ่เกือบท้งัหมดใช้JavaScript ตรวจสอบ

- JavaScript สามารถใช้ในการตรวจสอบผู้ใช้ได้ เช่น ตรวจสอบว่าผู้ใช้ใช้ Web browser อะไร

JavaScript คือ ภาษาคอมพิวเตอร์สา หรับการเขียนโปรแกรมบนระบบอินเทอร์เน็ต ที่ กำลัง "ได้รับความนิยมอย่างสูง Java JavaScript เป็นภาษาสคริปต์เชิงวัตถุที่เรียกกันว่า "สคริปต์" (script) ซึ่งมีวิธีการทำงานในลักษณะ "แปลความและคำเนินงานไปทีละคำสั่ง" (interpret) หรือ เรียกว่า อื้อบเจกต์ โอเรียลเต็ด (Object Oriented Programming) ที่มีเป้าหมายในการออกแบบและ พัฒนาโปรแกรมในระบบ อินเทอร์เน็ต สำหรับผู้เขียนด้วยภาษา HTML สามารถทำงานข้าม แพลตฟอร์มได้โดยทำงานร่วมกับ ภาษา HTML และภาษา Java ได้ทั้งทางฝั่งไคลเอนต์ (Client) และ
ทางฝั่งเซิร์ฟเวอร์(Server) JavaScript ถูกพัฒนาขึ้นโดย เน็ตสเคปคอมมิวนิเคชั่นส์ (Netscape Communications Corporation) โดยใชช้ื่อวา่ Live Script ออกมาพร้อมกบั Netscape Navigator2.0 เพื่อใช้สร้างเว็บเพจโดย ติดต่อกับเซิร์ฟเวอร์แบบ Live Wire ต่อมาเน็ตสเคปจึงได้ร่วมมือกับบริษัท ซันไมโครซิสเต็มส์ ปรับปรุงระบบของเบราว์เซอร์เพื่อให้สามารถติดต่อใช้งานกับ ภาษาจาวาได้และ ได้ปรับปรุง LiveScript ใหม่เมื่อ ปี 2538 แลว้ต้งัชื่อใหม่วา่ JavaScript JavaScript สามารถท าให้การ ี สร้างเว็บเพจมีลูกเล่นต่าง ๆ มากมาย และยังสามารถโต้ตอบกับผ้ใช้ได้อย่างทันที เช่น การใช้เมาส์ คลิก หรือการกรอกข้อความในฟอร์ม เนื่องจาก JavaScript ช่วยให้ผู้พฒั นาสามารถสร้างเวบ็ เพจได้ ้ตรงกับความต้องการและมี ความน่าสนใจมากขึ้น ประกอบกับ เป็นภาษาเปิดที่สามารถนำไปใช้ได้ ดังนั้น จึงได้รับความนิยมเป็นอย่างสง มีการใช้งานอย่างกว้างขวางรวมทั้งได้ถูกกำหนดให้เป็น มาตรฐานโดย ECMA การทำงานของ JavaScript จะต้องมีการแปลความคำสั่ง ซึ่งขั้นตอนนี้จะถูก ้ จัดการโดยเบราว์เซอร์ (เรียกว่า เป็น clientside script) ดังนั้น JavaScript จึงสามารถทำงานได้ เฉพาะ บนบราวเซอร์ที่สนับสนุน ซึ่งปัจจุบันเบราว์เซอร์เกือบทั้งหมดกีสนับสนุน JavaScript แล้ว

#### **3. ภาษา HTML**

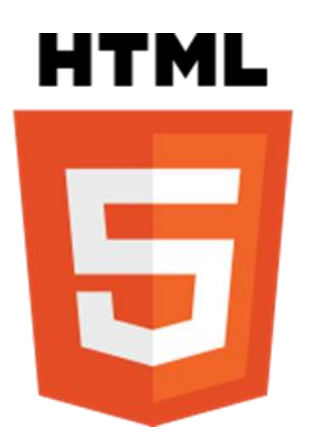

ภาพประกอบที่ 2-13 HTML5

เอชทีเอ็มแอล (HTML) ยอ่ มาจากคา วา่ Hypertext Markup Language เป็ นภาษาหลักที่ ใช้ในการแสดงผลบนเว็บบราวเซอร์ในอินเทอร์เน็ตโดยเราสามารถนำเสนอข้อมูลที่มีตัวอักษรภาพ เสียงภาพยนตร์และสามารถเชื่อมโยงกับเอกสารอื่น ๆ ได้ง่ายเอชทีเอ็มแอล (HTML): Hyper Text Language) เป็นภาษาที่ใช้ในการเขียนเว็บเพจในเวอร์ชั่นแรกๆน้ันมีวตัถุประสงค์เพื่อใช้ในการ น าเสนอข้อมูลที่เป็นข้อความเสียเป็นส่วนใหญ่และต่อมาเมื่ออุปกรณ์ต่าง ๆ เครื่องคอมพิวเตอร์มี ราคาถูกลงทำให้มีการใช้มัลติมีเคียมีมากขึ้นดังนั้นจึงได้มีการพัฒนาเพิ่มขึ้นในส่วนที่สามารถให้ ทา งานกับงานกับรูปภาพและมีลูกเล่นต่างๆเพิ่มข้ึนมากมาย ข้อความภายในไฟล์เอชทีเอ็มแอล (HTML) นั้นสามารถแบ่งออกเป็น2 แบบคือ

1. ข้อความเนื้อหาที่ผู้เขียนต้องการให้ปรากฏทางหน้าจอ

2. แท็ก (TAG) ใช้เป็นส่วนหนึ่งที่นำเสนอข้อมูลออกทางหน้าจอข้อความส่วนนี้จะไม่ ปรากฏออกทางหน้าจอข้อความประเภทน้ีจะมีเครื่องหมายน้อยกว่า (<) และเครื่องหมายมากกว่า (>) ครอบอยตู่ วัอยาง่ <BODY>ข้อมูลเน้ือหา</BODY>

HTML คือ ภาษาหลักที่ใช้ในการเขียนเว็บเพจโดยใช้ Tag ในการกำหนดการแสดงผล HTML ย่อมาจากคำว่า Hypertext Markup Language โดย Hypertext หมายถึงข้อความที่เชื่อมต่อกัน ผ่านลิงค์ (Hyperlink) Markup language หมายถึงภาษาที่ใช้ Tag ในการกำหนดการแสดงผลสิ่งต่าง ๆ ู้ที่แสดงอยู่บนเว็บเพจ ดังนั้น HTML จึงหมายถึง ภาษาที่ใช้ Tag ในการกำหนดการแสดงผลเว็บเพจที่ ต่างก็เชื่อมถึงกันใน Hyperspace ผ่าน Hyperlink นั่นเองปัจจุบันมีการพัฒนาและกำหนดมาตรฐาน โดยองค์กร World Wide Web Consortium (W3C)

ภาษา HTML ได้ถูกพัฒนาขึ้นอย่างต่อเนื่องตั้งแต่ HTML Level 1, HTML 2.0, HTML 3.0, HTML 3.2 และ HTML 4.0 ในปัจจุบัน ทาง W3C ได้ผลักดันรูปแบบของ HTML แบบใหม่ที่ เรียกว่า XHTML ซึ่งเป็นลักษณะของโครงสร้าง XML แบบหนึ่ง ที่มีหลักเกณฑ์ในการกำหนด โครงสร้างของโปรแกรมที่มีรูปแบบที่มาตรฐานกว่ามาทดแทนใช้HTML รุ่น 4.01 ที่ใช้กนัอยู่ใน ปัจจุบัน

การสร้างเว็บเพจ โดยใช้ภาษา HTML สามารถท าโดยใช้โปรแกรม Text Editor ต่างๆ เช่น Notepad, EditPlus หรือจะอาศยัโปรแกรมที่เป็นเครื่องมือช่วยสร้างเว็บเพจ เช่น Microsoft  $\rm{FrontPage},$  Dream Weaver ซึ่งอำนวยความสะดวกในการสร้างหน้า  $\rm{HTML}$  ในลักษณะ  $\rm{WYSIWYG}$ (What You See Is What You Get)

แต่มีข้อเสียคือ โปรแกรมเหล่านี้มัก generate code ที่เกินความจำเป็นมากเกินไป ทำให้ ไฟล์ HTML มีขนาดใหญ่และแสดงผลชา้ ดงัน้นั หากเรามีความเขา้ใจภาษา HTML จะเป็ นประโยชน์ ให้เราสามารถแก้ไข code ของเว็บเพจได้ตามความต้องการ และยังสามารถนำ script มาแทรก ตัดต่อ ี สร้างลูกเล่นสีสันให้กับเว็บเพจของเราได้

การเรียกใช้งานหรือทดสอบการท างานของเอกสาร HTML จะใช้โปรแกรม Internet Web Browser เช่น Internet Explorer (IE), Mozilla Firefox, Safari, Opera, และ Google Chrome เป็ น ต้น

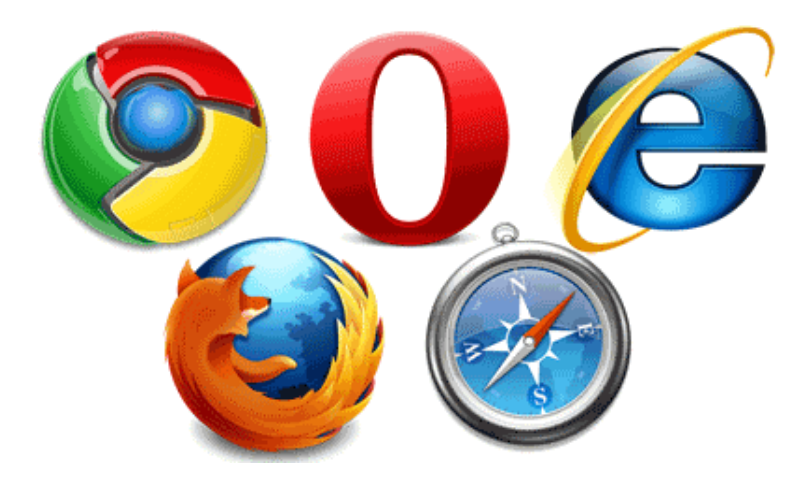

ภาพประกอบที่ 2-14 การเรียกใช้งานหรือทดสอบการทำงานของเอกสาร HTML

3.1 HTML5 แตกต่างจาก HTML เวอร์ชั่นเก่าอย่างไร

HTML5 จริง ๆ แล้วมันก็คือ HTML ปกติที่เราใช้งานกัน แต่เป็นภาษาที่ได้รับการ ี พัฒนาขึ้นมาใหม่โดยจะมี Tag ใหม่ ๆ เพิ่มเติมขึ้นมาเพื่อให้สอดคล้องกับการใช้งานมากยิ่งขึ้น HTML5 ถูกพัฒนาขึ้นเพื่อเป็นภาษามาร์กอับ สำหรับ WWW รุ่นต่อไปของ HTML ถูกพัฒนาขึ้นในปี 2004 โดยกลุ่ม WHATWG (The Web Hypertext Application Technology Working Group) โดย เรียกชื่อว่า Web applications 1.0 โดยดราฟต์แรกได้ปรากฏออกมาเมื่อ 22 มกราคม พ.ศ. 2551 แน่นอนวา่ นอกจากจะมีอะไรใหม่ ๆ ใน HTML5 แลว้ ก็มีสิ่งที่เปลี่ยนการเขียนแบบเดิม ๆ ใน เวอร์ชันเก่าดว้ย ซ่ึงสิ่งหลกั ๆ ที่เปลี่ยนก็คือ

- Doctype เขียนง่ายข้ึนปกติตอนเขียน HTML เวอร์ชันเก่าตอ้งข้ึน <!DOCTYPE แล้ว ก็ตามด้วยรายละเอียดยาว ๆ แต่พอเป็น **HTML5**แล้ว จะเขียนแบบไม่มีกา หนดเวอร์ชน ั เพื่อให้ ี นำไปใช้ได้กับเวอร์ชันอื่น ๆ ในอนาคต โดยเขียนแค่สั้น ๆ แบบนี้

<!DOCTYPE html>

- การกา หนดภาษาทา ได้ง่ายข้ึนเมื่อก่อนจะต้องเขียน xmln หรื อ xml:langในแท็ก <html>เพื่อกา หนดภาษาของหนา้ แต่สา หรับ **HTML5**จะเหลือแค่น้ี

<html lang="en">

- การกา หนดชุดตวัอกั ษรทา ได้ง่ายข้ึนเมื่อก่อนจะตอ้งเขียนแท็ก meta ยาว ๆ เพื่อ กา หนด Character Set เป็ น UTF-8 แต่ตอนน้ีเราสามารถกา หนดโดยเขียนแค่น้ี

 $\leq$ meta charset="utf-8" />

- ไม่ต้องมี"/" ส าหรับแท็กเดี่ยวแล้วแท็กเดี่ยว หมายถึงแท็กที่ไม่มีแท็กปิด เช่น <img><input><br> ซ่ึงจะต่างกบัแท็กที่เป็นแท็กเปิดปิดอยา่ ง <div></div><strong></strong> โดย ถา้เป็นเมื่อก่อน แทก็เดี่ยวจะบงัคบัใหม้ี"/" ปิดทา้ยเช่น <img /> หรือ<br />แต่ใน **HTML5** น้ีแท็ก เดี๋ยวไม่จำเป็นต้องมี "/" ปิดท้ายแล้ว

- แทก็ บางส่วนจะไม่รองรับใน HTML5 แลว้แท็กเก่า ๆ บางส่วนจะถูกตดัทิ้งไป โดย มีดังนี้ (บางแท็กเรายังไม่เคยใช้กันเลยครับ และบางแท็กสามารถใช้ CSS == แทนได้) <acronym><applet><br/>basefont><br/>big><center><dir>>frame><frameset><noframes><s><strike><< tt><u>และ<xmp>

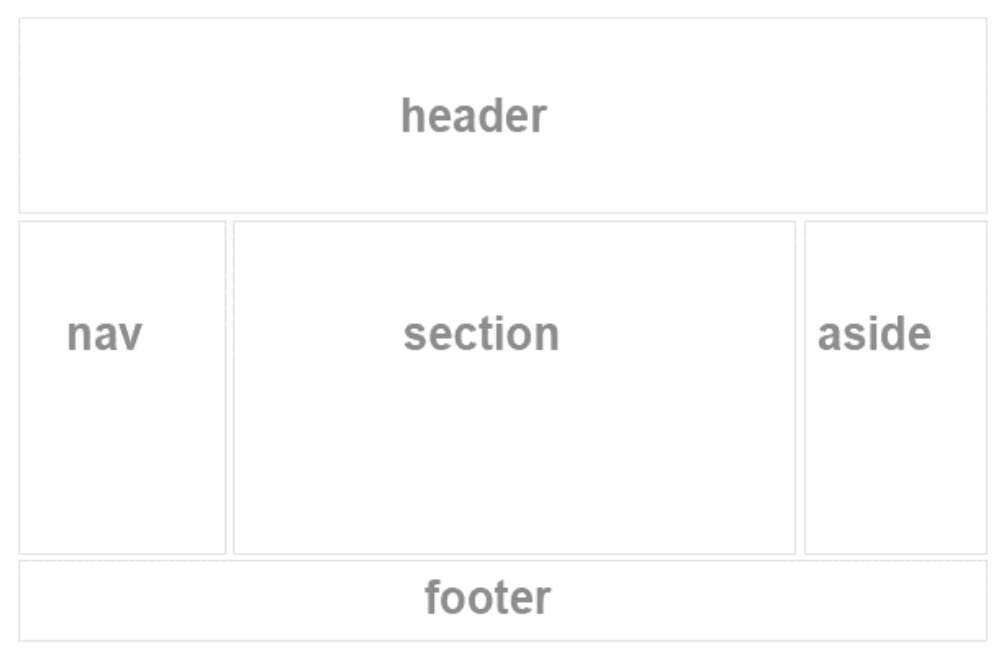

## ภาพประกอบที่2-15แท็ก

HTML คือ ภาษาที่ใช้ในการเขียนเว็บเพจ ย่อมาจากคำว่า Hypertext Markup Language โดย Hypertext หมายถึงขอ้ความที่เชื่อมต่อกนัผา่ นลิงค์(Hyperlink) Markup หมายถึง วิธีในการ เขียนข้อความ language หมายถึงภาษาดงัน้นั HTML จึงหมายถึง ภาษาที่ใช้ในการเขียนข้อความ ลง บน เอกสารที่ต่างก็เชื่อมถึงกันใน Cyberspace ผ่าน Hyperlink นั่นเอง

HTML เริ่มตน้ เมื่อ ปี1990 เพื่อตอบสนองความต้องการในการสื่อสารแลกเปลี่ยน ข้อมูลกันของนักวิทยาศาสตร์ระหว่างสถาบันแล ะ มหาวิทยาลัยต่าง ๆ ทั่วโลกโดย Tim Berners-Lee นักพัฒนาของ CERN ใค้พัฒนาภาษาที่มีรากฐานมาจาก SGML ซึ่งเป็นภาษาที่ซับซ้อนและยากต่อ การเรียนรู้จน มาเป็นภาษาที่ใชไ้ดง้่ายและ สะดวกในการแลกเปลี่ยนเอกสารทางวิทยาศาสตร์ผ่าน

การเชื่อมโยงกันด้วย ลิงค์ในหน้าเอกสาร เมื่อ World Wide Web เป็นที่แพร่หลาย HTML จึงถูกนำ ้มาใช้จบเกิดการแพร่หลาย ออกไปยังทั่วโลกจากความง่ายต่อการใช้งาบ

HTML ในปัจจุบันพัฒนามาจนถึง HTML 4.01 และ HTML 5 นอกจากนั้นยังมีการ พัฒนาไปเป็น XHTML ซึ่งคือ Extended HTML มีความสามารถและมาตรฐานที่มากกว่าเดิม โดยอยู่ ภายใต้การควบคุมของ W3C (World Wide Web Consortium)

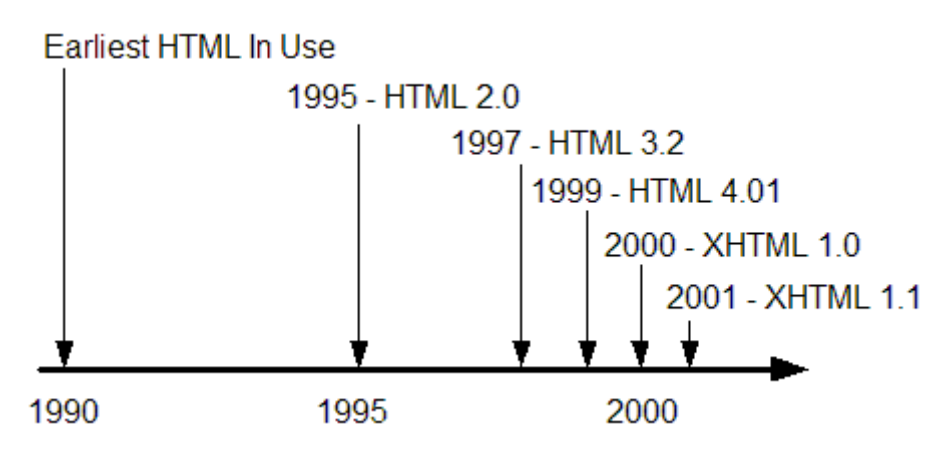

ภาพประกอบที่2-16การพัฒนาของ HTML

HTML5 นั้นอย่างที่ทราบกันก็คือเป็นภาษา HTML เวอร์ชันที่ 5 ถูกพัฒนาขึ้นเพื่อใช้ เป็นภาษามาร์กอัพ สำหรับการพัฒนา Website เวอร์ชันล่าสุด (ซึ่งยังไม่ได้ใช้งานจริงจัง) หนึ่งสิ่งที่ ควรจะรู้เกี่ยวกบั HTML5 ก็คือFeatures ของมันมีอะไรบ้าง

HTML5 Features ไดแ้ก่

- Semantic Markup
- Form Enhancements
- Audio/Video
- Canvas
- Content Editable
- Drag and Drop
- Persistent Data Storage

Semantic Markup ตามความเข้าใจคือ DIV Element ตัวหนึ่งใน HTML เวอร์ชันก่อน ๆ ่ มันคือการพัฒนาเว็บไซต์ด้วยโครงสร้าง div ซึ่งเป็นรูปแบบที่เหล่านักพัฒนานิยมใช้กันในการ พัฒนาเว็บไซต์ต่าง ๆ ซึ่ง div นั้นใช้เพื่อแบ่งพื้นที่ให้เป็นสัดเป็นส่วน เพื่อให้เนื้อหาของเว็บไซต์นั้น

ี สวยงามเป็นระเบียบ หรือวางเนื้อหาไว้ตามพื้นที่ที่ต้องการ Semantic Markup นั้นทำให้เรา Element ู แต่ละตัวนั้นก่านง่ายมากขึ้น และพัฒนาง่ายขึ้นด้วย และว่ากันว่าทำให้สามารถทำ SEO ได้อย่างมี ประสิทธิภาพมากยงิ่ ข้ึนอีกดว้ย

1. Form Enhancementsก็ตรงตามชื่อเลยเป็น Form Elements ที่มีการเพิ่ม ความสามารถเข้ามา ท าให้การใช้งาน Form ต่าง ๆ น้ันมีประสิทธิภาพข้ึน โดยมี <datalist>, <keygen>, <output> ที่เพิ่มเขา้มา

2. Audio/Video ฟีเจอร์ที่เป็นหนึ่งในหลาย ๆ ฟีเจอร์ที่เริ่มเห็นมีนำมาใช้การบ้างแล้ว ้ และก็คงเป็นอีกหนึ่งฟีเจอร์ที่คิดว่าหลายคนคงได้ลองใช้งานกันมา ฟีเจอร์นี้ทำให้เว็บไซต์สามารถ เล่นไฟลว์ ดีีโอและไฟลเ์สียงไดโ้ดยไม่ตอ้งติดต้งัปลกั๊อินใด ๆ เพิ่มเติม

3. Canvas ตัวนี้ถือว่าเป็นอีกหนึ่งฟีเจอร์ที่ทำให้ HTML5 มีความน่าสนใจขึ้นมาเยอะ มนั สามารถทา ให้คุณสามารถสร้างระบบต่าง ๆ ที่คุณต้องการข้ึนมา ไม่ว่าจะเป็นระบบเกมหรือ โปรแกรมวาดภาพบนเว็บ

4. Content Editable อันนี้ตรงตัว HTML5 มันทำให้เราสามารถแก้ไขเนื้อหา ได้ โดยตรงผา่ นทางหนา้เวบ็

5. Drag and Drop อันนี้เป็น Event Attributes ซึ่งทำให้เราสามารถสร้าง Event ให้กับ object ใด ๆ ใด้ ซึ่งจะสามารถตอบสนองกันระหว่างผู้ใช้งานใด้ทันที โดยควบคุมผ่านทาง Mouse Events (ondrag, ondrop)

**4.** Persistent Data Storage เก็บขอ้ มูลไวใ้นเครื่องผใู้ชง้าน เมื่อรู้วา่ HTML5 มี Features มี อะไรบ้างแล้วจากนั้นเราก็ควรศึกษาว่าจะพัฒนาเว็บโดยใช้ HTML5 นั้นควรจะใช้ Tools อะไรใน การพัฒนา ซึ่งในตอนนี้ Tool ที่ผมรู้จักและรองรับ HTML5 มีตัวเดียวนั้นก็คือ Dreamweaver CS5 จากน้นัอีก2 อยา่ งที่ควรศึกษาไปพร้อม ๆ กนักบั HTML5 ก็คือ CSS3 และ Javascript ท้งั 3 อยา่ งน้ี ควรจะรู้และเขา้ใจเป็นอยา่ งดีจึงจะสามารถทา ใหเ้กิด 1เวบ็ไซตข์้ึนมาได้ไม่ยากและก็คงไม่ง่าย

#### **ภาษา CSS**

 $\csc$  คือ ชุดคำสั่งที่ใช้สำหรับการกำหนดการแสดงผลข้อมูลหน้าเว็บเพจซึ่งคำเต็ม ๆ ของ CSS คือ Cascading Style Sheets เป็นมาตรฐานหนึ่งของ W3C ที่กำหนดขึ้นมาเพื่อใช้ในการ ิตบแต่งหน้าเอกสารเว็บเพจ เป็นวิธีการกำหนดการแสดงผลของสิ่งต่างๆบนเว็บ เช่น ลักษณะอักษร ขนาด สีพ้ืนหลงั ซ่ึงก็คือtag <font>ในภาษา Html แต่เราสามารถใช้CSS แทนการใช้งาน CSS จะ ี่ เข้ามาช่วยเพิ่มความสามารถให้กับ HTML เดิมที่เราใช้งานกันอยู่ในปัจจุบันซึ่งในปัจจุบันนี้ CSS อยู่ บนมาตรฐานที่เวอร์ชัน 2.0 (CSS2.0) โดยในปัจจุบันเว็บไซต์ส่วนใหญ่จะนิยมใช้งาน CSS กันเพิ่ม มากข้ึน ท้งัน้ีเนื่องจาก CSS มีความสามารถในการตบแต่งการแสดงผลข้อมูลหน้าเว็บเพจที่ เหนือกว่า HTML โดยปกติอยู่มาก

 $\overline{\text{CSS}}$  มีคุณสมบัติมากกว่า tag ของ html เช่น การกำหนดกรอบให้ข้อความรวมทั้งสี ้รูปแบบของข้อความ เป็นต้น

CSS นั้นกำหนดที่ต้นของไฟล์html หรือตำแหน่งอื่น ๆ ก็ได้และสามารถมีผลกับ ี เอกสารทั้งหมด หมายถึงกำหนดครั้งเดียวจุดเดียวก็มีผลกับการแสดงผลทั้งหมด ทำให้เวลาแก้ไข หรือปรับปรุงทำได้สะดวกไม่ต้องไล่แก้ตาม tag ต่างๆทั่วทั้งเอกสาร

CSS สามารถกา หนดแยกไวต้่างหากจากไฟล์เอกสาร html และสามารถน ามาใช้ ร่วมกับเอกสารหลายไฟล์ได้ การแก้ไขก็แก้เพียงจุดเดียวก็มีผลกับเอกสารทั้งหมด

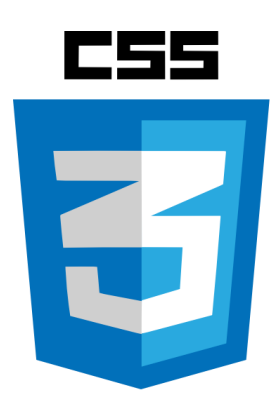

ภาพประกอบที่2-17 CSS

CSS ย่อมาจาก Cascading Style Sheet มักเรียกโดยย่อว่า "สไตล์ชีท" คือภาษาที่ใช้เป็นส่วน ของการจัดรูปแบบการแสดงผลเอกสาร HTML โดยที่ CSS กา หนดกฎเกณฑ์ในการระบุรูปแบบ (หรือ "Style") ของเน้ือหาในเอกสารอนัไดแ้ก่สีของขอ้ความ สีพ้ืนหลงั ประเภทตวัอกัษรและการ ้ จัควางข้อความ ซึ่งการกำหนดรูปแบบ หรือ Style นี้ใช้หลักการของการแยกเนื้อหาเอกสาร HTML ้ออกจากคำสั่งที่ใช้ในการจัดรูปแบบการแสดงผล กำหนดให้รูปแบบของการแสดงผลเอกสาร ไม่ ์ ขึ้นอยู่กับเนื้อหาของเอกสาร เพื่อให้ง่ายต่อการจัดรูปแบบการแสดงผลลัพธ์ของเอกสาร HTML โดยเฉพาะในกรณีที่มีการเปลี่ยนแปลงเนื้อหาเอกสารบ่อยครั้ง หรือต้องการควบคุมให้รูปแบบการ แสดงผลเอกสาร HTML มีลักษณะของความสม่า เสมอทวั่ กันทุกหน้าเอกสารภายในเว็บไซต์ ้เดียวกัน โดยกฎเกณฑ์ในการกำหนดรูปแบบ (Style) เอกสาร HTML ถูกเพิ่มเข้ามาครั้งแรกใน HTML 4.0 เมื่อปีพ.ศ. 2539 ในรูปแบบของ CSS level 1 Recommendations ที่กำหนดโดย องค์กร World Wide Web Consortium หรือ W3C

### **ประโยชน์ของ CSS**

1. CSS มีคุณสมบัติมากกว่า tag ของ html เช่น การกำหนดกรอบให้ข้อความ รวมทั้งสี ้รูปแบบของข้อความที่กล่าวมาแล้ว

2. CSS นั้นกำหนดที่ต้นของไฟล์ html หรือตำแหน่งอื่น ๆ ก็ได้ และสามารถมีผล กับ ้ เอกสารทั้งหมด หมายถึงกำหนด ครั้งเดียวจุดเดียวก็มีผลกับการแสดงผลทั้งหมด ทำให้เวลาแก้ไข หรือปรับปรุงทำได้สะดวก ไม่ต้องไล่ตามแก้ <sub>tag</sub> ต่าง ๆ ทั่วทั้งเอกสาร

3. CSS สามารถกำหนดแยกไว้ต่างหากจากไฟล์เอกสาร html และสามารถนำมาใช้ร่วม ้กับเอกสารหลายไฟล์ได้ การแก้ไขก็แก้เพียง จุดเดียวก็มีผลกับเอกสารทั้งหมด

 $\overline{\text{CSS}}$  กับ HTML / XHTML นั้นทำหน้าที่คนละอย่างกัน โดย HTML / XHTML จะทำ หน้าที่ในการวางโครงร่างเอกสารอย่างเป็นรูปแบบ ถูกต้อง เข้าใจง่าย ไม่เกี่ยวข้องกับการแสดงผล ส่วน CSS จะท าหน้าที่ในการตกแต่งเอกสารให้สวยงาม เรียกได้ว่า HTML/XHTML คือส่วน coding ส่วน CSS คือส่วน design

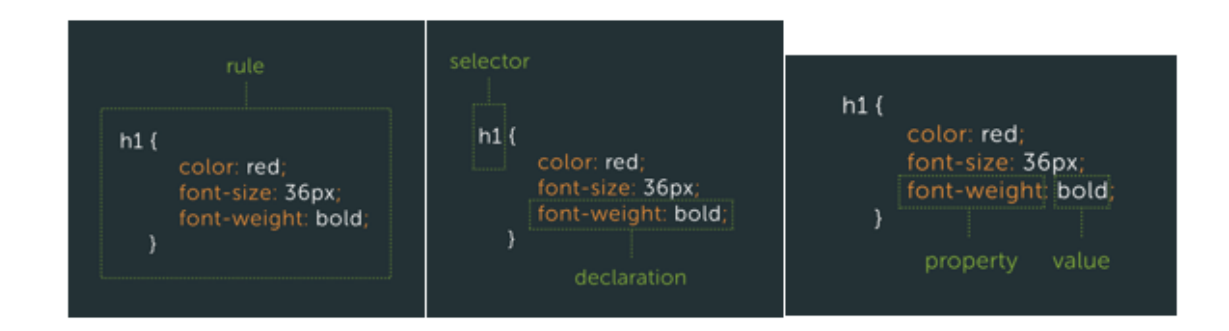

ภาพประกอบที่2-18ขอ้แตกต่างของ HTML/XHTML

ใน CSS3 น้นั ระบบการทา งานแต่ละอยา่ งจะถูกแยกออกมาเป็น Module เดี่ยวๆ ของใคร ของมัน รวมไปถึง Selectors ของ CSS3 เองด้วย ใน CSS2 Selectors น้นั W3C ได้รวมเอา Selectors เป็ นองค์ประกอบหลักของการเขียน CSS ใน ทุกๆ Models (CSS2 เรียก Model ส่วน CSS3 เรียก Module) CSS3 นั้นแยกเนื้อหาออกเป็น Modules ซึ่งในแต่ละ Module นั้นจะมี CSS Properties และ Values เพื่อใช้ในการควบคุมการแสดงผล ของ HTML โดยสื่อสารผา่ น Selectors ซึ่งใน CSS3 ทาง - W3C ได้ยกเรื่องของ Selectors ออกมาเป็น CSS Selectors Module Level 3 ซึ่งถือเป็น Module แรก สุดของ CSS3 ที่ประกาศเป็ นสถานะ PR (Proposed Recommendation) แต่ในขณะเดียวกนั CSS2.1 ยงัอยใู่ นสถานะ CR (Candidate Recommendation) อยเู่ลย

## **CSS3 มี Feature ใหม่เพิ่มขึ้นมา ดังนี้ (มีจะสอนวิธีการใช้งานในบทเรียนถัดไป)**

- Border Radius
- Border Images
- Box Shadow
- Multi-Column Layout
- Font-face
- Attribute Selectors
- Opacity and RGBA

## **แยกให้ออกว่า อะไรคือ CSS และ อะไรคือ HTML เอามาใช้ร่วมกันยังไง**

ี ผู้ที่เพิ่งเริ่มศึกษาการเขียน CSS โดยส่วนมากแล้วมักจะสับสนว่าสองภาษานี้มันต่างกัน ิ ตรงไหน ยิ่งทกวันนี้คำว่า CSS ติดปากเป็นคำเรียกขานรวมเหมาทั้งคนเขียน HTML เข้าไปด้วยแล้ว ยิ่งไปกันใหญ่ HTML คือ ภาษาโครงสร้าง ไม่มี HTML เราก็ไม่รู้จะเขียน CSS ไปจัดการกับอะไร นอกจากจะไปเขียนจดัการกบั XML หรือภาษาอื่น ๆ ที่อนุญาตให้ CSS จดัการได้แต่ในที่น้ีเราพูด ถึง HTML

CSS คือภาษาที่เอาไว้ทำให้ HTML แสดงผลให้สวยงามตามท้องเรื่องในอปกรณ์ต่าง ๆ (User Agents) เพราะฉะน้นั ท้งัสองภาษาจึงควบคู่กนัไป

CSS คือ ชุดคำสั่งที่ใช้สำหรับการกำหนดการแสดงผลข้อมลหน้าเว็บเพจ ซึ่งคำเต็ม ๆ ของ CSS คือ Cascading Style Sheets เป็นมาตรฐานหนึ่งของ W3C ที่กำหนดขึ้นมา เพื่อใช้ในการ ตบ แต่งหน้าเอกสารเว็บเพจโดยเฉพาะ การใช้งาน CSS จะเข้ามาช่วยเพิ่มความสามารถให้กับ HTML เดิมที่เราใช้งานกันอยู่ในปัจจุบัน ซ่ึงในปัจจุบันน้ัน CSS ได้มาอยู่บนมาตรฐานที่ เวอร์ชัน 2.0 (CSS2.0) โดยในปัจจุบันเว็บไซต์ส่วนใหญ่จะนิยมใช้งาน CSSกันเพิ่มมากขึ้นทั้งนี้ เนื่องจาก CSS มี ความสามารถในการตบแต่งการแสดงผลขอ้ มูลหนา้เวบ็ เพจที่เหนือกวา่ HTML บาง เว็บไซต์ที่เห็น บน Internet เรียกไดว้า่ ใช้CSSในการออกแบบ Layout ท้งัหมด

#### **ความสามารถของ CSS**

-  $\;$  CSS สามารถทำให้ TEXT ที่เป็นจุด Link ไม่ให้มีการขีดเส้นใต้ได้

- CSS สามารถกำหนดการ Fix ขนาดของ Font อักษรได้ คือ เมื่อผู้เยี่ยมชมปรับ ขนาด Font ที่ Browser ที่ขนาดเท่าใด CSSก็ยงัคงแสดงผลขนาด Font ที่ขนาดที่กา หนดไวเ้สมอ ส่งผลให้ เว็บเพจไม่ผิดปรกติตามขนาดของ Font ที่ผู้ใช้ ปรับเปลี่ยนที่ Browser

- CSS สามารถทา การกำหนดภาพพื้นหลัง (Image Background) ให้ได้ตำแหน่งและมี รูปแบบตามที่ต้องการ

- CSS ท าให้การปรับปรุงเว็บเพจในส่วนของการแสดงผลทา ได้อย่างรวดเร็วข้ึน เนื่องจากเราสามารถปรับปรุงคุณสมบัติของการแสดงผลได้จากจุด ๆ เดียวแลว้ส่งผล ให้ท้งัหน้า เพจที่มีการใช้งาน CSS ปรับปรุงใหเ้ป็นไปตามที่แกไ้ข

-  $\,$  CSS ทำให้เว็บเพจโหลดเร็วขึ้น

จะใช้งาน CSS ได้อย่างไร เนื่องจาก CSS จะทา งานร่วมกับHTML เป็นหลัก ดังนั้นจึง สามารถพิมพ์โค้ดของ CSS แทรกไปยังโค้ดของ HTML ได้

#### **5. ภาษา MySQL**

MySQL คือ ระบบจัดการฐานข้อมูลเชิงสัมพันธ์ (RDBMS) ที่กา ลงัเป็นที่นิยมมากในปัจจุบนั นักพัฒนาระบบฐานข้อมูลที่เคยใช้ต่างยอมรับความสามารถ ความรวดเร็วการรับรองจำนวนผู้ใช้ และขนาดของข้อมูลจำนวนมหาศาล ทั้งยังสนับสนุนการใช้งานบนระบบปฏิบัติการมากมาย ไม่ว่า Unix, OS/2, Mac OSและ Window ซึ่ง MySQL จัดเป็ นซอฟต์แวร์ประเภท Open Source ที่มีการยึด ์สิทธิบัตรตาม GPL (GNU General Public License) โดยเป็นข้อกำหนดของซอฟต์แวร์ที่ได้การยอมรับและ ทดสอบเรื่องของความเร็วในการใช้งาน นอกจากนั้นจะมีการทดสอบและเปรียบเทียบ กับผลิตภัณฑ์ ้ทางด้านฐานข้อมูลอื่นอยู่เสมอ ทำให้มีการพัฒนาอย่างต่อเนื่อง ช่วยให้การทำงานมีเร็วขึ้น วิธีและ การเชื่อมต่อดีขึ้น การกำหนดสิทธิรวมทั้งการรักษาความปลอดภัยของข้อมูลมีความรัดกุมเพิ่มขึ้น

MySQL นั้นได้ถูกพัฒนาขึ้นในปี ค.ศ. 1995 โดยกลุ่มที่โปรแกรมเมอร์ชาวสวีเดนคือ David Axmark, Allan Larsson และ Michael Monty Widenius โดยในเวอร์ชันแรก ๆ MySQL ยงัไม่มี ้ ความสามารถที่โดดเด่นมากนักแต่ในเวอร์ชันต่อ ๆ มาได้มีการปรับปรุงแก้ไขและเพิ่มเติมสิ่งใหม่ ๆ เข้าไปจนเมื่อภาษา PHPไดม้ีไลบรารีส าหรับการเชื่อมต่อไปยงั MySQL โดยเฉพาะจึงท าให้มีผู้หันมา ให้ความสนใจ <sub>MySOL</sub> กันอย่างกว้างขวาง และในเวลาต่อมาภาษา pHP และ <sub>MySOL</sub> ได้กลายเป็น ของคู่กนัแทบจะแยกกนัไม่ออกเพราะโดยส่วนใหญ่ผู้ที่ศึกษาภาษา PHP น้นัก็มกัจะศึกษาควบคู่กนั ไปด้วยและก็สามารถใช้ร่วมกับภาษาคอมพิวเตอร์อื่น ๆ ได้หลายภาษา แต่ไม่ได้รับความนิยม เหมือนกับการใช้ร่วมกัน

ิสถาปัตยกรรมของ MySOL เป็นการออกแบบการทำงานในส่วนลักษณะของClient/Server ซึ่งจะประกอบไปด้วยใน ส่วนของการทำงาน 2 ส่วน คือ ส่วนของใน (Server) และในส่วนของ (Client)โดยที่ในแต่ละส่วนของโปรแกรมจะมีการทำงานตามหน้าที่ ดังนี้

1. ส่วนของ (Server) จะเป็นส่วนที่ทำหน้าที่บริหารจัดการระบบฐานข้อมูล เป็นที่ ้ จัดเก็บข้อมูลทั้งหมด ข้อมูลที่เก็บไว้นี้มีทั้งข้อมูลที่จำเป็นสำหรับการทำงานกับระบบฐานข้อมูล และขอ้มูลที่เกิดจากการที่ผใู้ชแ้ ต่ละคนสร้างข้ึน

2. (Client) ผ้ใช้ ซึ่งโปรแกรมสำหรับใช้งานในส่วนนี้ ได้แก่ MySOL Client, Access Web Development Platform ต่าง ๆ

หลักการทำงานในลักษณะ Client/Server

3. ฝั่งของ Server ซึ่งนั้นจะมีโปรแกรมหรือระบบสำหรับจัดการฐานข้อมูลเพื่อการ ทา งานรออยเู่พื่อเตรียมรอคอยการร้องขอการใชบ้ ริการจาก Client

4. เมื่อมีการร้องขอการใช้บริการเข้ามา Server เพื่อทำการตรวจสอบตามวิธีการและ ้ขั้นตอน เช่น อาจจะมีการให้ผู้ใช้บริการระบุชื่อและรหัสผ่าน

5. ถา้ผา่ นการตรวจสอบ Server ก็จะมีการอนุมตัิให้บริการแก่ Client ที่ร้องขอการใช้ บริการนั้นๆ และถ้าไม่ได้รับอนุญาต Server จะส่งข่าวสาร

6. แจ้งกลับไปยัง Client ที่ร้องขอใช้บริการ

7. การใช้งาน MySQL เบื้องต้น การจะติดต่อกับผู้ใช้ทาง Text Mode หรือพิมพ์คำสั่ง ต่าง ๆ

เพื่อสั่งงานเอง ในการใช้งานจริงร่วมกับเว็บไซต์จะต้องส่งคำสั่งผ่านภาษา PHP แทน จึงไม่ ตอ้งกงัวลเรื่องความไม่สะดวกในการที่จะตอ้งพิมพค์ า สั่งสา หรับ

1. MySQL มีหน้าจอสำหรับใช้พิมพ์คำสั่งมาให้ โดยเฉพาะเรียกว่า MySQL Command Line Client ซ่ึงจากเมื่อก่อนตอ้งใชง้านผา่ น DOS ทา ใหส้ ะดวกยงิ่ ข้ึน

2. คำสั่งพื้นฐานของ MySQLที่ควรจะรู้จักมีอยู่มากมาย แต่ที่จะนำเสนอในที่นี้เป็น คา สั่งพ้ืนฐานที่ควรตอ้งรู้เอาไว้ท้งัน้ีการพิมพ์คา สั่งของ MySQL จะพิมพ์ด้วยตัวพิมพ์เล็กหรือ ตัวพิมพ์ใหญ่ หรือปะปนกันอย่างไรก็ได้ แต่ที่สำคัญจะต้องแสดงจุดสิ้นสุดคำสั่งด้วยเครื่องหมาย ; ตวัอยา่ งคา สั่ง ดงัน้ี

3. คำสั่ง Show Database เป็นคำสั่งที่ใช้การแสดงรายชื่อฐานข้อมูล

4. คำสั่ง Show Table เป็นคำสั่งที่ใช้ในการแสดงรายชื่อตารางฐานข้อมูล

5. คา สั่ง Quit หรือ Exit เป็นคา สั่งในการออกจากโปรแกรม

#### **6. XAMPP**

XAMPP คือโปรแกรมสำหรับจำลองเครื่องคอมพิวเตอร์ส่วนบุคคลของเรา ให้ทำงานใน ลักษณะของ Webserver นั่นคือเครื่องคอมพิวเตอร์ของเราจะเป็นท้งัเครื่องแม่และเครื่องลูกใน ี่ เครื่องเดียวกัน ทำให้ไม่ต้องเชื่อมต่อกับ Internet คุณก็สามารถทดสอบเว็บไซต์ที่คุณสร้างขึ้น ได้ทุก ที่ทุกเวลา ปัจจุบันได้รับความนิยมจากผู้ใช้ CMS ในการสร้างเว็บไซต์

XAMPP ประกอบด้วย Apache, PHP, MySQL, PHP MyAdmin, Perl ซึ่งเป็นโปรแกรม ี พื้นฐานที่รองรับการทำงาน CMS ซึ่งเป็นชุดโปรแกรม สำหรับออกแบบเว็บไซต์ที่ได้รับความนิยม ่ ในปัจจุบัน ไฟล์สำหรับติดตั้ง XAMPP นั้นอาจมีขนาดใหญ่สักหน่อย เนื่องจาก มีชุดควบคุมการ ทา งานที่ช่วยให้การปรับแต่งส่วนต่าง ๆ ง่ายข้ึน XAMPP น้นั รองรับระบบปฏิบตัิการหลายตวั เช่น Windows, Linux, Apple ทำงานได้ทั้งบนระบบปฏิบัติการแบบ 32 bit และ 64 bit สิ่งที่โดดเด่นกว่า โปรแกรมอื่นคือมีตวัช่วยติดต้งั CMS ที่เรียกว่า BitNami ซ่ึงช่วยให้คุณติดต้งั CMS รุ่นใหม่ ๆ ที่ ไดร้ับความนิยมอีกดว้ย เยยี่ มชมเวบ็ไซตอ์ยา่ งเป็นทางการของ XAMPP ได้ที่นี่

นอกจาก Xampp แล้วยังมีโปรแกรมในลักษณะนี้อีก เช่น Appserv, Wamp เป็นต้น สิ่งที่ ควรพิจารณาในการเลือกใช้งานคือ เวอร์ชันของ Apache, PHP และ MySQL เนื่องจาก CMS แต่ละ ้ตัวนั้นมีความต้องการเวอร์ชันไม่เท่ากัน ก่อนใช้งานจึงต้องพิจารณาให้ดี ทั้งนี้เพื่อไม่ให้เกิดปัญหา หรือเกิดปัญหาในการใช้งานน้อยที่สุดนั่นเอง

#### **7. Bootstrap**

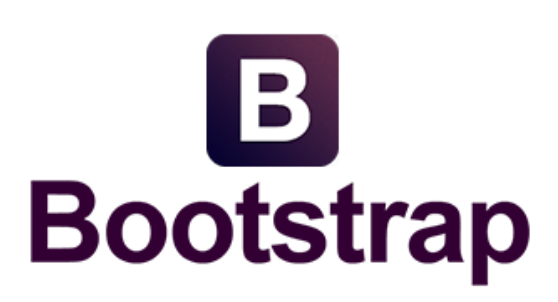

ภาพประกอบที่2-19 Bootstrap

Bootstrap เป็น Front-end Framework ที่ช่วยให้เราสามารถสร้างเว็บแอปพลิเคชันได้อย่าง รวดเร็วและ สวยงาม ตัว Bootstrap เองมีท้งั CSS Component และ JavaScript Plugin ให้เราได้ เรียกใช้งานได้อย่างหลากหลาย ตัว Bootstrap ถูกออกแบบมาให้รองรับการทำงานแบบ Responsive Web ซึ่งทำให้เราเขียนเว็บแค่ครั้งเดียวสามารถนำไปรันผ่านเบราว์เซอร์ได้ทั้งบน มือถือ แท็บเล็ต

และพีซีทั่วไป โดยที่ไม่ต้องเขียนใหม่ Bootstrap ถูกพัฒนาขึ้นด้วยกล่มนักพัฒนาจากทั่วทุกหนแห่ง ในโลก มีการอับเดทอยู่ตลอดเวลา เพื่อรองรับการทำงานได้อย่างทันสมัย และ การแก้ไขปัญหาต่าง ๆ หรือ Bug ก็ทำได้เร็ว ดังนั้น ผู้เขียนเอง จึงได้เลือกที่จะใช้ Bootstrap ในการนำมาช่วยพัฒนา โปรเจค ทั้งเว็บแอปพลิเคชัน App บนมือถือ Bootstrap เป็นเครื่องมือที่ช่วยให้เราสามารถพัฒนาเว็บ แอปพลิเคชันได้อย่างรวดเร็วและดูสวยงาม สามารถสร้างเว็บที่สวยงามได้ไม่ว่าจะเป็นปุ่ม (Buttons) สีต่าง ๆ ฟอร์มคอนโทรลต่าง ๆ ตาราง ไอคอน เมนบาร์ Dropdown เมน หน้าต่าง Popup (Modal) และ อีกหลาย ๆ รายการที่พร้อมให้เราเลือกใช้งาน

Bootstrap เป็น Front-end Framework ที่ช่วยให้เราสามารถสร้างเว็บแอปพลิเคชันได้อย่าง รวดเร็วและ สวยงาม ตัว Bootstrap เองมีท้งั CSS Component และ JavaScript Plugin ให้เราได้ เรียกใช้งานได้อย่างหลากหลาย ตัว Bootstrap ถูกออกแบบมาให้รองรับการทำงานแบบ Responsive Web ซึ่งทำให้เราเขียนเว็บแค่ครั้งเดียวสามารถนำไปรันผ่านเบราว์เซอร์ได้ทั้งบน มือถือ แท็บเล็ต และพีซีทวั่ ไปโดยที่ไม่ตอ้งเขียนใหม่

Bootstrap ถูกพฒั นาข้ึนด้วยกลุ่มนักพฒั นาจากทั่วทุกหนแห่งในโลก มีการอับเดทอยู่ ี ตลอดเวลา เพื่อรองรับการทำงานได้อย่างทันสมัย และ การแก้ไขปัญหาต่างๆ หรือ Bug กี่ทำได้เร็ว ี ดังนั้น ผู้เขียนเอง จึงได้เลือกที่จะใช้ Bootstrap ในการนำมาช่วยพัฒนาโปรเจ็ค ทั้งเว็บแอปพลิเคชัน App บนมือถือ

Bootstrap เป็นเครื่องมือที่ช่วยให้เราสามารถพัฒนาเว็บแอปพลิเคชันได้อย่างรวดเร็วและด ี สวยงาม UI (User Interface) นั้นถูกออกแบบมาเพื่อให้ทันสมัยตลอดเวลา สามารถนำไปใช้ได้กับ เว็บที่ทั่วไป และ เว็บสำหรับมือถือ (โดยใช้ Responsive utilities) ในการเรียนรู้ Bootstrap นั้นง่าย มาก เราไม่จำเป็นต้องเก่ง CSS ก็สามารถสร้างเว็บที่สวยงามได้ ไม่ว่าจะเป็นปุ่ม (Buttons) สีต่าง ๆ ฟอร์มคอนโทรลต่าง ๆ, ตาราง, ไอคอน, เมนูบาร์, Dropdown, เมนู, หนา้ต่างPopup (Modal) และ อีกหลาย ๆ รายการที่พร้อมให้เราเลือกใช้งาน ซึ่งจะได้อธิบายในหัวข้อต่อ ๆ ไป

# **ขั้นตอนการติดตั้ง Bootstrap นั้นง่ายมาก ซึ่งมีรายละเอียดดังต่อไปนี้**

้ขั้นตกนที่ 1

- ไปที่เว็บไซด์ http://getbootstrap.com/ เพื่อดาวน์โหลด Bootstrap มาติดต้งั แลว้

เลือก "Download Bootstrap"

ขั้นตกบที่ 2

- เมื่อเราดาวน์โหลด Bootstrap มาเสร็จเรียบร้อยแลว้ ข้นั ตอนต่อมาให้แตก zip ไฟล์ เมื่อเราแตกซิปไฟล์ เราจะได้โฟลเดอร์ "bootstrap-3.2.0-dist" ซึ่ งภายในจะประกอบด้วย 3 โฟลเดอร์ยอ่ ยคือโฟลเดอร์"css", โฟลเดอร์ "fonts"และ โฟลเดอร์ "js"

้ ขั้นตกนที่ 3

- ให้เรา copy 3 โฟลเดอร์ ข้างต้นไปยังโฟลเดอร์ของโปรเจ็คของเรา และถัดมา ่ ให้เราเปิด text editor เพื่อสร้างไฟล์ index.html ขึ้นมา และให้เราพิมพ์โค้ดลงไปดังนี้

> <!DOCTYPE html> <html lang="en"> <head> <title>My First Boostrap Application</title> </head>  $$  $<$ /body>  $<$ /html $>$

- ไฟล์ index.html จะต้อง include ไฟล์ "bootstrap.css" ซ่ึงอยู่ในโฟลเดอร์css โดยใส่ภายในแท็ก <head></head> แต่อยกู่ ่อนแท็ก <tittle> <link rel="stylesheet" type="text/css" href="css/bootstrap.css"> แต่ถ้าเราเข้าไปในโฟลเดอร์css เราจะเห็นไฟล์ที่ชื่อว่า "bootstrap.min.css" หลายคนอาจสงสัยว่าแล้วมันต่างจากไฟล์ "bootstrap.css" ยังไง คำตอบก็คือ "bootstrap.min.css" จะไม่มีช่องว่างและการขึ้นบรรทัดใหม่ หรือการคอมเมนท์ในไฟล์ css เพื่อทำ ให้ "bootstrap.min.css" นั้นมีน้ำหนักที่เบากว่าไฟล์ "bootstrap.css"

#### ้ ขั้นตอนที่ ร

- ดาวน์โหลด Jquery ซึ่งดาวน์โหลดไปเก็บไว้ในโฟลดเดอร์ "js"

้ขั้นตอนที่ 6

- ที่ไฟล์ index.html เราจะต้อง include ไฟล์ Jquery.js และ Boostrap.js โดยต้อง อย่ภายในแท็ก <body></body>

```
\lescript src="js/jquery-1.11.1.js">\le/script>
```
<sup>้&</sup>lt;br>ขั้นตอนที่ 4

<script src="js/bootstrap.js"></script>

เหตุผลที่เราจะต้อง include ไฟล์ Jquery.js และ Boostrap.js ไว้ในแท็ก <body></body> เนื่องจากเพื่อลดระยะเวลาการโหลดหน้าเพจของเรา

ขั้นตอนที่ 7

- ต้องกำหนดภาษาในแท็ก<meta> เพื่อให้เว็บเพจของเราสามารถแสดงผลได้อย่างถูกต้อง

<meta charset="UTF-8" />

นอกจากนี้เพื่อป้องกัน IE แสดงผลแบบ compatible mode เราจะต้องกำหนดแท็ก <meta> เพิ่มเติม เพื่อเป็นการบอก browser IE ให้ใช้ engine เวอร์ชั่นล่าสุดในการแสดงผลเว็บเพจของเรา

<meta http-equiv="X-UA-Compatible" content="IE=edge" />

ถัดมาเพื่อให้เว็บเพจของเราสามารถแสดงผลได้อย่างเหมาะสมไม่ว่าจะอย่บน แท็บแล็ต มือ ถือ หรือเครื่องคอมพิวเตอร์ ดังนั้นเราจึงต้องใส่แท็ก <meta> เพิ่มดังนี้

> <meta name="viewport" content="width=device-width, initial-scale=1" /> ข้ำเตคบที่ 8

- เป็นข้นั ตอนสุดทา้ยเนื่องจากbootstrap มีการเรียกใช้แท็ก HTML 5 และ CSS3 เป็นจำนวนมาก ดังนั้นเพื่อให้ IE8 สามารถทำงานได้อย่างถูกต้องเราจึงมีการแทรกไฟล์ JavaScript ดงัต่อไปน้ีลงไป

 $\leq$  --[if lt IE 9] >

<script

scr="https://oss.maxcdn.com/libs/html5shiv/3.7.0/html5shiv.js"></script>

<script

scr="https://oss.maxcdn.com/libs/respond.js/1.4.2/respond.min.js"></script>

```
<![endif] -->
```
้ ดังนั้นโก้ดในไฟล์ index.html ของเราควรมีหน้าตาคล้ายกับโก้ดตัวอย่างด้านล่าง

#### <!DOCTYPE html>

<html lang="en">

<head>

<meta charset="UTF-8" />

<meta http-equiv="X-UA-Compatible" content="IE=edge" />

<meta name="viewport" content="width=device-width, initial-scale=1" />

<title>My First Boostrap Application</title>

<link rel="stylesheet" type="text/css" href="css/bootstrap.css">

 $<$ !--[if lt IE 9] >

<script

scr="https://oss.maxcdn.com/libs/html5shiv/3.7.0/html5shiv.js"></script>

<script

scr="https://oss.maxcdn.com/libs/respond.js/1.4.2/respond.min.js"></script>

 $\le$ ![endif] --> </head>  $<$ body $>$ <h1> Hello API In Depth</h1>  $\leq$ script src="js/jquery-1.11.1.js"> $\leq$ /script> <script src="js/bootstrap.js"></script> </body>  $<$ /html $>$ 

และเพื่อเป็นการทดสอบวา่ เราสามารถ include ไฟล์ JavaScript และ ไฟล์ CSS ไดอ้ยา่ ง ถูกต้อง ให้เราเปิ ด บราวเซอร์ Google Chrome ข้ึนมาแลว้ลองเรียกไฟล์index.html ที่เราสร้างข้ึน หลังจากนั้นให้กด "F12" เพื่อเปิด Inspect Element ขึ้นมา ไปที่แท็บ "Network" ไฟล์ต่างๆที่เรา include นั้น status ต้องเป็น "200" ทั้งหมด

**Bootstrap** 

Bootstrap คือชุดคา สั่งที่ประกอบดว้ยภาษา CSS, HTML และ JavaScript เป็นชุดคา สั่งที่ถูก พัฒนาขึ้นมาเพื่อกำหนดกรอบหรือรูปแบบการพัฒนาเว็บไซต์ในส่วนของการปฏิสัมพันธ์กับ ผู้ใช้งานเว็บไซต์ (User Interface) เราจึงสามารถเรียก Bootstrap ว่าเป็น Front-end framework คือใช้ สา หรับ พฒั นาเวบ็ไซตส์ ่วนการแสดงผล ซ่ึงแตกต่างจากภาษาประเภท Server Side Script รู้จักทีมผู้พัฒนา

Bootstrap ถูกพฒั นาข้ึนโดย Mark Otto และ Jacob Thornton ทีมพัฒนาของ Twitter Inc. ก่อนหน้านี้ใช้ชื่อว่า Twitter Blueprint และเปิดให้นักพัฒนาสามารถนำไปใช้งานพัฒนาเว็บไซต์ได้ แบบฟรี (Open Source) ในชื่อวา่ Bootstrap Framework

จุดเด่นของของ Bootstrap Framework

- มี UI เริ่มตน้แบบที่สวยงามและใชง้านง่าย
- มีการปรับปรุงและพัฒนาอย่างต่อเนื่อง ปัจจุบันเป็นเวอร์ชัน 3.3.0
- เป็นที่นิยมของนักพัฒนาทั่วโลก ทำให้สามารถเรียนรู้และแก้ปัญหาได้ง่าย
- โคด๊หรือชุดคา สั่งต่าง ๆ ค่อนขา้งสะอาดมีโฟลเดอร์ตน้แบบแค่3 ส่วนคือjs, css, fonts
- ประหยัดเวลาในการพัฒนาเว็บไซต์และนำไปพัฒนาต่อได้ง่าย

- เป็ น Responsive Framework พัฒนาเว็บไซต์ที่รองรับการแสดงผลได้หลากหลาย Device

#### **8. Adobe Dreamweaver**

Adobe Dreamweaver หรือชื่อเดิมคือ แมโครมีเดีย ครีมวีฟเวอร์ (Macromedia Dreamweaver) เป็นโปรแกรมแกไ้ข HTML พัฒนาโดยบริษัทแมโครมีเดีย (ปัจจุบนัควบกิจการรวม ึกับบริษัท อะโดบีซิสเต็มส์) สำหรับการออกแบบเว็บไซต์ในรูปแบบ WYSIWYG กับการควบคุม ของส่วนแก้ไขรหัส HTML ในการพัฒนาโปรแกรมที่มีการรวมทั้งสองแบบเข้าด้วยกันแบบนี้ ทำให้ ดรีมวีฟเวอร์เป็นโปรแกรมที่แตกต่างจากโปรแกรมอื่น ๆ ในประเภทเดียวกัน ในช่วงปลายปี ทศวรรษ 2533 จนถึงปีพ.ศ. 2544 ดรี มวีฟเวอร์มีสัดส่วนตลาดโปรแกรมแก้ไข HTML อยู่ มากกวา่ 70% ดรีมวฟีเวอร์มีท้งัในระบบปฏิบตัิการแมคอินทอช และไมโครซอฟทว์ินโดวส์ดรีมวีฟ เวอร์ยังสามารถทำงานบนระบบปฏิบัติการแบบยูนิกซ์ ผ่านโปรแกรมจำลองอย่าง WINE ได้

# **การศึกษาที่เกี่ยวข้อง**

กนกรดา นิ่มละมูล ได้พัฒนาระบบบริ หารจัดการร้านขายหนังสือ BK BookStore พัฒนาขึ้นสำหรับร้านขายหนังสือ เพื่อเพิ่มช่องทางของการให้บริการซื้อขายสินค้าระหว่างลูกค้า และทางร้าน โดยลูกค้าสามารถเข้ามาค้นหาสินค้าที่ต้องการผ่านระบบของทางร้านที่ได้ออกแบบ และพัฒนาขึ้น หากลูกค้าต้องการสั่งซื้อสินค้าเล่มใดก็สามารถทำได้ โดยทำการสั่งซื้อผ่านระบบ ้ ดังกล่าว นอกจากนี้ระบบที่พัฒนาขึ้นยังอำนวยความสะดวกให้ร้านค้าสามารถ บริหารจัดการข้อมูล ได้แก่ ข้อมูลสมาชิก รายการสินค้า หมวดหมู่สินค้า ใบสั่งซื้อสินค้า รายงานการสรุปผลรายการ สินค้า รายงานรายได้ตามวัน เดือน ปีระบบบริหารจัดการร้านขายหนังสือ BK BookStore ได้อาศัย เทคโนโลยีคอมพิวเตอร์ เข้ามาช่วยในการออกแบบและพัฒนา ซึ่งภาษาที่ใช้คือ ASP ร่วมกับ ฐานข้อมูล SQL Server รวมไปถึงโปรแกรม Crystal Report ใชใ้นการสร้างรายงานต่างๆ ผลการ ดำเนินงานพบว่าระบบบริหารจัดการร้านขายหนังสือ BK BookStore ที่พัฒนาขึ้นสามารถใช้งานได้ ึ่งริง สามารถซื้อ ขายสินค้าได้ผ่านระบบของร้านขายหนังสือ (กนกรดา นิ่มละมล, 2558)

ธนภัทร สวัสดิพงษ์ ได้พัฒนาระบบติดตามและจดัเก็บขอ้ มูลเครื่องคอมพิวเตอร์โดย ้อัตโนมัติผ่านเว็บแอปพลิเคชัน เพื่อแก้ปัญหาการติดตาม จัดเก็บข้อมูลเครื่องคอมพิวเตอร์ และ ้ อุปกรณ์ภายในที่ไม่ต่อเนื่อง ความผิดพลาดของข้อมูลอุปกรณ์ภายในที่ถูกจัดเก็บ การตรวจสอบ พฤติกรรมการใช้คอมพิวเตอร์แต่ละเครื่องที่ทำได้ยากลำบาก การตรวจสอบสเปคเครื่อง คอมพิวเตอร์ที่ใช้ภายในหน่วยงานที่ทา ไดล้่าช้าเช่น ตรวจหาอุปกรณ์ภายในของแต่ละเครื่องที่ยงั ล้าสมัย ตรวจสอบ หรือติดตามวัสดุ อะไหล่ ของอุปกรณ์ที่อัพเกรดแต่ละเครื่อง ระบบถูกพัฒนาด้วย ภาษา HTML, PHP, Javascript และ  $C#$  ร่วมกับฐานข้อมูล MySQLจากผลการดำเนินงานพบว่า ระบบสามารถจดั เก็บข้อมูลเครื่องคอมพิวเตอร์และอุปกรณ์ภายในได้อย่างอตัโนมตัิและอย่าง ้ต่อเนื่อง ระบบสามารถลดระยะเวลาในการจัดเก็บข้อมูล และสามารถส่งออกรายงานตามเงื่อนไข ต่าง ๆ ได้อย่างรวดเร็ว ถูกต้องและแม่นยำ (ธนภัทร สวัสดิพงษ์, 2559)

อบล ธงสถาพรวัฒนา โครงงานนำเสนอเรื่องระบบการบริหารจัดการครุภัณฑ์คอมพิวเตอร์ ี สำหรับเจ้าหน้าที่ของสถาบันเทคโนโลยีป้องกันประเทศ (องค์การมหาชน) เพื่อแก้ปัญหาในการ ้ ทำงานกับข้อมูลที่มีปริมาณมาก มีความยากลำบากในการประมวลผลข้อมูลต่าง ๆ ในบางครั้งไม่ ี สามารถประมวลผลข้อมล ได้เนื่องจากข้อมลสฌหาย หรือมีความซ้ำซ้อนของข้อมล ความผิดพลาด ในการทำงานที่สง และไม่สามารถตรวจติดตามทรัพย์สินได้อย่างถูกต้อง ผู้จัดทำโครงงานได้ศึกษา ้เกี่ยวกับการนำเทคโนโลยีเว็บแอปพลิเคชั่น การบริหารจัดการ ฐานข้อมูล และ RFID มาใช้ในการ พัฒนาระบบการบริหารจัดการครุภัณฑ์คอมพิวเตอร์ โดยมีวตัถุประสงคเ์พื่อเป็นเครื่องมือช่วยใน การบริหารจดัการกบัขอ้ มูลที่มีปริมาณมากข้ึน สามารถประมวลผลขอ้ มูลต่างๆ ได้อย่างสะดวก รวดเร็ว และมีความถูกต้องแม่นยำ นอกจากนี้ยังสามารถตรวจติดตามทรัพย์สินได้อย่างถูกต้องอีก ด้วย(อุบล ธงสถาพรวัฒนา, 2555)

# **บทที่ 3**

## **วิธีการด าเนินการศึกษา**

ในการพัฒนาโครงงานครั้งนี้เป็นการพัฒนา "ระบบการจัดการครุภัณฑ์คอมพิวเตอร์ คณะ ้วิทยาการจัดการ มหาวิทยาลัยราชภัฏเพชรบูรณ์" ซึ่งได้แบ่งขั้นตอนการดำเนินการไว้ดังนี้

## **การด าเนินการศึกษา**

ปัญหาที่พบมาจากการส ารวจข้อมูลเครื่องคอมพิวเตอร์ และอุปกรณ์คอมพิวเตอร์ ภายใน กรณีส ารวจ ทะเบียนครุภัณฑ์ในแต่ละปีซ่ึงปัญหาดังกล่าวเกิดข้ึนกับตัวผูว้ิจัยเอง เมื่อได้รับ ้มอบหมายจากผู้บังคับบัญชาให้สำรวจครุภัณฑ์คอมพิวเตอร์ กรณีมีการโอนย้ายคอมพิวเตอร์ของแต่ ้ ละห้อง แต่ข้อมลการโอนย้ายไม่ตรง ทำให้ยากต่อการตรวจสอบ รวมทั้งเครื่องคอมพิวเตอร์ที่มี ึ จำนวนเพิ่มขึ้น ทำให้เสียเวลาสำรวจมากยิ่งขึ้น ข้อมูลที่ได้ไม่ครบถ้วนไม่สมบรณ์ มีโอกาสผิดพลาด สูง การตรวจสอบคอมพิวเตอร์เครื่องดังกล่าวอยู่ห้องใหน ผู้ใช้คือใคร ใครเป็นผู้รับผิดชอบ

### **สรุปปัญหา**

1. ต้องเสียเวลาเดินสำรวจเพื่อเก็บข้อมูลเครื่องคอมพิวเตอร์แต่ละเครื่อง

่ 2. ได้ข้อมูลที่ไม่ทั่วถึง อัพเดทไม่ทันต่อสถานการณ์ ข้อมูลที่ได้อาจไม่ถูกต้องแม่นยำ ไม่ สามารถตรวจสอบพฤติกรรมการใชค้อมพิวเตอร์แต่ละเครื่อง

- 3. เกิดความยุ่งยากในการวางแผน จัดซื้อ จัดหา ให้เหมาะกับสถานการณ์ปัจจุบัน
- 4. แยกแยะประเภทเครื่องคอมพิวเตอร์ลา บากเช่น ของใชส้ ่วนตวั หรือของหน่วยงาน
- 5. นำเสนอรายงานได้ยากลำบาก เนื่องจากต้องเป็นแบบ Manual Excel
- 6. ต้องอาศัย เจ้าหน้าที่ไอที ทุกครั้งในการสำรวจ และเก็บข้อมูล

### **ความต้องการของระบบ**

- 1. ใช้เวลาสำรวจสเปคอุปกรณ์ภายในเครื่องคอมพิวเตอร์แต่ละเครื่อง
- 2. สามารถนำข้อมูลมาประมวลผลตามเงื่อนไข สะดวกต่อการวางแผน จัดซื้อ จัดหา
- 3. แยกแยะประเภทไดง้่าย สะดวกรวดเร็ว
- ี่ 4 สามารถนำเสนอรายงานได้
- 5. มีระบบฐานขอ้มูลในการจดัเก็บขอ้มูลเครื่องคอมพิวเตอร์
- 6. เจ้าหน้าที่ไอทีสามารถเข้าไปดูรายละเอียดข้อมูลเครื่องคอมพิวเตอร์ได้

#### **เคร ื่องมอ ื และอปุ กรณ ทใี่ ช้ ์**

- 1. ฮาร์ดแวร์
	- 1.1 เครื่องคอมพิวเตอร์โน้ตบุ๊ก 1 เครื่อง
		- เครื่องคอมพิวเตอร์โน้ตบุ๊ก Lenovo Y50-70
		- หน่วยประมวลผลกลาง Intel(R) Core(TM) i7-4710HQ CPU @ 2.50GHz
		- หน่วยความจำหลัก 16 GB DDR 3L
		- ฮาร์ดดิสก์1 TB
	- 1.2 เครื่องเซิร์ฟเวอร์ที่ใช้งานในองค์กร 1 เครื่อง
- 2. ซอฟต์แวร์
	- 2.1. ระบบปฏิบัติการ Microsoft Windows 7Professional (64 bit)

2.2. ชุดโปรแกรม Xampp V3.2.1 ประกอบด้วย Apache HTTP Server, PHP, MySQL,และ phpMyAdmin

- 2.3. ระบบจดัเก็บขอ้มูล MySQL ใชอ้อกแบบ และจดัเก็บฐานขอ้มูล
- 2.4. ภาษาที่ใช้เขียน PHP, HTML, SQL
- 2.5. โปรแกรมที่ใช้ออกแบบ Adobe Dreamweaver, Adobe Photoshop
- 2.6. โปรแกรมที่ใช้เขียนเอกสาร Microsoft Office Word 2013

## **วิธีด าเนินการ**

ผู้ใช้

้ ระบบฐานข้อมูลสำหรับ ระบบการจัดการครุภัณฑ์คอมพิวเตอร์ คณะวิทยาการจัดการ มหาวทิยาลยัราชภฏัเพชรบูรณ์แบ่งออกเป็น 2 ส่วน คือ

1. ส่วนของผู้ดูแลระบบ ได้แก่ การจัดการข้อมูลพื้นฐาน การจัดการข้อมูลห้อง จัดการ ข้อมูลเครื่องคอมพิวเตอร์ ส่งออกรายงาน

- ผู้ดูแลระบบจะต้อง Login ก่อนเขา้ใชง้านระบบ

- ผดูู้แลระบบสามารถจดัการขอ้มูลพ้ืนฐาน เช่น ผใู้ชง้านระบบ (ผดูู้แล), หน่วยงาน, แอปพลิเคชัน

- ผู้ดูแลระบบสามารถจัดการข้อมูลคอมพิวเตอร์เบื้องต้น สิทธิการบันทึกข้อมูล จาก

่ 2. ส่วนของผู้ใช้ทั่วไป สามารถดูรายงานข้อมูลครุภัณฑ์คอมพิวเตอร์ได้ ระบบที่พัฒนาขึ้น แบ่งการทำงานออกเป็นระบบย่อยดังนี้

ระบบงานสำหรับผู้ดูแลระบบ ผู้ดูแลระบบสามารถจัดการกับข้อมูลพื้นฐาน โดยข้อมูล ที่ผดูู้แลระบบจะตอ้งจดัการมีดงัน้ี

- 1. ส่วนจัดการข้อมูลประเภทห้อง
	- ลงทะเบียนข้อมูลประเภทห้อง
	- ค้นหา / แสดง ข้อมูลประเภทห้อง ตามเงื่อนไข
	- แกไ้ข/ลบ ขอ้มูลประเภทหอ้ง
- 2. ส่วนจัดการข้อมูลห้อง
	- ลงทะเบียนข้อมูลห้อง
	- ค้นหา / แสดง ข้อมูลห้อง ตามเงื่อนไข
	- แกไ้ข/ลบ ข้อมูลห้อง
- 3. ส่วนจัดการข้อมูลสถานะครุภัณฑ์คอมพิวเตอร์
	- ลงทะเบียนข้อมูลสถานะครภัณฑ์คอมพิวเตอร์
	- ค้นหา / แสดง ข้อมูลสถานะ ตามเงื่อนไข
	- แกไ้ข/ลบ ขอ้มูลสถานะ
- 4. ส่วนจัดการข้อมูลประเภทงบประมาณครุภัณฑ์คอมพิวเตอร์
	- ลงทะเบียนข้อมูลประเภทงบประมาณ
	- ค้นหา / แสดง งบประมาณ ตามเงื่อนไข
	- แกไ้ข/ลบ งบประมาณ
- 5. ส่วนจัดการลงทะเบียนครุภัณฑ์คอมพิวเตอร์
	- ลงทะเบียนครุภัณฑ์คอมพิวเตอร์
	- ค้นหา / แสดง ครุภัณฑ์คอมพิวเตอร์ ตามเงื่อนไข
	- แก้ไข / ลบ ครุภัณฑ์คอมพิวเตอร์
- 6. ส่วนส่งออกรายงาน
	- ี รายงานครภัณฑ์คอมพิวเตอร์ ของแต่ละห้อง
	- รายงานครุภัณฑ์คอมพิวเตอร์ตามรายปี
	- รายงานครุภณั ฑค์อมพิวเตอร์ที่แทงจา หน่าย

## **ระยะเวลาในการด าเนินการศึกษา**

ตารางที่**3-1** ระยะเวลาด าเนินการศึกษา

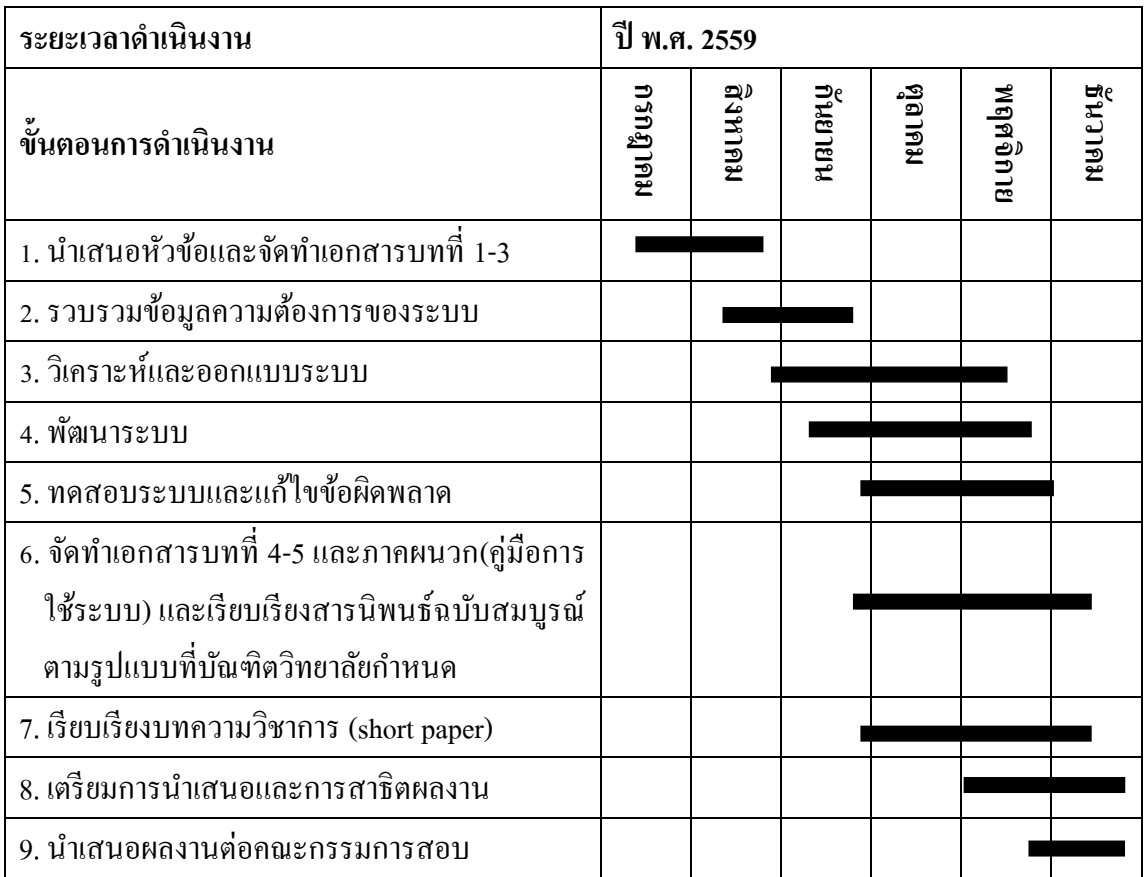

# **ข้นั ตอนการออกแบบและพฒั นาโปรแกรมประยุกต**

ในการจัดทำการพัฒนาระบบการจัดการครุภัณฑ์คอมพิวเตอร์ คณะวิทยาการจัดการ ้มหาวิทยาลัยราชภัฏเพชรบูรณ์ มีขั้นตอนและระยะเวลาการดำเนินงาน ดังนี้

ขั้นตอนที่ 1 นำเสนอหัวข้อ และจัดทำเอกสารบทที่ 1-3

- เป็นขั้นตอนที่ผู้จัดทำได้คิดหัวข้อการพัฒนาระบบนี้ขึ้นมาแล้วนำเสนอต่ออาจารย์ที่ ปรึกษาเพื่อให้อาจารย์ที่ปรึกษาได้รับทราบ พิจารณาและแนะนำแก้ไข

- จัดท าเอกสารโดยประกอบไปด้วย บทที่ 1 บทน า, บทที่ 2 แนวคิด ทฤษฎี เทคโนโลยี และระบบที่เกี่ยวข้อง และบทที่ 3 วิธีการดำเนินการศึกษา

- ใช้ระยะเวลาประมาณ 12 สัปดาห์ คือสัปดาห์ที่ 1-4 ของเดือนพฤษภาคม มิถุนายน และ กรกฎาคม

้ขั้นตอนที่ 2 รวบรวมข้อมูลความต้องการของระบบ

- หลังจากที่อาจารย์ที่ปรึกษาเห็นชอบต่อหัวข้อโครงงานที่ได้นำเสนอ ทางผู้จัดทำจึงได้ ทำการรวบรวมข้อมูลต่าง ๆ ที่จะนำมาใช้ในการพัฒนาระบบ

- ใช้ระยะเวลาประมาณ 4 สัปดาห์ คือสัปดาห์ที่ 1-4 ของเดือนมิถุนายน

ข้นั ตอนที่ 3วเิคราะห์และออกแบบระบบ

- หลังจากที่ได้ทำการรวบรวมข้อมูลต่าง ๆ ที่จะนำมาใช้ในการพัฒนาระบบแล้ว ทาง ้ผู้จัดทำใด้นำข้อมูลที่ได้เหล่านั้นมาวิเคราะห์ และเริ่มทำการออกแบบระบบตามที่ได้วางแผนไว้

- ใช้ระยะเวลาประมาณ 8 สัปดาห์ คือสัปดาห์ที่ 1-4 ของเดือนมิถุนายน และกรกฎาคม

ข้ันตอนที่ 4 พัฒนาระบบการจัดการครุภัณฑ์คอมพิวเตอร์คณะวิทยาการจัดการ มหาวิทยาลัยราชภัฏเพชรบูรณ์

- หลังจากที่ได้ทำการออกแบบระบบและทำการทดลองใช้งาน ผู้พัฒนาระบบจะทำการ พัฒนาระบบ และแก้ไขปรับปรุงให้ระบบสามารถทำงานได้เต็มประสิทธิภาพ

- ใช้ระยะเวลาประมาณ 8 สัปดาห์ คือสัปดาห์ที่ 1-4 ของเดือนกรกฎาคม และเดือน สิงหาคม

ข้นั ตอนที่ 5 ทดสอบระบบ และแกไ้ขขอ้ผดิพลาด

- เมื่อผู้ออกแบบระบบได้ทำการออกแบบและพัฒนาระบบจนเป็นที่พอใจแล้ว ได้ทำการ ทดสอบระบบเพื่อหาจุดบกพร่องแล้วทำการแก้ไขข้อผิดพลาดที่เกิดขึ้น เพื่อให้ระบบทำงานได้เต็ม ประสิทธิภาพ

- ใช้ระยะเวลาประมาณ 4 สัปดาห์ คือสัปดาห์ที่ 1-4 ของเดือนสิงหาคม

ขั้นตอนที่ 6 จัดทำเอกสารบทที่ 4-5, ภาคผนวก (คู่มือการใช้ระบบ) และเรียบเรียงสาร-นิพนธ์ฉบับสมบูรณ์ตามรูปแบบที่บัณฑิตวิทยาลัยกำหนด

- จัดท าเอกสารโดยประกอบไปด้วย บทที่4 ผลการศึกษา และบทที่ 5 สรุปผลการศึกษา และข้อเสนอแนะ

- จดั ทา เอกสารภาคผนวกและเรียบเรียงสารนิพนธ์ตามรูปแบบที่มหาวิทยาลยักา หนด เพื่อทำให้เอกสารตรงตามแบบฟอร์ม และมีความเป็นระเบียบเรียบร้อย

- ใช้ระยะเวลาประมาณ 4 สัปดาห์ คือสัปดาห์ที่ 1-4ของเดือนกนัยายน

ขั้นตอนที่ 7 จัดทำบทความวิชาการ (Short Paper)

- จดั ทา เอกสารฉบบั ส้ัน ที่รวบรวมเอาขอ้ มูลของระบบท้งัหมดมารวบรวมไว้เพื่อที่จะ ไดใ้หผ้อู้่านเขา้ใจระบบอยา่ งรวดเร็ว

- ใชร้ะยะเวลาประมาณ 2 สัปดาห์คือสัปดาห์ที่3และ4ของเดือนกนัยายน

ข้นั ตอนที่ 8 เตรียมการนา เสนอและการสาธิตผลงาน

- จัดเตรียมระบบงานกับเอกสารที่สมบูรณ์ เพื่อนำไปเสนอและสาธิตการใช้งาน
- ใช้ระยะเวลาประมาณ 4 สัปดาห์ คือสัปดาห์ที่ 1-4 ของเดือนตุลาคม
- ข้นั ตอนที่ 9 นา เสนอผลงานต่อคณะกรรมการสอบ

- น าการพัฒนา ระบบการจัดการครุ ภัณฑ์คอมพิวเตอร์ คณะวิทยาการจัดการ มหาวิทยาลัยราชภัฏเพชรบูรณ์ที่เสร็จสมบูรณ์เรียบร้อยแล้วเสนอต่อคณะกรรมการเพื่อให้ คณะกรรมการพิจารณาต่อไป

- ใช้ระยะเวลาประมาณ 1 สัปดาห์ คือสัปดาห์ที่ 1 ของเดือนพฤศจิกายน

## **การวิเคราะห์และออกแบบระบบ**

ึการออกแบบระบบมีจุดมุ่งหมายในการพัฒนาระบบ เพื่อตอบสนองความต้องการในการ บันทึกข้อมูลครุภัณฑ์เครื่องคอมพิวเตอร์ เพื่อเป็นการแบ่งเบาภาระของเจ้าหน้าที่ IT ที่ต้องทำการ ี สำรวจและเก็บข้อมูลอุปกรณ์เครื่องคอมพิวเตอร์ให้มากที่สุด

### **Use Case Diagram**

เป็นแผนภาพแสดงถึงขั้นตอนการทำงานที่สำคัญของระบบ หรือแสดงหน้าที่และงานที่ ระบบต้องปฏิบัติ เพื่อตอบสนองต่อผู้กระทำต่อระบบ โดยแผนภาพจะแสดงความสัมพันธ์ระหว่าง ้ขั้นตอนการทำงานที่สำคัญของระบบและผู้กระทำต่อระบบ

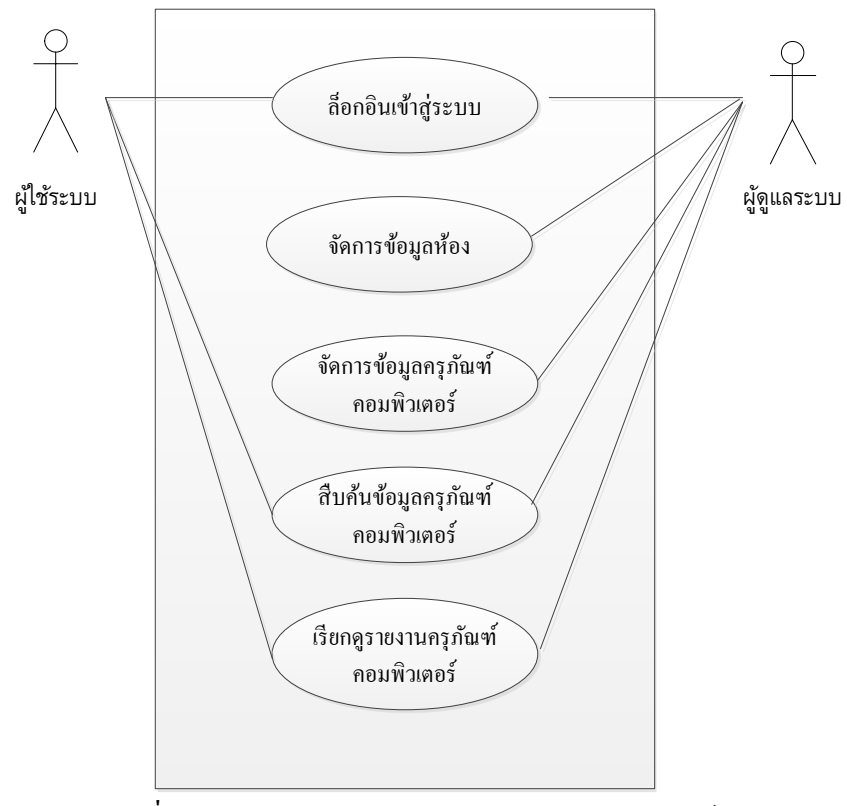

ภาพประกอบที่ 3-1 Use Case Diagram ระบบการจัดการครุภัณฑ์คอมพิวเตอร์ คณะวิทยาการจัดการ มหาวิทยาลัยราชภัฏเพชรบูรณ์

ค าอธิบายของ Use Case Diagram ของระบบการจัดการครุภัณฑ์คอมพิวเตอร์ คณะ วิทยาการจัดการมหาวิทยาลัยราชภัฏเพชรบูรณ์

ตารางที่ 3-2 คำอธิบายของ Use Case Diagram: เข้าสู่ระบบ

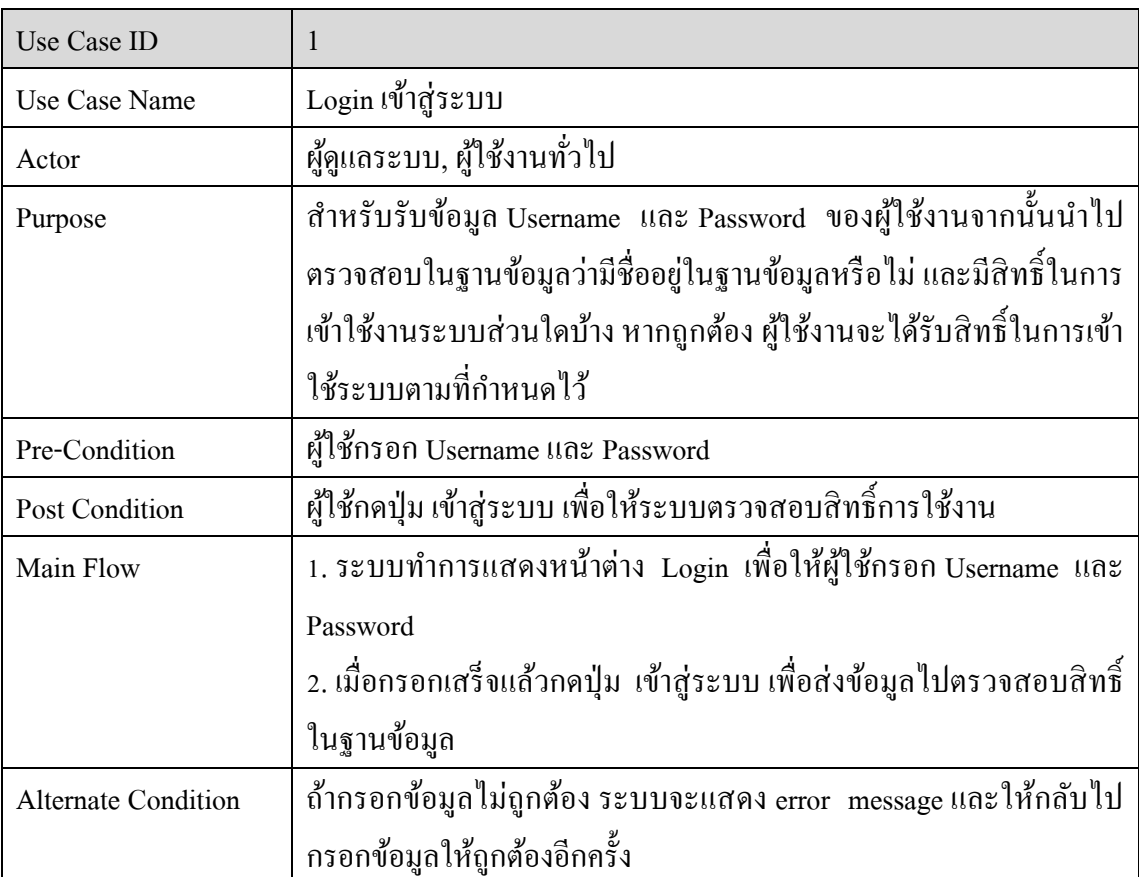

ตารางที่ 3-3ค าอธิบายของ Use Case Diagram: จัดการข้อมูลห้อง

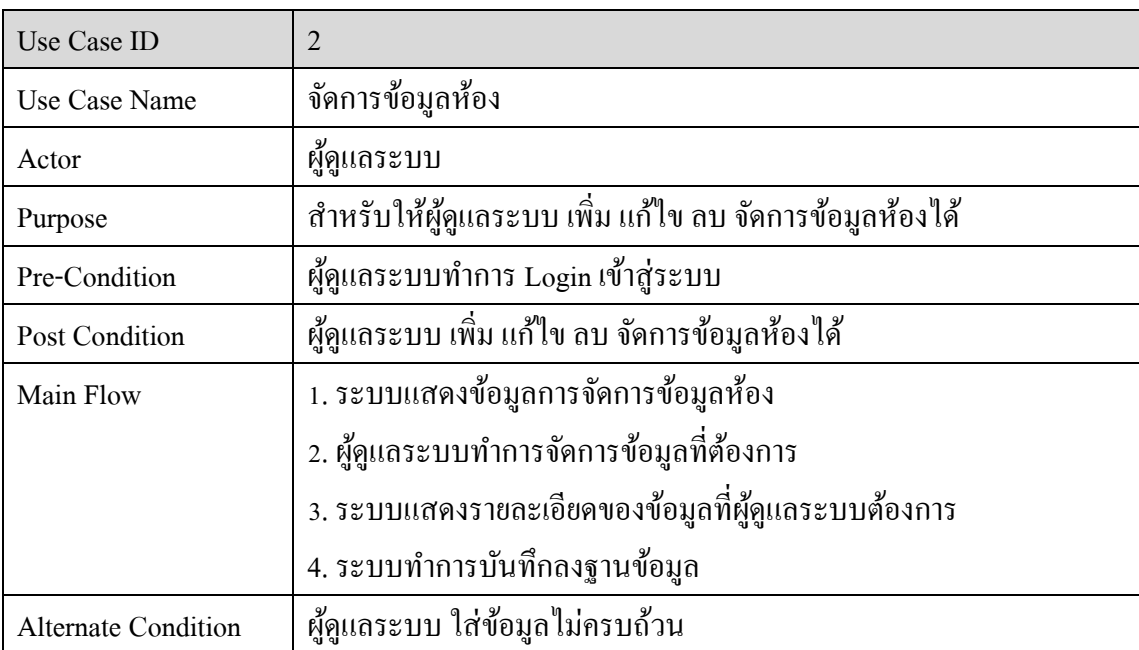

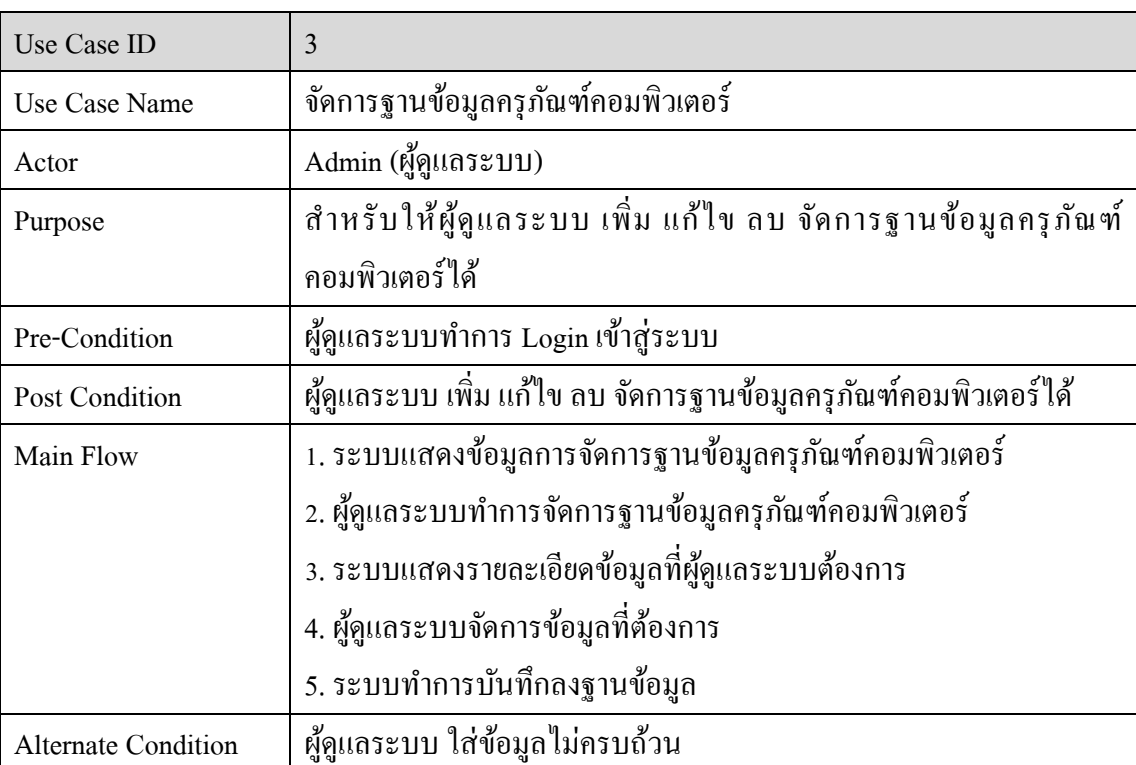

ตารางที่ 3-4 ค าอธิบายของ Use Case Diagram: จัดการฐานข้อมูลครุภัณฑ์คอมพิวเตอร์

# ตารางที่ 3-5 คำอธิบายของ Use Case Diagram: สืบค้นข้อมูลครุภัณฑ์คอมพิวเตอร์

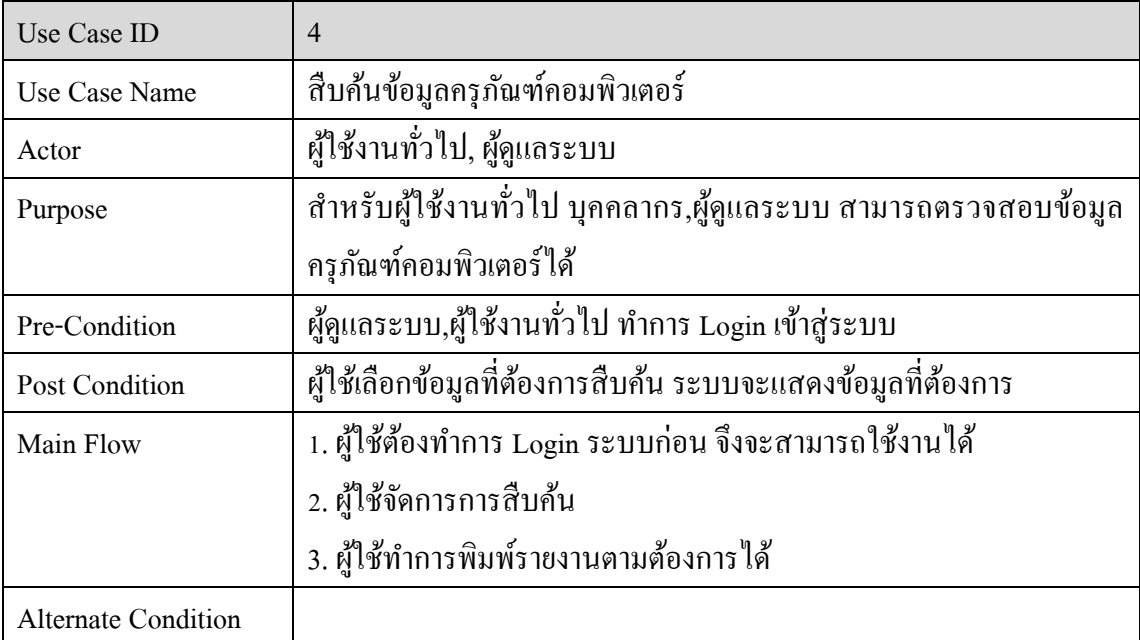

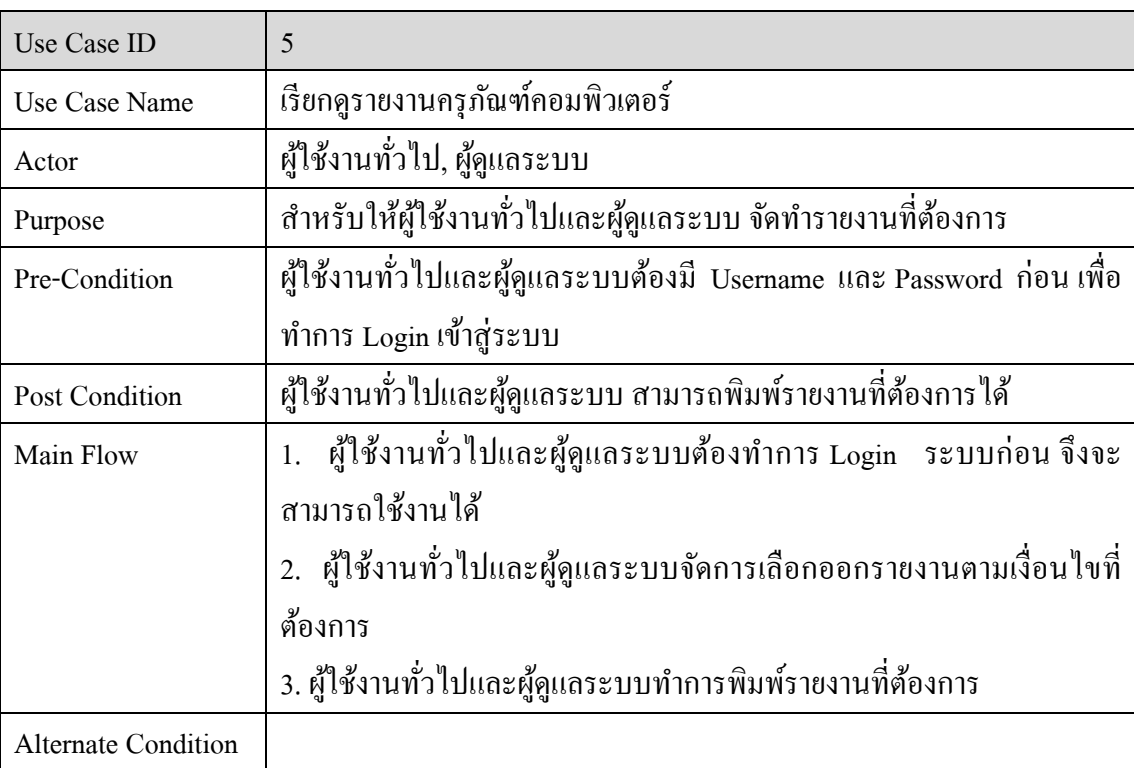

ตารางที่ 3-6ค าอธิบายของ Use Case Diagram: เรียกดูรายงานครุภัณฑ์คอมพิวเตอร์

#### **ER Diagram**

ประกอบไปด้วยความสัมพันธ์ต่าง ๆ โดยแต่ละความสัมพันธ์จะแสดงองค์ประกอบที่มีใน แต่ละหนา้เวบ็ และมีความสัมพนัธ์(Relationship) ในลกัษณะต่าง ๆ

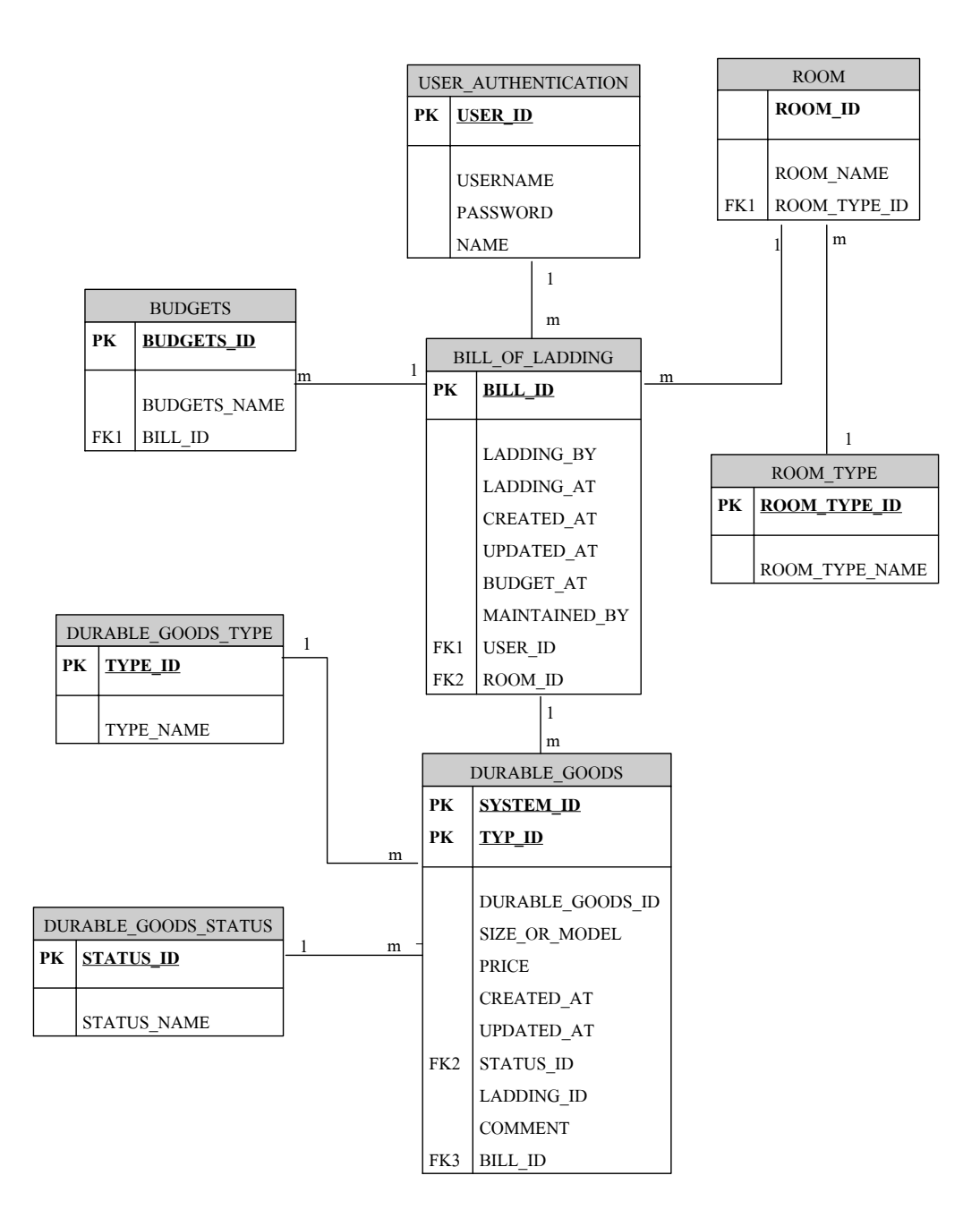

ภาพประกอบที่3-2 แสดงแผนภาพอีอาร์ไดอะแกรม (ER Diagram) ของระบบการจัดการครุภัณฑ์คอมพิวเตอร์ คณะวิทยาการจัดการมหาวิทยาลัยราชภัฏเพชรบูรณ์

#### **Sequence Diagram**

เป็นแผนภาพที่ใช้อธิบายการทำงานของ Use Case เพื่อแสดงถึงขั้นตอนการทำงานและ ี ลำดับของการสื่อสาร (Message) ระหว่าง Object ที่ตอบโต้กันในระบบ โดยจะมีสัญลักษณ์แสดงให้ ้เห็นลำดับของการส่งข้อความตามเวลาส่งอย่างชัดเจน เป็นการจำลองกิจกรรมโดยรวมของระบบ

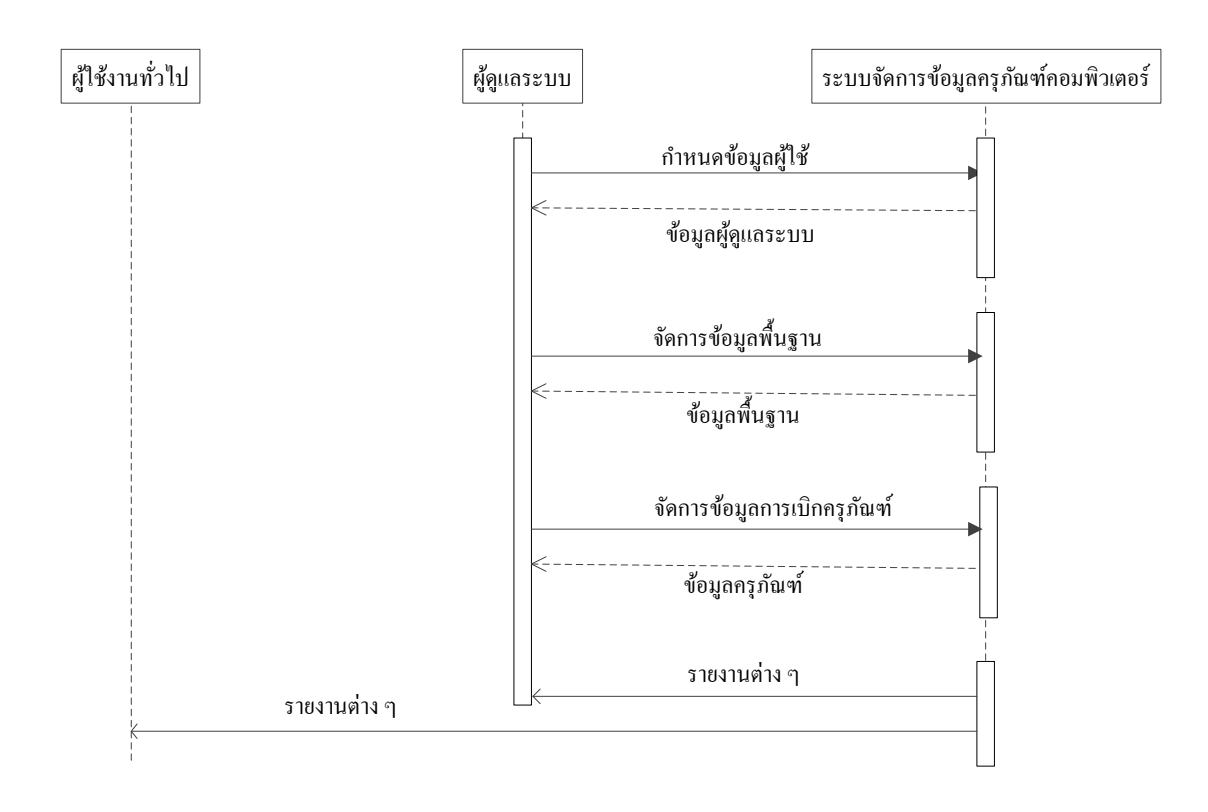

ภาพประกอบที่3-3 แสดงแผนภาพ Sequence Diagram ของระบบการจัดการครุภัณฑ์คอมพิวเตอร์ คณะวิทยาการจัดการมหาวิทยาลัยราชภัฏเพชรบูรณ์

## **พจนานุกรมข้อมูล(Data Dictionary)**

Data Dictionary คือ พจนานุกรมขอ้มูลที่แสดงรายละเอียดตารางขอ้ มูลต่าง ๆ ในฐานข้อมูล ทา ให้สามารถค้นหารายละเอียดที่ต้องการได้สะดวกมากยิ่งข้ึน พจนานุกรมข้อมูลเป็ นการ ผสมผสานระหว่างรูปแบบของพจนานุกรมโดยทั่วไปและรูปแบบของข้อมูลในระบบงาน ้ คอมพิวเตอร์ เพื่ออธิบายชนิดของข้อมูลแต่ละตัวว่าเป็น ตัวเลข อักขระ ข้อความ หรือวันที่ เป็นต้น ้ เพื่อช่วยในการอธิบายรายละเอียดต่าง ๆ ในการอ้างอิงหรือค้นหาที่เกี่ยวกับข้อมูล ตารางที่3-7 พจนานุกรมข้อมูล

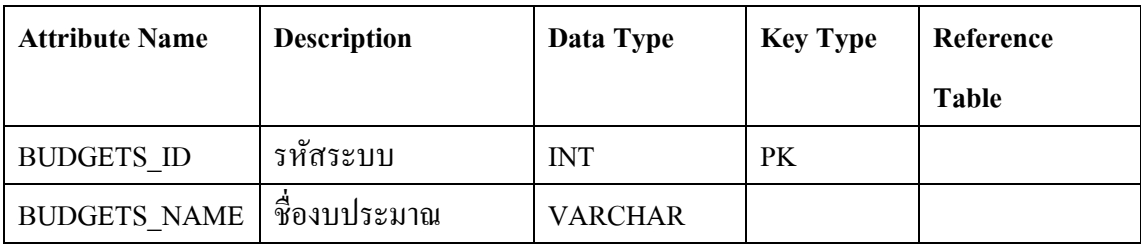

# ตารางที่ 3-7 (ต่อ) พจนานุกรมข้อมูล

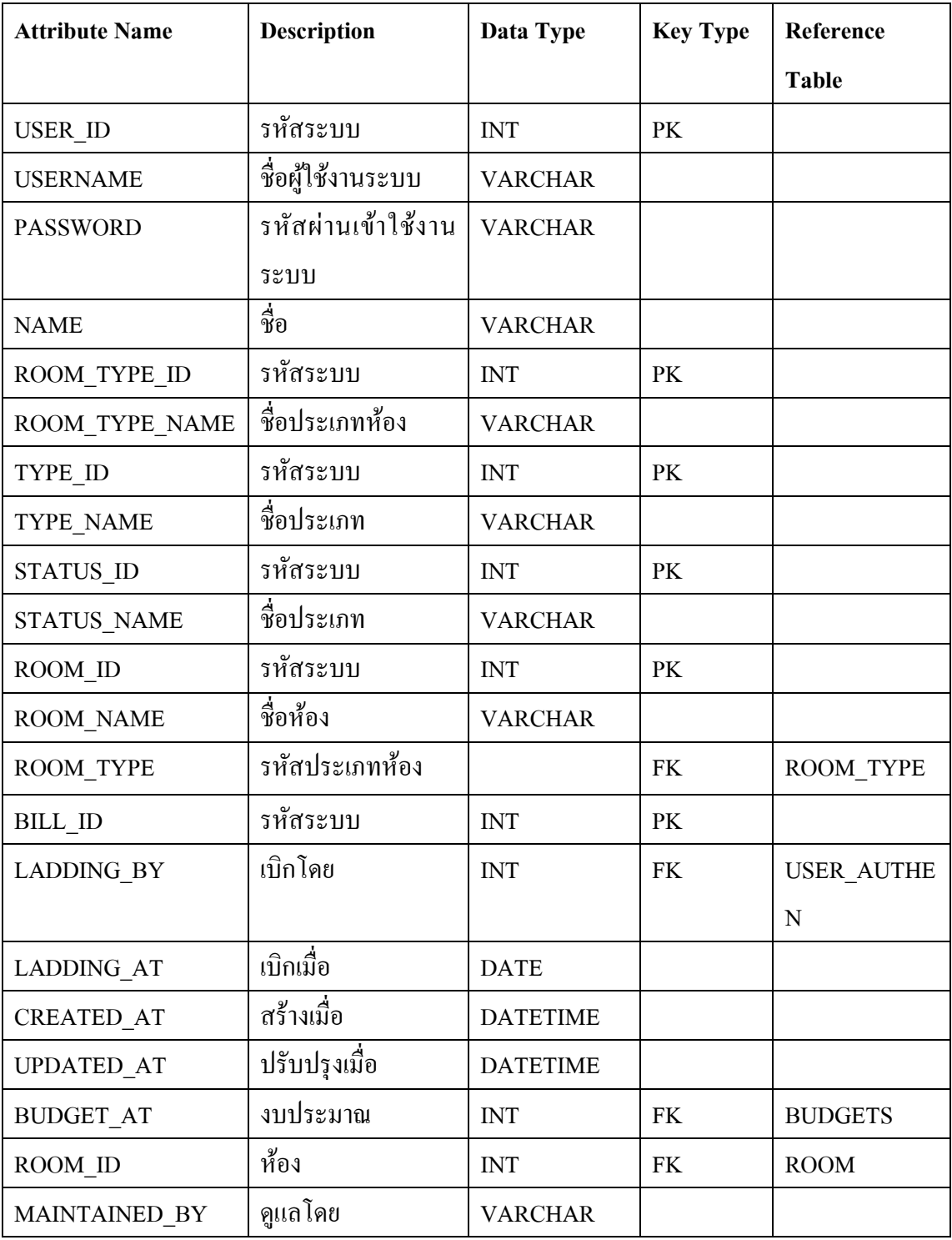

# ตารางที่ 3-7 (ต่อ) พจนานุกรมข้อมูล

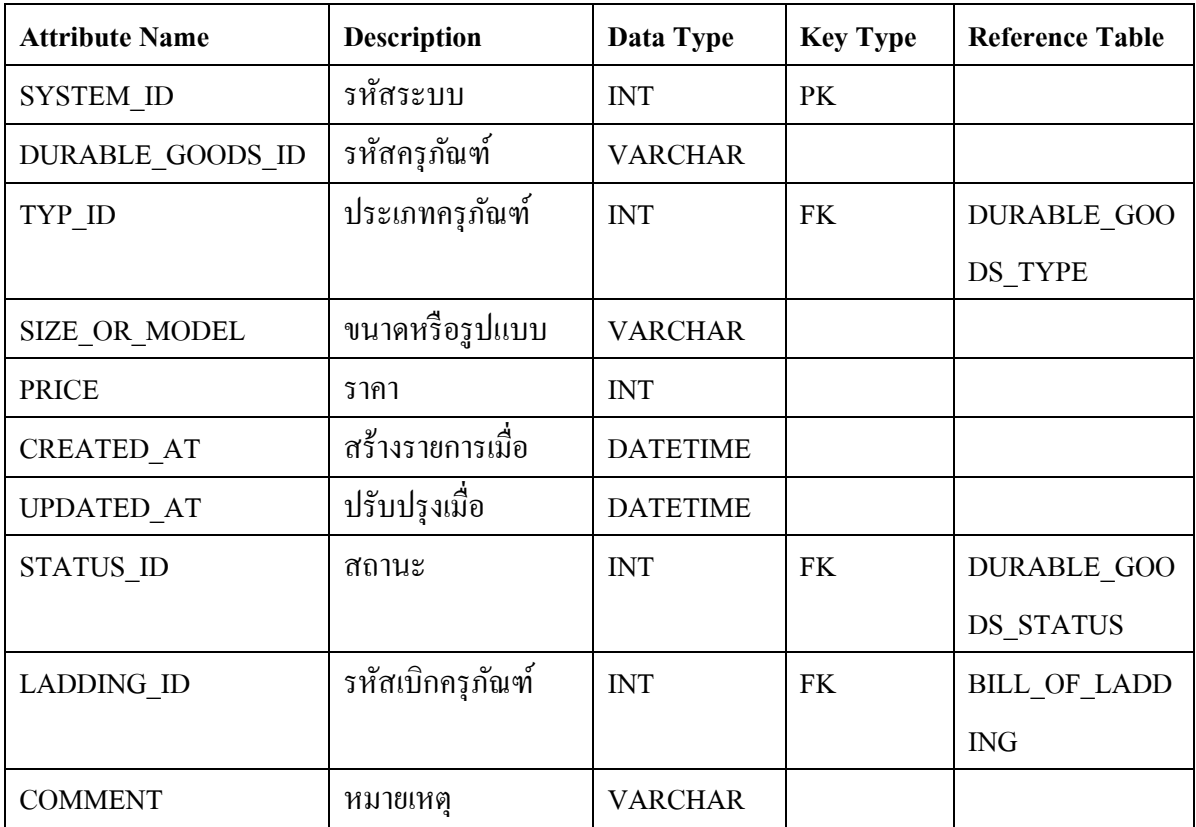

# **บทที่ 4**

# **ผลการศึกษา**

การพัฒนาระบบการจัดการครุภัณฑ์คอมพิวเตอร์ คณะวิทยาการจัดการมหาวิทยาลัยราชภัฏ เพชรบูรณ์โดยมีผลการดา เนินงานส่วนติดต่อกบัผใู้ชง้าน ดงัน้ี

## **ผลการศึกษา**

1. หน้าจอการเข้าสู่ระบบ (Login)

ในการใช้งานระบบการจัดการครุภัณฑ์คอมพิวเตอร์ ผู้ใช้งานจำเป็นต้อง Login เข้าสู่ ระบบก่อน ซึ่งผู้ใช้งานต้องทำการกรอก ชื่อผู้ใช้งาน (Username), รหัสผ่าน (Password) และกดปุ่ม เขา้สู่ระบบ

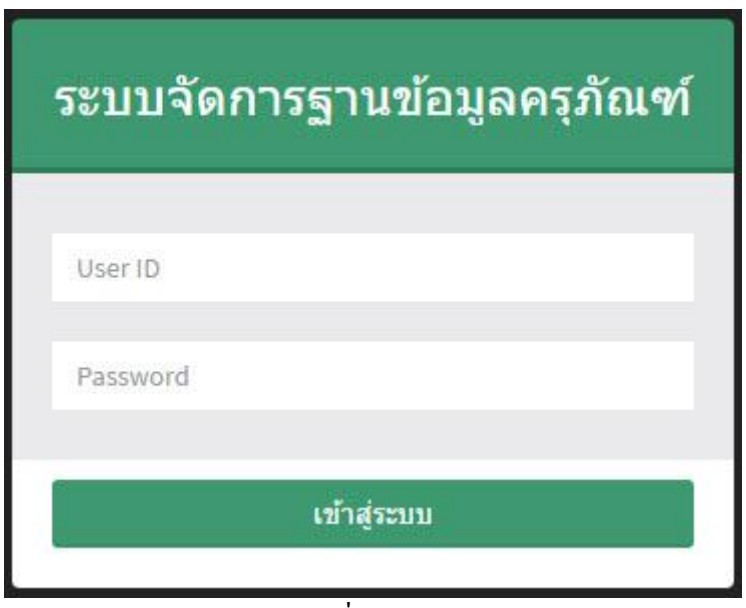

ภาพประกอบที่4-1 หน้าจอ Login

2. หน้าจอการเข้าสู่ระบบ (Login)

เมื่อผู้ใช้งาน Login โดยทำการกรอกรหัสพนักงาน (Username), รหัสผ่าน (Password) หากใส่รหสัผา่ นผดิ จะปรากฏแจง้เตือนรหสัผา่ นผดิพลาด

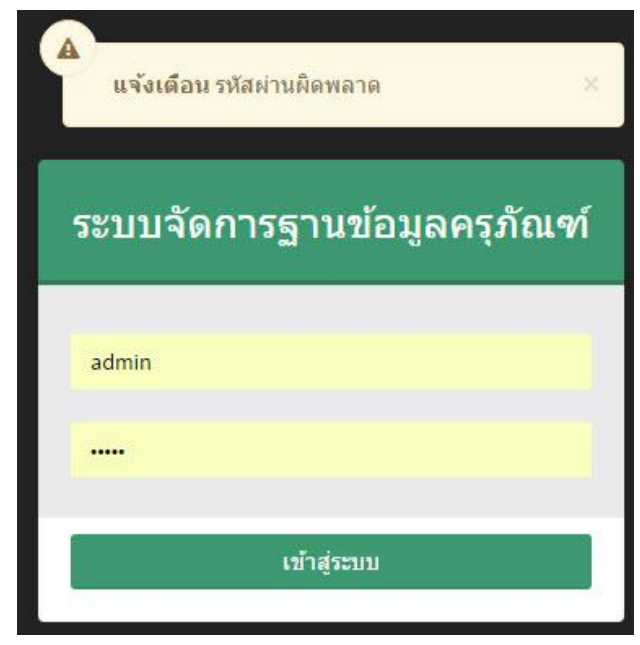

ภาพประกอบที่4-2 หน้าจอ Login (กรณีใส่รหสัผา่ นผดิ)

3. หน้าจอ Main-Menu

เมื่อผู้ใช้งาน Login เข้าสู่ระบบได้แล้วนั้นระบบจะนำเข้าสู่ หน้าแรกระบบ ซึ่งจะแสดง ้ข้อมูลของผู้ใช้งานและเมนูการใช้งานต่างๆตามแต่สิทธิ์ของผู้ใช้งานนั้น ๆ

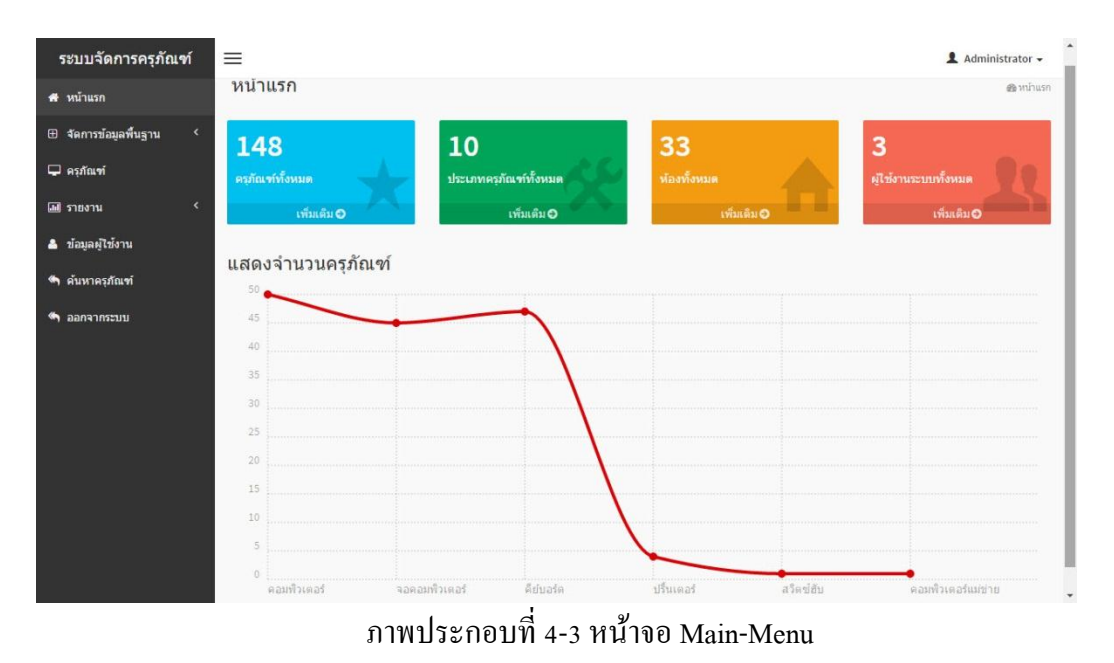

เมนูการจัดการข้อมูลพื้นฐาน จะแบ่งย่อยออกไปอีก 5 รายการ ข้อมูลประเภทห้อง, ข้อมูล ห้อง,ประเภทครุภัณฑ์, สถานะครุภัณฑ์, ประเภทงบประมาณ ซ่ึงในแต่ละเมนูสามารถเพิ่ม ลบ และ แกไ้ขได้

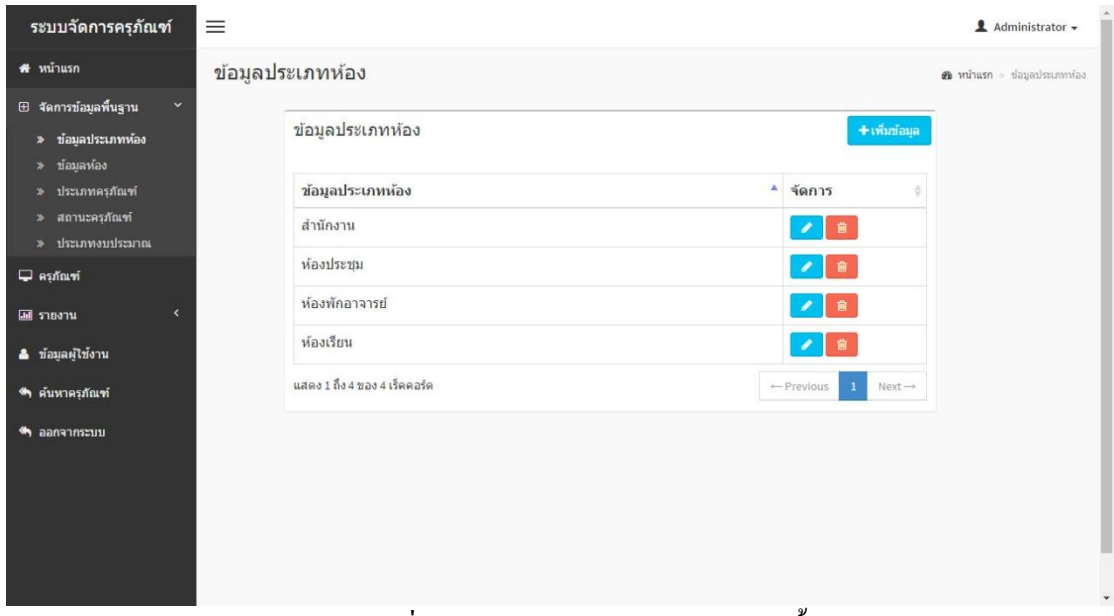

ภาพประกอบที่ 4-4 หน้าจอเมนูการจัดการข้อมูลพื้นฐาน

4. เมนูข้อมูลประเภทห้อง สามารถเพิ่ม ลบ แกไ้ขของประเภทห้อง

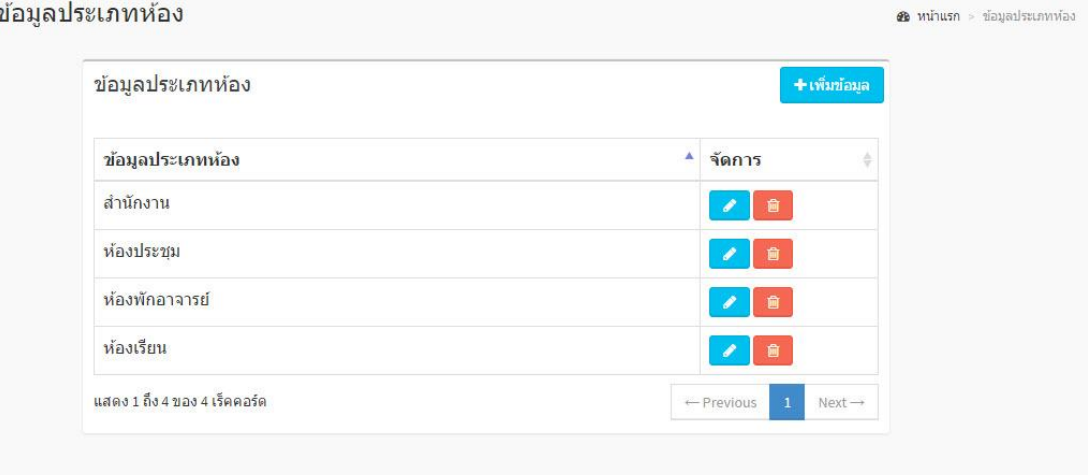

ภาพประกอบที่ 4-5 หน้าจอเมนูข้อมูลประเภทห้อง

## 5. เมนูเพิ่มข้อมูลประเภทห้อง

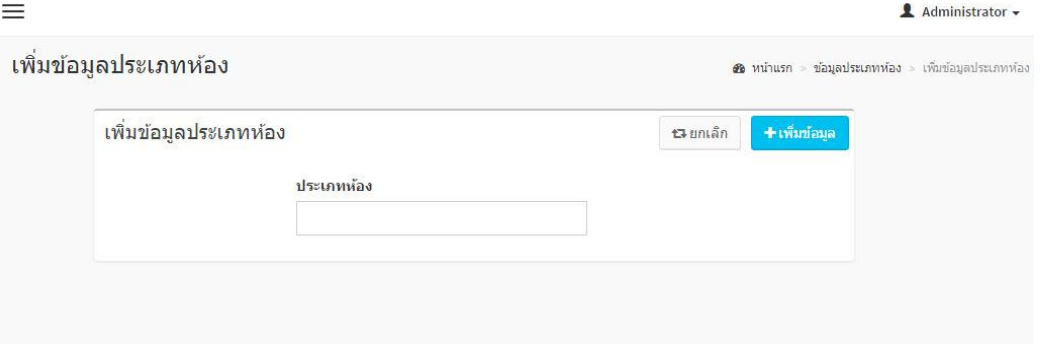

# ภาพประกอบที่ 4-6 หนา้จอเพิ่มขอ้มูลประเภทห้อง

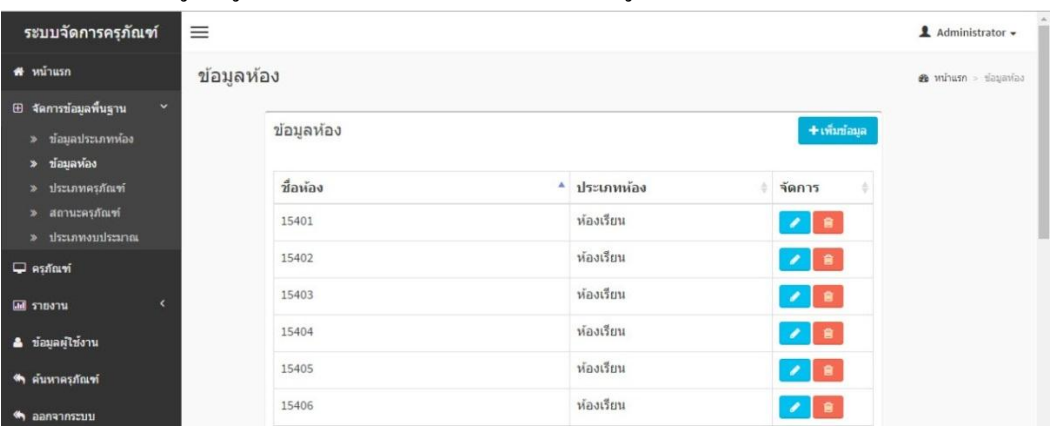

# 6. เมนูข้อมูลห้อง สามารถเพิ่ม ลบ แกไ้ขข้อมูลห้อง

ภาพประกอบที่ 4-7 หน้าจอเพิ่มข้อมูลห้อง

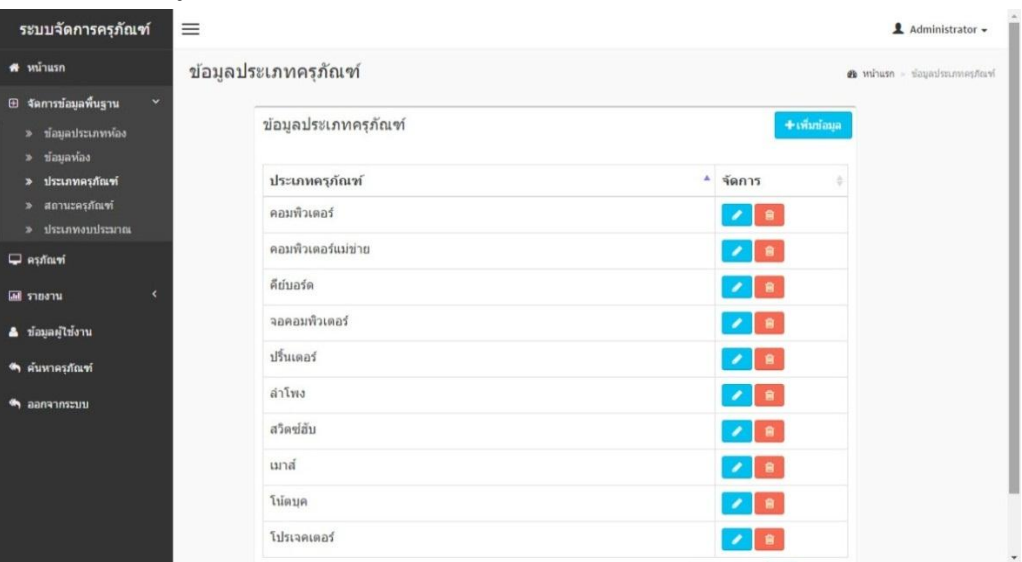

# 7. เมนูประเภทครุภัณฑ์สามารถเพิ่ม ลบ แกไ้ขของประเภทครุภัณฑ์

ภาพประกอบที่ 4-8 หน้าจอเพิ่มประเภทครุภัณฑ์
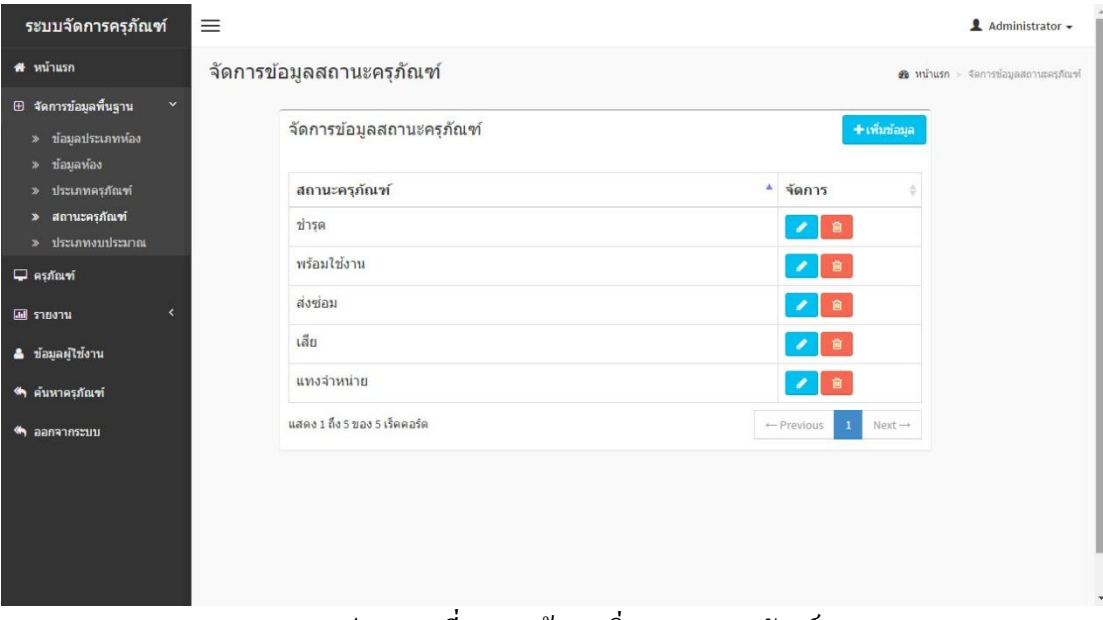

### 8. เมนูสถานะครุภัณฑ์สามารถเพิ่ม ลบ แกไ้ขของสถานะครุภัณฑ์

### ภาพประกอบที่ 4-9 หน้าจอเพิ่มสถานะครุภัณฑ์

9. เมนูประเภทงบประมาณ สามารถเพิ่ม ลบ แกไ้ขของประเภทงบประมาณ

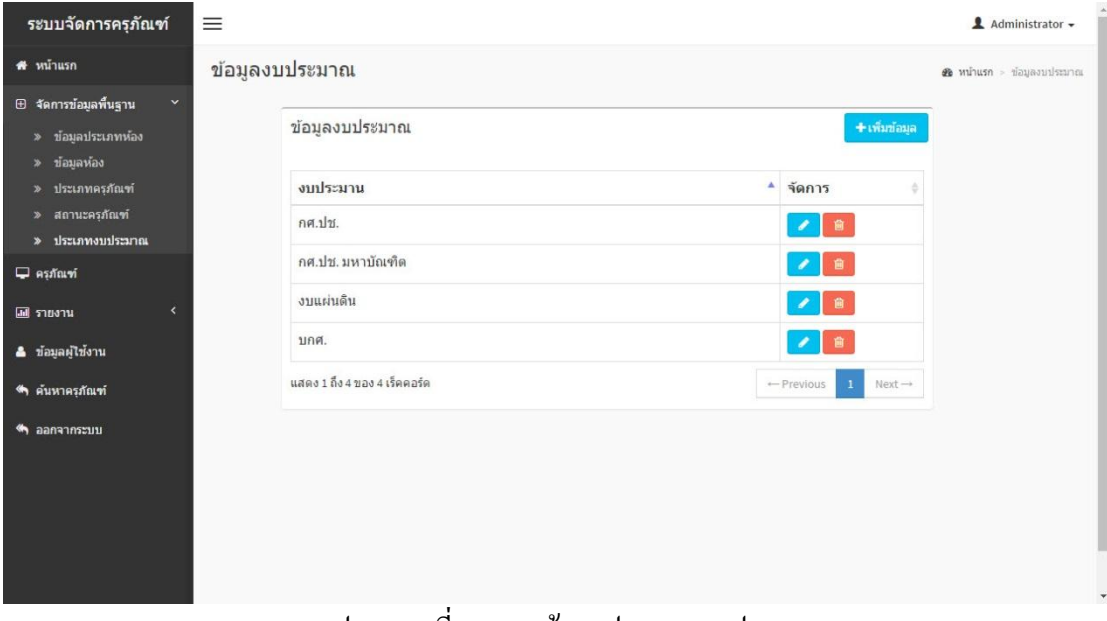

#### ภาพประกอบที่ 4-10 หน้าจอประเภทงบประมาณ

### 10. เมนูเพิ่มประเภทงบประมาณ

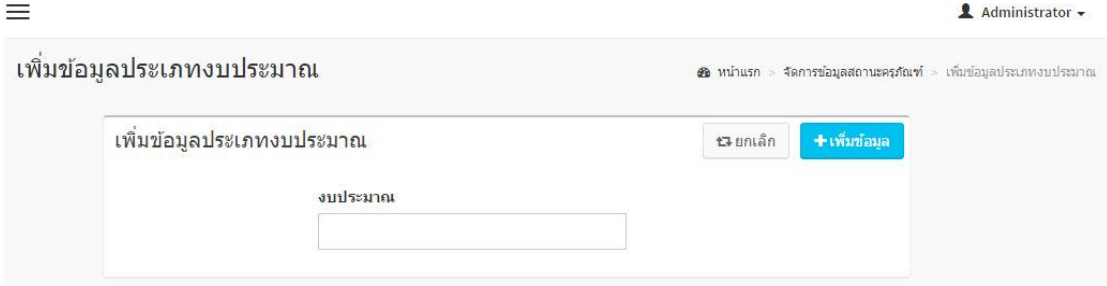

# ภาพประกอบที่ 4-11 หนา้จอเพิ่มประเภทงบประมาณ

11. เมนูเพิ่มข้อมูลครุภัณฑ์ เพิ่มข้อมูล เบิกโคย วันที่เบิก ห้องที่ใช้ งบที่ซื้อ และผู้ดูแล

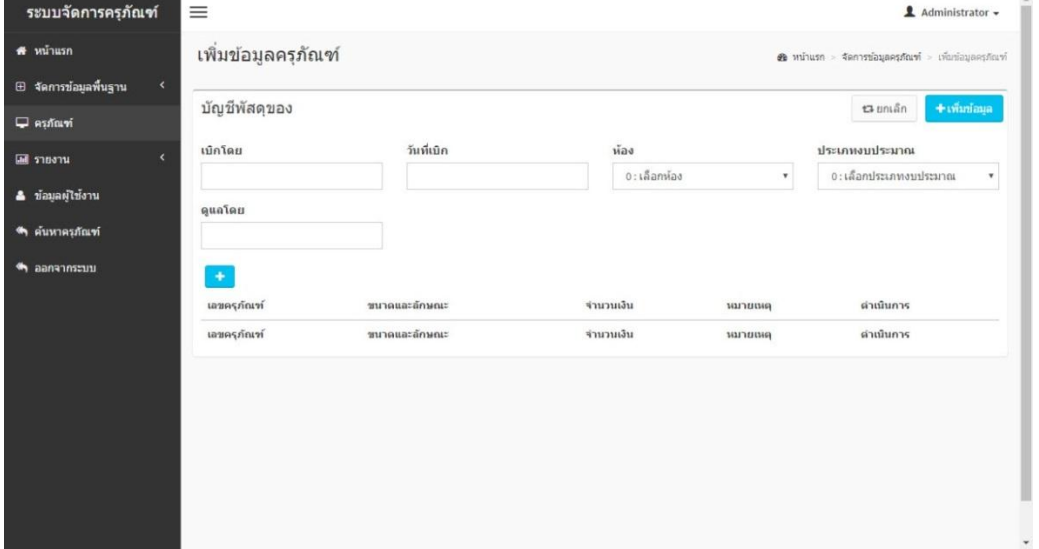

ภาพประกอบที่ 4-12 หน้าจอเพิ่มข้อมูลครุภัณฑ์

หมายเลขประจำครูภัณฑ์ ประเภทครุภัณฑ์ สถานะครุภัณฑ์ 0 : เลือกประเภท  $\overline{\mathbf{v}}$ 0 : พร้อมใช้งาน  $\checkmark$ ขนาดและลักษณะ จำนวนเงิน หมายเหตุ +เพิ่ม ภาพประกอบที่ 4-13 หนา้จอเพิ่มเลขครุภณั ฑ์

12. เมนูเพิ่มเลขครุภัณฑ์ เพิ่มข้อมูล หมายเลขครุภัณฑ์ ประเภท สถานะ ขนาด และจำนวน

เงิน

13. เมนูรายงานครุภัณฑ์สามารถเลือกห้องที่จะให้แสดงรายงาน

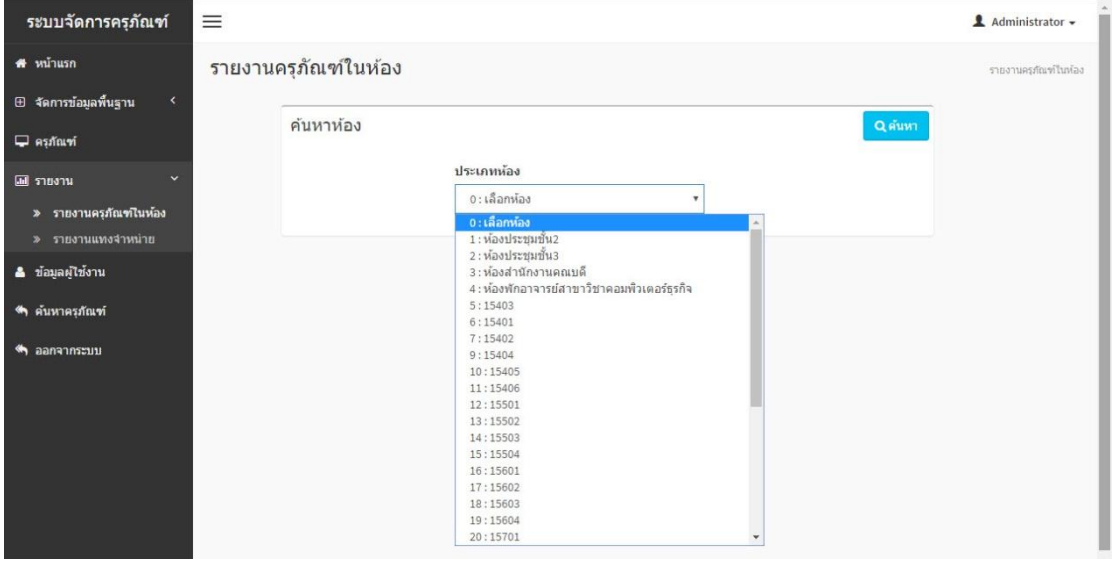

ภาพประกอบที่ 4-14 หน้าจอรายงานครุภัณฑ์

| ระบบจัดการครุภัณฑ์                         | ≡                                          |                          |               |           |      |                                 | $\triangle$ Administrator $\sim$     |
|--------------------------------------------|--------------------------------------------|--------------------------|---------------|-----------|------|---------------------------------|--------------------------------------|
| ₩ หน้าแรก                                  | 12:25:45                                   |                          |               |           |      |                                 |                                      |
| $\epsilon$<br><b>E</b> จัดการข้อมูลพื้นฐาน | 2016-10-26<br>55.14.003.0489<br>12:25:45   | acer                     | คอมพิวเตอร์   | งบนผ่นดิน | 0.00 | พร่อมใช้                        | $ 2 $ a                              |
| $\Box$ ครุภัณฑ์                            | 14.01.64/1<br>2016-10-26<br>12:25:45       | lanovo                   | จอคอมพิวเตอร์ | งบนผ่นดิน | 0.00 | พร้อมใช้                        | $\sqrt{2}$                           |
| $\checkmark$<br><b>III</b> รายงาน          | 2016-10-26<br>55.11.003.0486/2<br>12:25:45 | acer                     | คีย์บอร์ด     | งบนผ่นดิน | 0.00 | พร้อมใช้                        | $  \cdot  $                          |
| » รายงานครภัณฑในห้อง<br>» รายงานแทงจำหน่าย | 2016-10-26<br>54.14.001.0022<br>12:25:45   | Kyocera Ecosrs FS-1350PN | ปริ้นเตอร์    | งบนผ่นดิน | 0.00 | พร้อมใช้                        | 1                                    |
| & ข้อมูลผู้ใช้งาน                          | แสดง 1 ถึง 10 ของ 37 เร็ดคอร์ด             |                          |               |           |      | 2<br>- Previous<br>$\mathbf{1}$ | 3<br>$\Lambda$<br>$Next \rightarrow$ |
| <ี ค้นหาครูภัณฑ์                           |                                            |                          |               |           |      | ค้นหา:                          |                                      |
| $\bigotimes$ ออกจากระบบ                    | ประเภทครุภัณฑ์                             | $+$ จำนวน                |               |           | ÷    |                                 |                                      |
|                                            | คอมพิวเตอร์                                | 11                       |               |           |      |                                 |                                      |
|                                            | คีย์บอร์ด                                  | 14                       |               |           |      |                                 |                                      |
|                                            | จอดอมพิวเตอร์                              | $\overline{9}$           |               |           |      |                                 |                                      |
|                                            | ปริ้นเตอร์                                 | $\overline{\mathbf{3}}$  |               |           |      |                                 |                                      |
|                                            | แสดง 1 ถึง 4 ของ 4 เร็ดคอร์ด               |                          |               |           |      | ← Previous                      | $\mathbf{1}$<br>$Next \rightarrow$   |

14. เมนูรายงานครุภัณฑ์ แสดงรายงานรวมของแต่ละชนิดของครุภัณฑ์

ภาพประกอบที่ 4-15 หน้าจอรายงานรวมครุภัณฑ์ของแต่ละห้อง

15. เมนูรายงานครุภัณฑ์ ที่แทงจำหน่าย ครุภัณฑ์ที่มีอายุ 5 ปีขึ้นไปจะจัดเป็นครุภัณฑ์ที่

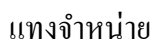

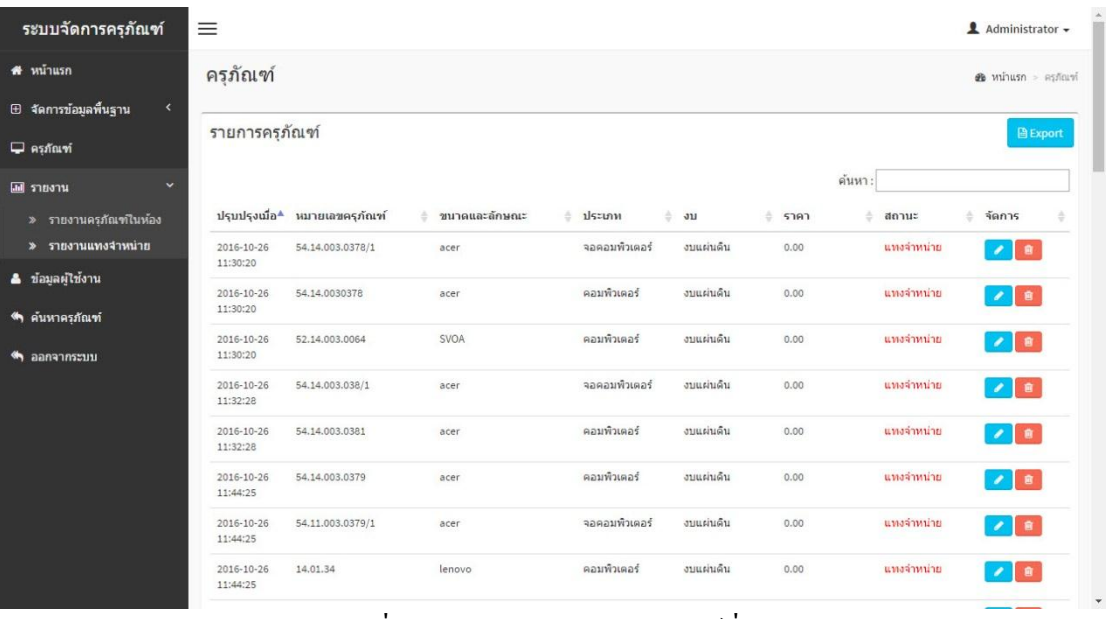

ภาพประกอบที่ 4-16 หน้าจอรายงานครุภัณฑ์ที่แทงจำหน่าย

16. เมนูข้อมูลผู้ใช้งาน สามารถกำหนดสิทธิ์ให้เป็นผู้ใช้งานทั่วไป และเป็นผู้ดูแลระบบ ได้ โดยผู้ที่มีสิทธิ์กำหนดสิทธิ์ต้องเป็นผู้ดูแลระบบ

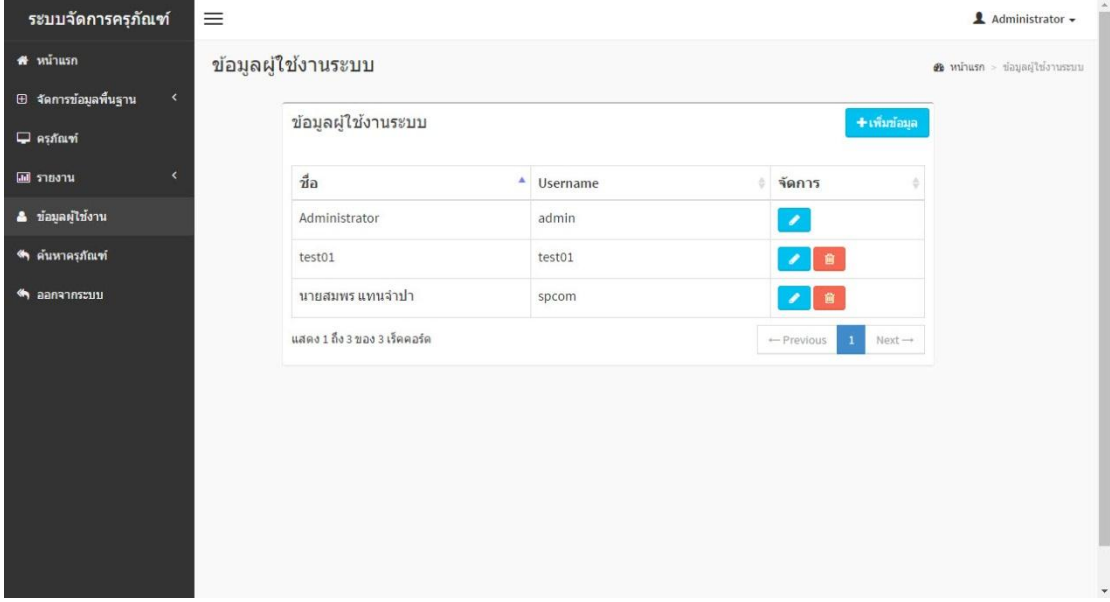

## ภาพประกอบที่ 4-17 หน้าจอข้อมูลผู้ใช้งาน

### 17. เมนูค้นหาข้อมูลครุภัณฑ์

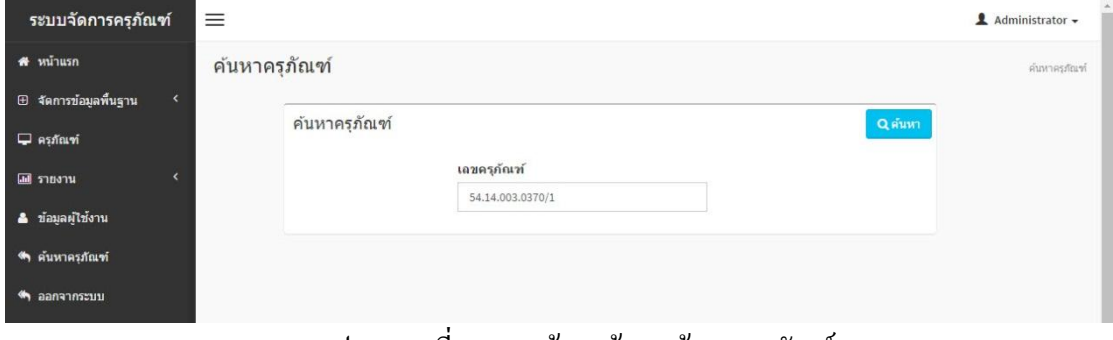

ภาพประกอบที่ 4-18 หน้าจอค้นหาข้อมูลครุภัณฑ์

18. แสดงข้อมูลการค้นหาครุภัณฑ์จะแสดงเลขครุภัณฑ์ ใช้ที่ไหน ขนาดและโมเดล วันที่ เบิก ใครเป็ นผู้เบิก ใครเป็ นผู้ดูแล สถานะภาพการใช้งาน

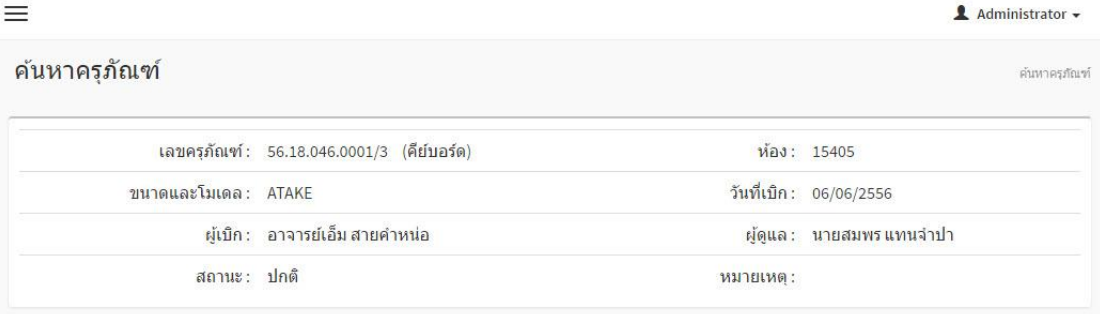

ภาพประกอบที่ 4-19 หน้าจอแสดงข้อมูลการค้นหาครุภัณฑ์

#### **การประเมินผล**

การวัดผลการใช้งาน ระบบการจัดการครุ ภัณฑ์คอมพิวเตอร์ คณะวิทยาการจัดการ ้มหาวิทยาลัยราชภัฏเพชรบูรณ์ โดยกลุ่มผู้ใช้งานที่ทำงานในคณะวิทยาการจัดการ มหาวิทยาลัยราช ภัฏเพชรบูรณ์ รวมจำนวนทั้งสิ้น 10 คน มาตอบแบบสอบถามเกี่ยวกับการใช้งานระบบ และนำ ข้อมูลที่ได้มาทำการวัดผลประสิทธิภาพของระบบ

สำหรับแบบสอบถามที่ใช้ในการวัดผล เป็นแบบสอบถามปลายเปิด ซึ่งการวัดผลใช้แบบ ประเมินเป็นแบบประเมินมาตราส่วนประมาณค่าตามวิธีของลิเคอร์ท (Likert Rating Scale) ซึ่งมี ระดับค่าของประสิทธิกาพ ร ระดับดังนี้

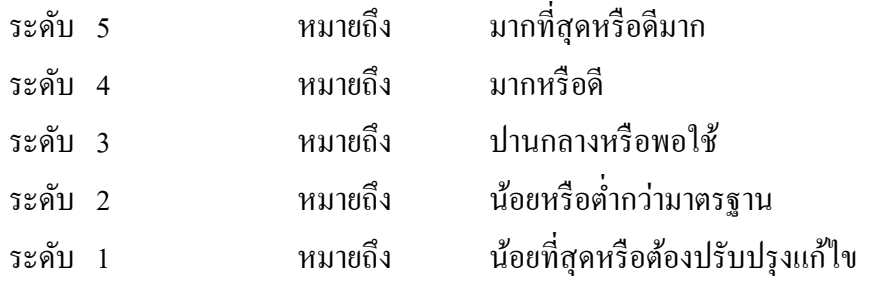

และนา ผลการประเมินมาวิเคราะห์ค่าเฉลี่ยแปลผลคะแนนตามเกณฑ์ดงัน้ี ผู้วิจัยได้ให้ กลุ่มผู้ใช้งาน ประเมินโดยใช้เกณฑ์ให้คะแนนตามแบบประเมินของลิเคอร์ท ซึ่งมี 5 ระดับ คือ เหมาะสมมากที่สุด เหมาะสมมาก เหมาะสมปานกลาง เหมาะสมน้อย และเหมาะสมน้อยที่สุด และ กา หนดเกณฑใ์นการตดัสินผลการประเมินดงัน้ี

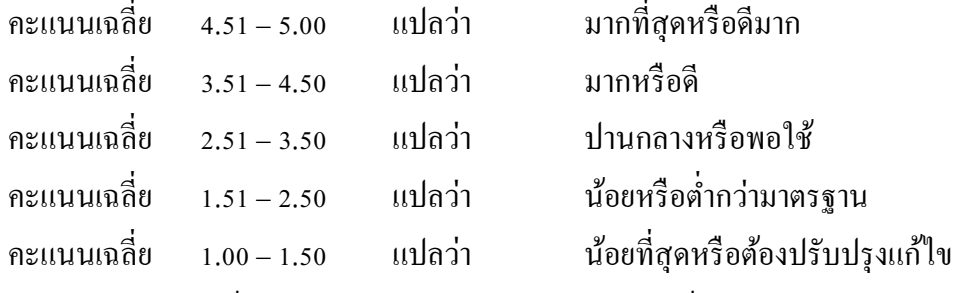

ในการคำเนินการเก็บรวบรวมข้อมูล ผู้วิจัยได้คำเนินการเก็บรวบรวมข้อมูลด้วยตนเอง โดยมีข้นั ตอนการดา เนินการต่าง ๆ ดงัน้ี

- 1) ขอความร่วมมือจากผใู้ชง้านระบบในการตอบแบบสอบถาม
- 2) ส่งแบบสอบถามแก่ผใู้ชง้าน
- 3) ให้ผู้ใช้งานทดสอบการใช้งานระบบ
- 4) ผู้ใช้งานตอบแบบสอบถาม/เก็บรวบรวมแบบสอบถาม/ประมวลผล

#### **การวเิคราะห ข้อมูล ์**

ตางรางที่ 4-1 แสดงค่าเฉลี่ย  $\bar{x}$  และส่วนเบี่ยงเบนมาตรฐาน (S.D.) สรุปผลการใช้งานระบบในทุก ดา้นของกลุ่มผใู้ชง้านดงัน้ี

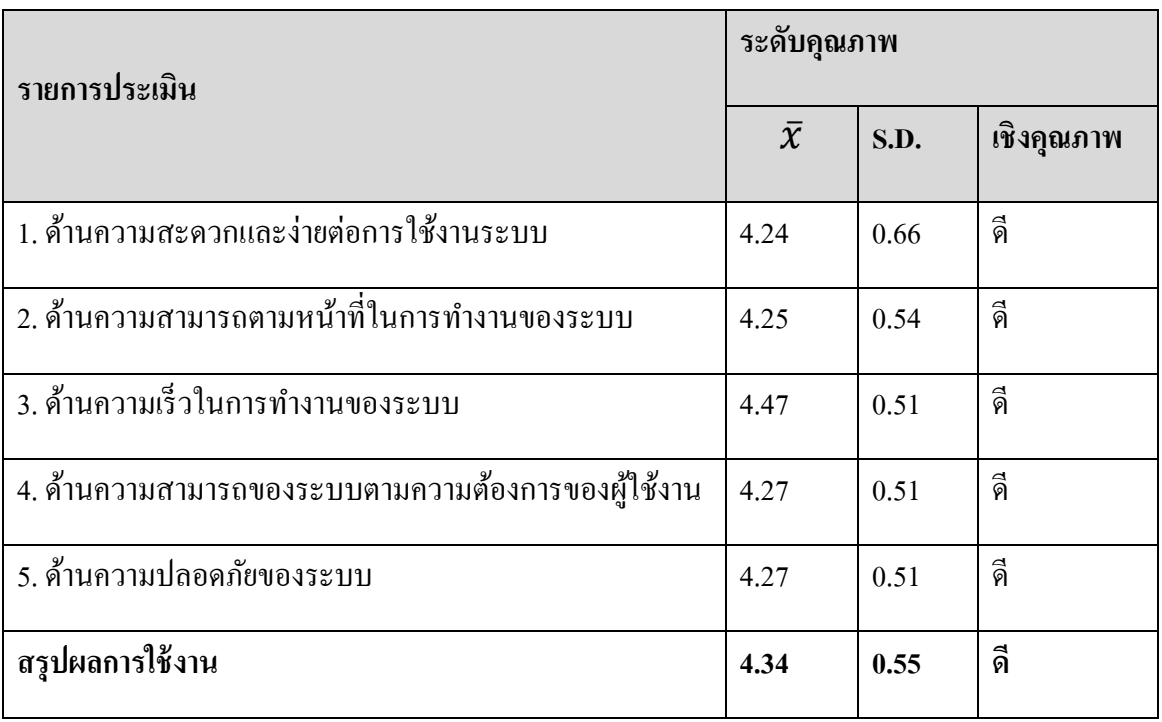

ึจากตารางที่ 4-1 พบว่ากลุ่มผู้ใช้งานที่เข้ามาใช้งานระบบการจัดการครุภัณฑ์คอมพิวเตอร์ คณะวิทยาการจัดการมหาวิทยาลัยราชภัฏเพชรบูรณ์ มีค่าความพึงพอใจคิดเป็น 4.34และส่วน เบี่ยงเบนมาตรฐานเป็น 0.55 เห็นได้ว่าผู้ใช้งานระบบการจัดการครุภัณฑ์คอมพิวเตอร์ คณะ วิทยาการจัดการ

ผลการวิเคราะห์เน้ือหาข้อเสนอแนะเพิ่มเติมผลปรากฏว่าไม่มีความคิดเห็นของผูต้อบ แบบสอบถามเกี่ยวกบัขอ้เสนอแนะเพิ่มเติม

# **บทที่ 5**

### **สรุปผลการศึกษาและข้อเสนอแนะ**

การพัฒนาระบบระบบการจัดการครุ ภัณฑ์คอมพิวเตอร์ คณะวิทยาการจัดการ ้ มหาวิทยาลัยราชภัฏเพชรบูรณ์ เพื่อช่วยในการบริหารจัดการข้อมูลเกี่ยวกับระบบงาน สามารถ ้ ดำเนินการได้อย่างสะดวก รวดเร็ว ถูกต้องและใช้งานง่าย ซึ่งได้ผลสรุปการดำเนินงาน ดังนี้

### **สรุปผลการศึกษา**

การจดั ทา ในคร้ังน้ีเป็นการศึกษาระบบการจัดการครุภัณฑ์คอมพิวเตอร์ คณะวิทยาการ จัดการมหาวิทยาลัยราชภัฏเพชรบูรณ์โดยการใชค้อมพิวเตอร์เขา้มาช่วยในการเพิ่มประสิทธิภาพใน การท างาน ซึ่งในการพัฒนาระบบได้ใช้ภาษา PHPและ Bootstrap Framework เป็ นเครื่องมือในการ พัฒนา มี Windows7 เป็นระบบปฏิบัติการ และ XAMPP เป็นระบบจัดการฐานข้อมูล

1. ส่วนของผู้ดูแลระบบ (Admin) เป็นผู้ใช้ระดับสูงที่สุดในระบบ มีหน้าที่ในการ ้จัดการข้อมูลพื้นฐานให้กับระบบ ได้แก่ ข้อมูลสิทธิผู้ใช้งานในระดับต่าง ๆ ข้อมูลครุภัณฑ์ ข้อมูล ้ ประเภทครุภัณฑ์ ข้อมูลประเภทห้อง ข้อมูลสถานะ ข้อมูลงบที่จัดซื้อ ข้อมูลรายงานตามห้อง ข้อมูล การค้นหาเลขคุภัณฑ์ การกำหนดการจัดหมวดหมู่สินค้า จัดการปรับปรุงและตรวจสอบแก้ไขให้ ิถูกต้อง โดยผู้ดูแลระบบสามารถจัดการระบบได้ทุกส่วนของระบบ ดังต่อไปนี้

- 1. ผดูู้แลระบบสามารถเพิ่ม, ลบ,แกไ้ข,ข้อมูลผู้ใช้งานได้
- 2. ผดูู้แลระบบสามารถเพิ่ม,ลบ, แกไ้ข,ข้อมูลประเภทห้องได้
- 3. ผดูู้แลระบบสามารถเพิ่ม, ลบ,แกไ้ข,ข้อมูลห้องได้
- 4. ผดูู้แลระบบสามารถเพิ่ม,ลบ,แกไ้ข, ข้อมูลประเภทครุภัณฑ์ได้
- 5. ผดูู้แลระบบสามารถเพิ่ม,ลบ,แกไ้ข, สถานะครุภัณฑ์ได้
- 6. ผดูู้แลระบบสามารถเพิ่ม,ลบ,แกไ้ข, เลขครุภัณฑ์ได้
- 7. ผู้ดูแลระบบสามารถค้นหาเลขครุภัณฑ์ได้
- 8. ผู้ดูแลระบบสามารถเรียกดูรายงานตามห้องได้
- 9. ผู้ดูแลระบบสามารถเรียกดูรายงานครุภัณฑ์ที่แทงจำหน่ายได้

2. ส่วนของผู้ใช้ทั่วไป (User) เป็นผู้ใช้ระบบทั่วไปที่สามารถใช้งานระบบได้ตามที่ ผู้ดูแลระบบเป็นผู้กำหนดสิทธิ์

- 1. ผใู้ชท้ วั่ ไปสามารถค้นหาเลขครุภัณฑ์ได้สืบค้นข้อมูลสินค้าได้
- 2. ผู้ใช้ทั่วไปสามารถเรียกดูรายงานตามห้องได้
- 3. ผู้ใช้ทั่วไปสามารถเรียกดูรายงานครุภัณฑ์ที่แทงจำหน่ายได้

### **ข้อเสนอแนะ**

การพัฒนาระบบการจัดการครุภัณฑ์คอมพิวเตอร์ คณะวิทยาการจัดการมหาวิทยาลัย ราชภัฏเพชรบูรณ์ ผู้พัฒนาระบบต้องมีความรู้ความเข้าใจในกระบวนการทำงานด้านต่าง ๆ ของ ระบบ เพื่อให้การพัฒนาระบบเป็นไปอย่างถูกต้องและตรงตามความต้องการของผู้ใช้งานจริงจะทำ ให้ผู้ใช้งานมีความมั่นใจต่อระบบมากยิ่งขึ้น

#### **บรรณานุกรม**

กอบเกียรติสระอุบล. **กลเม็ดเทคนิค PHP ส าหรับเว็บไซต์**. กรุงเทพฯ: อินเตอร์ มีเดีย, 2549. ชาคริต กุลไกรศรี. **Class Diagram (ตอนที่ 2) ความสัมพันธ์ระหว่างคลาส (Class** 

 **Relationship),** (ออนไลน์). เข้าถึงได้จาก

 [https://msit5.wordpress.com/2013/09/24/class-diagram-](https://msit5.wordpress.com/2013/09/24/class-diagram-ตอนที่-2-ความสัมพันธ์ระ/comment-page-1/)ตอนที่-2-ความสัมพันธ์ระ/ [comment-page-1/](https://msit5.wordpress.com/2013/09/24/class-diagram-ตอนที่-2-ความสัมพันธ์ระ/comment-page-1/). (2558, 12 ธันวาคม).

ชาญชัย ศุภอรรถกร. **PHP + MySQL.** กรุงเทพฯ: ซัคเซส มีเดีย, 2551.

- พจนีย์ อังกูรดีพานิชย์. **Use Case and Activity Diagram, 2554**. (ออนไลน์). เข้าถึงได้จาก [https://pirun.ku.ac.th/~cpcpna/](https://pirun.ku.ac.th/~cpcpna/53/index.htm)53/index.htm. (2558, 12 ธันวาคม).
- พันจันทร์ ธนวัฒนเสถียร. **ออกแบบและสร้างเว็บสวยด้วย Dreamweaver 8 ฉบับสมบูรณ์.** กรุงเทพฯ: ซัคเซส มีเดีย, 2548.
- ุ้มหาวิทยาลัยศรีปทุม. ข้อกำหนดวิทยานิพนธ์ สารนิพนธ์ และการศึกษาค้นคว้าอิสระ**.** กรุงเทพฯ: บัณฑิตวิทยาลัย มหาวิทยาลัยศรีปทุม. 2543.
- วุฒิพงษ์ ชินศรี. **Introduction to PHP, 2538.** (ออนไลน์)**.** เข้าถึงได้จาก [http://wutthipong.info/ima](http://wutthipong.info/ima105/resource/document/lesson1/lesson1_intro.php)105/resource/document/lesson1/lesson1\_intro.php.

(2558, 12 ธันวาคม).

อดิศกัด์ิจนั ทร์มีน. **สร้าง Web Application อย่างมืออาชีพด้วย PHP ฉบับสมบูรณ์Workshop.** ึกรุงเทพฯ: ซีเอ็ดยูเคชั่น, 2548.

โอภาส เอี่ยมสิริวงศ์. **การวิเคราะห์และออกแบบระบบ.**กรุงเทพมหานคร : ซีเอด็ยเูคชนั่ , 2548.

โอภาส เอี่ยมสิริวงศ์. ระบบฐานข้อมูล. กรุงเทพมหานคร : ซีเอ็ดยูเคชั่น, 2551.

Ninetechno.com. **XAMPP.** (ออนไลน์). เข้าถึงได้จาก

[http://www.ninetechno.com/a/website/](http://www.ninetechno.com/a/website/873-xampp.html)873-xampp.html. (2558, 12 ธันวาคม).

**ภาคผนวก**

**ภาคผนวก ก แบบสอบถามความพง ึพอใจของผ ู้ใช ้ งานท ี่ม ี ต่อ ระบบการจดัการครุภณั ฑ คอมพวิเตอร ์ ์ คณะวทิยาการจดัการมหาวทิยาลยัราชภฏัเพชรบูรณ**

**์**

#### **แบบสอบถามความพงึพอใจของผู้ใช้งานทมี่ ตี่อ ระบบการจัดการครุภัณฑ คอมพวิเตอร ์ ์ คณะวทิยาการจัดการมหาวทิยาลยัราชภัฏเพชรบูรณ ์**

# **ค าชี้แจง :** โปรดท าเครื่องหมาย ในช่องที่ตรงกบัคุณสมบัติและความคิดเห็นของท่านมากที่สุด **ตอนที่ 1 ความพึงพอใจต่อการใช้งานระบบการจัดการครุภัณฑ์คอมพวิเตอร์ คณะวทิยาการจัดการมหาวทิยาลยัราชภัฏเพชรบูรณ์**

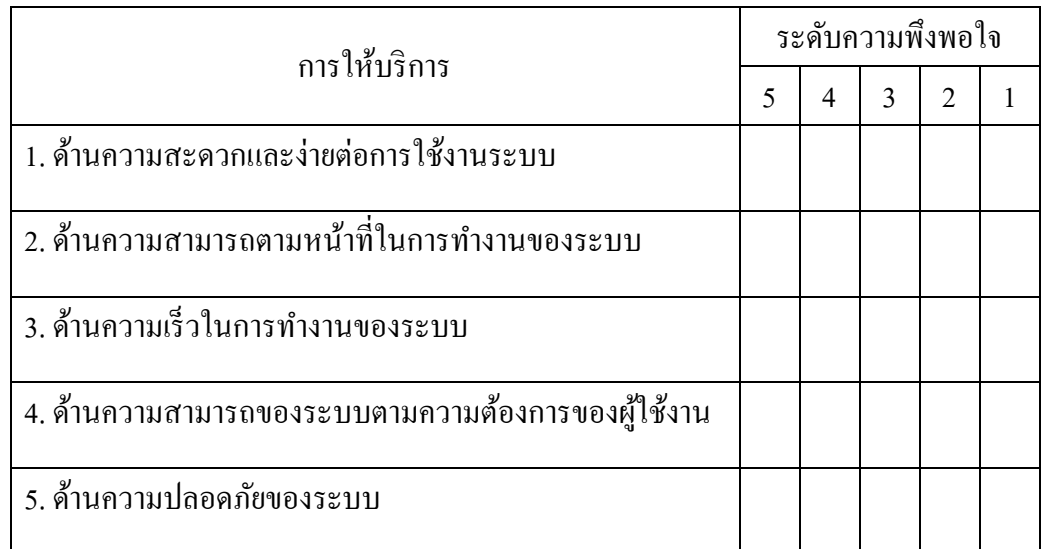

เกณฑ์การให้คะแนน 5 (ดีมาก) 4 (ดี) 3 (ปานกลาง) 2 (พอใช้) 1 (ควรปรับปรุง)

## **ตอนที่ 2 ข้อเสนอแนะ**

............................................................................................................................................................. ............................................................................................................................................................. ขอขอบพระคุณที่ใหค้วามร่วมมือในการตอบแบบสอบถาม

**ภาคผนวก ข คู่ม ื อการใช ้ งาน**

ในการใช้งานระบบการจัดการครุภัณฑ์คอมพิวเตอร์ คณะวิทยาการจัดการมหาวิทยาลัย ราชภัฏเพชรบูรณ์ ผู้ใช้งานจำเป็นต้อง Login เข้าสู่ระบบ ซึ่งผู้ใช้งานต้องทำการกรอก ชื่อผู้ใช้งาน (User ID), รหัสผ่าน (Password) และกดปุ่ม เข้าสู่ระบบ

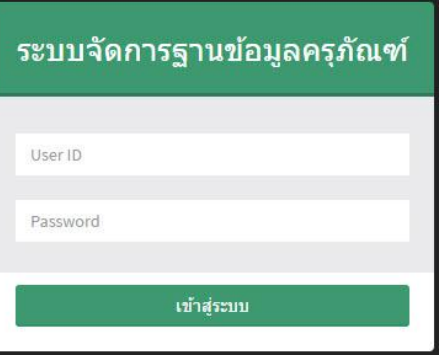

ภาพประกอบที่ ผ-1 หน้าจอ Login

เมื่อผู้ใช้งาน Login เข้าสู่ระบบได้แล้วนั้นระบบจะนำเข้าสู่หน้าจอหลักการทำงาน

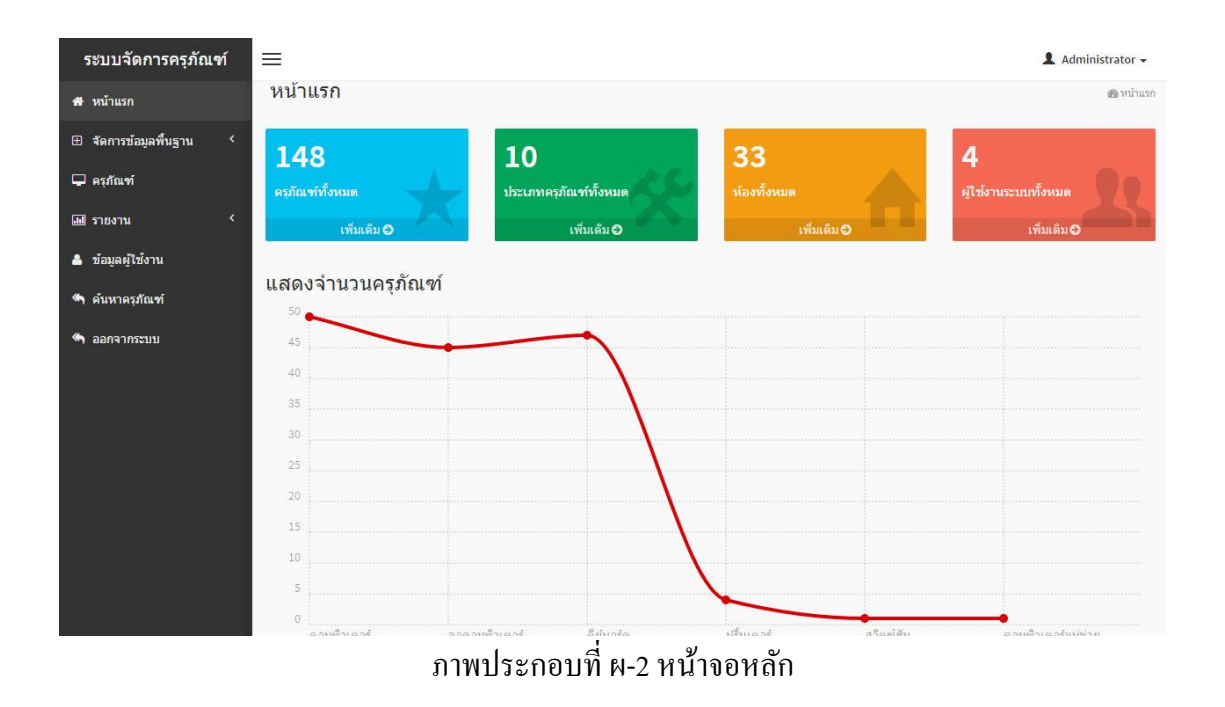

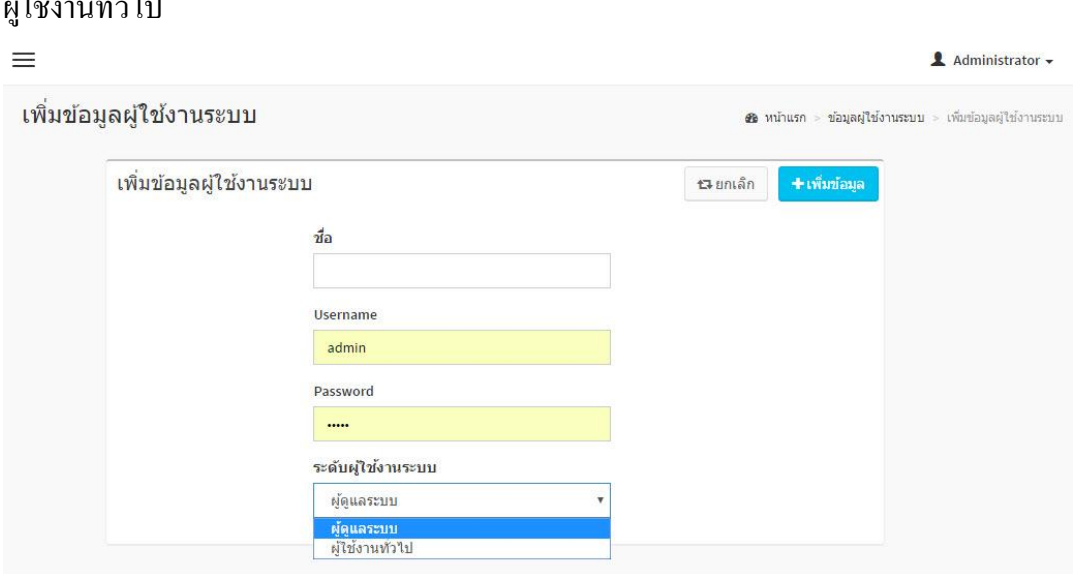

้ส่วนของผู้ดูแลระบบสามารถเพิ่มผู้ใช้งาน และกำหนดสิทธิ์ให้เป็นผู้ดูแลระบบหรือ  $\n **4**\n **9**\n **1**\n **1**\n **1**\n **1**\n **1**\n **1**\n **1**\n **1**\n **1**\n **1**\n **1**\n **1**\n **1**\n **1**\n **1**\n **1**\n **1**\n **1**\n **1**\n **1**\n **1**\n **1**\n <$ 

ภาพประกอบที่ ผ-3 หนา้จอกา หนดสิทธ์ิผใู้ชง้าน

ผู้ดูแลระบบต้องทำการบันทึกข้อมูลพื้นฐานทั้งหมด ดังนี้

**1. การจัดการข้อมูลพนื้ ฐาน**

1.1 ข้อมูลประเภทห้อง ผู้ดูแลระบบสามารถ เพิ่ม ลบ แก้ไข ข้อมูลประเภทห้องได้

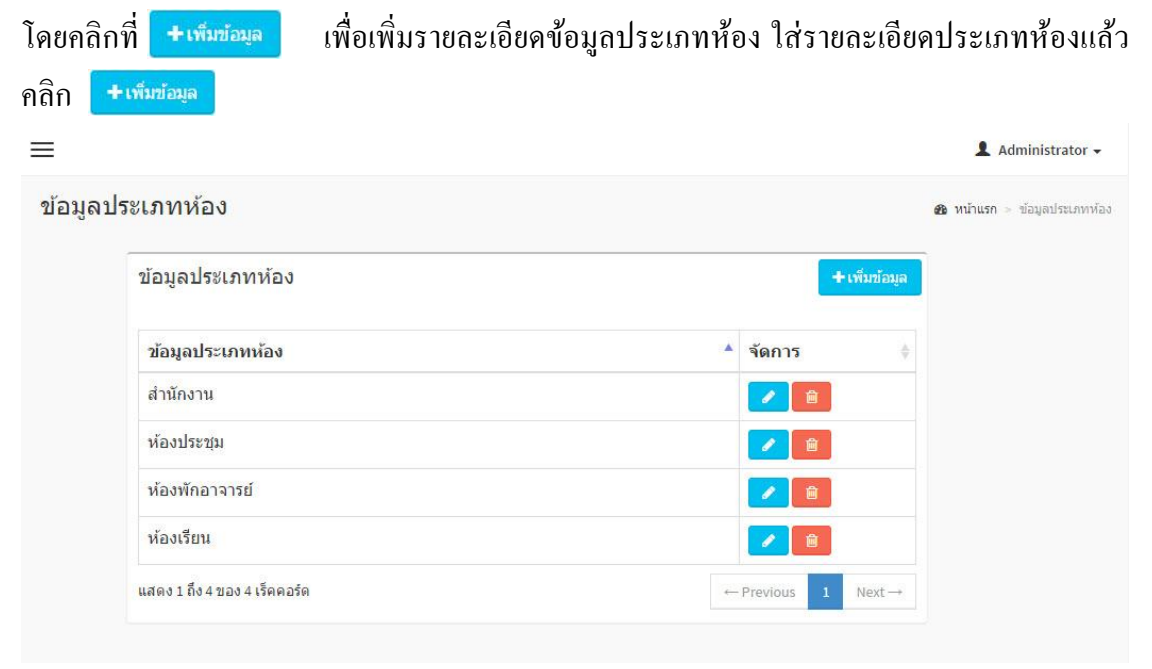

ภาพประกอบที่ ผ-4 หน้าจอแสดงประเภทห้อง

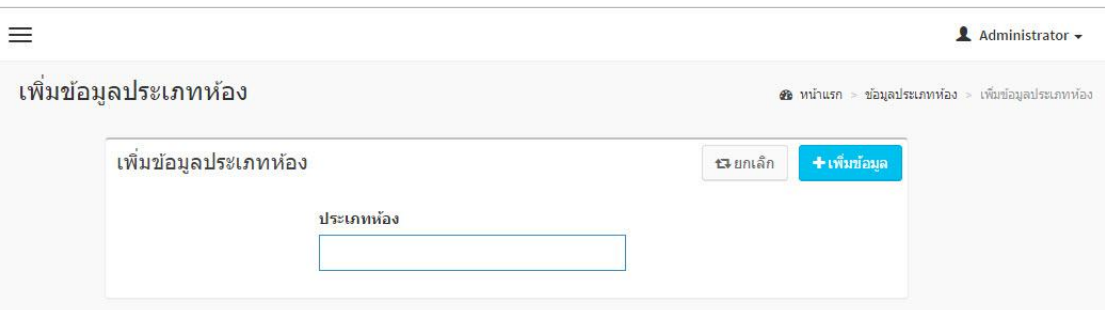

ภาพประกอบที่ ผ-5 หน้าจอแสดงเพิ่มประเภทห้อง

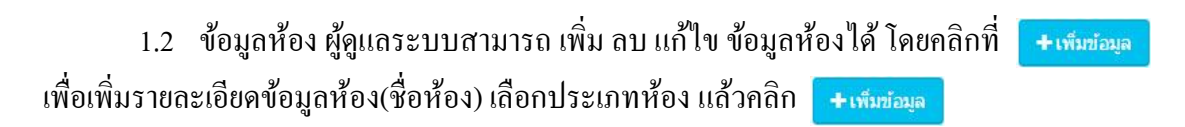

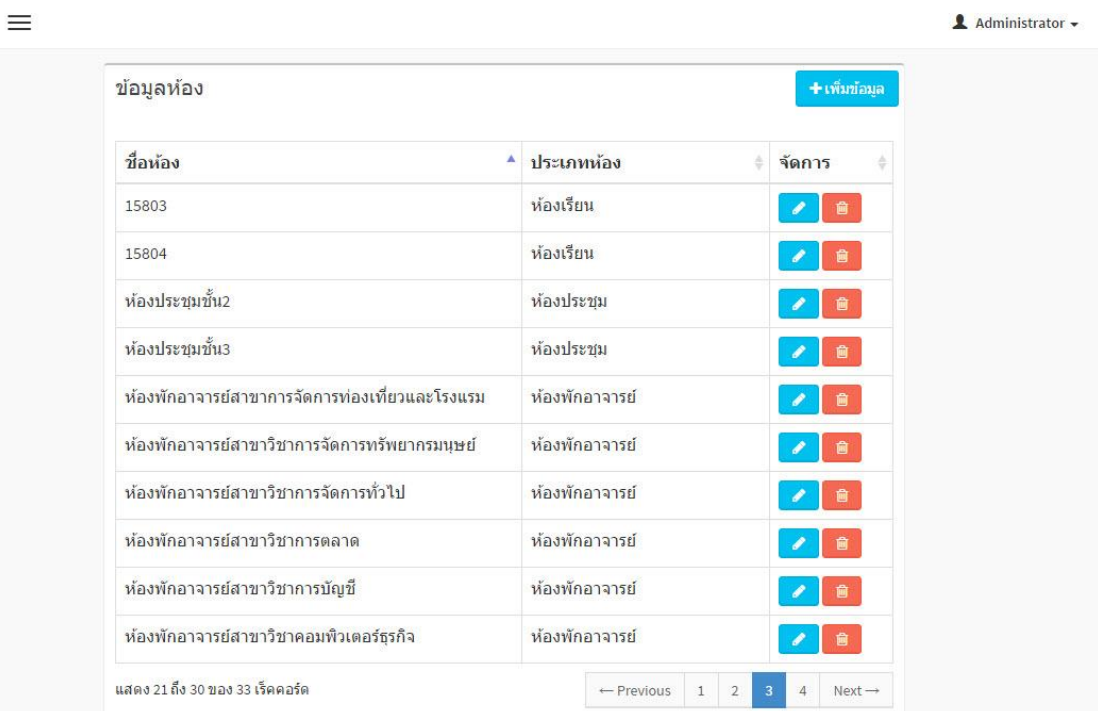

ภาพประกอบที่ ผ-6 หน้าจอแสดงชื่อห้อง

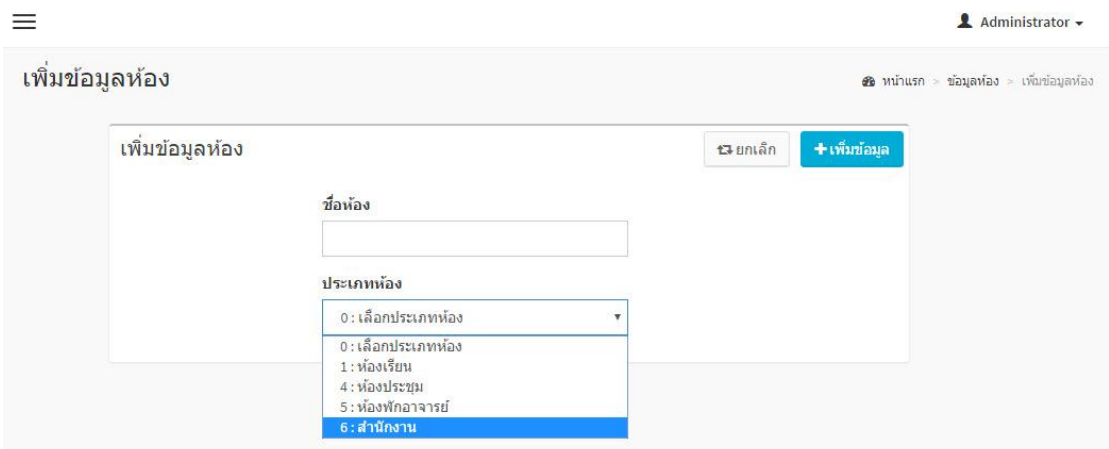

ภาพประกอบที่ ผ-7 หนา้จอแสดงเพิ่มชื่อห้อง

1.3 ข้อมูลประเภทครุภัณฑ์ ผู้ดูแลระบบสามารถ เพิ่ม ลบ แก้ไข ข้อมูลประเภทครุภัณฑ์ ได้ โดยคลิกที่ <mark>+ เพ็มซ์อมูล เพื่อเ</mark>พิ่มรายละเอียดข้อมูลประเภทครุภัณฑ์ แล้วคลิก <mark>( + เพ็มซ์อมูล )</mark>

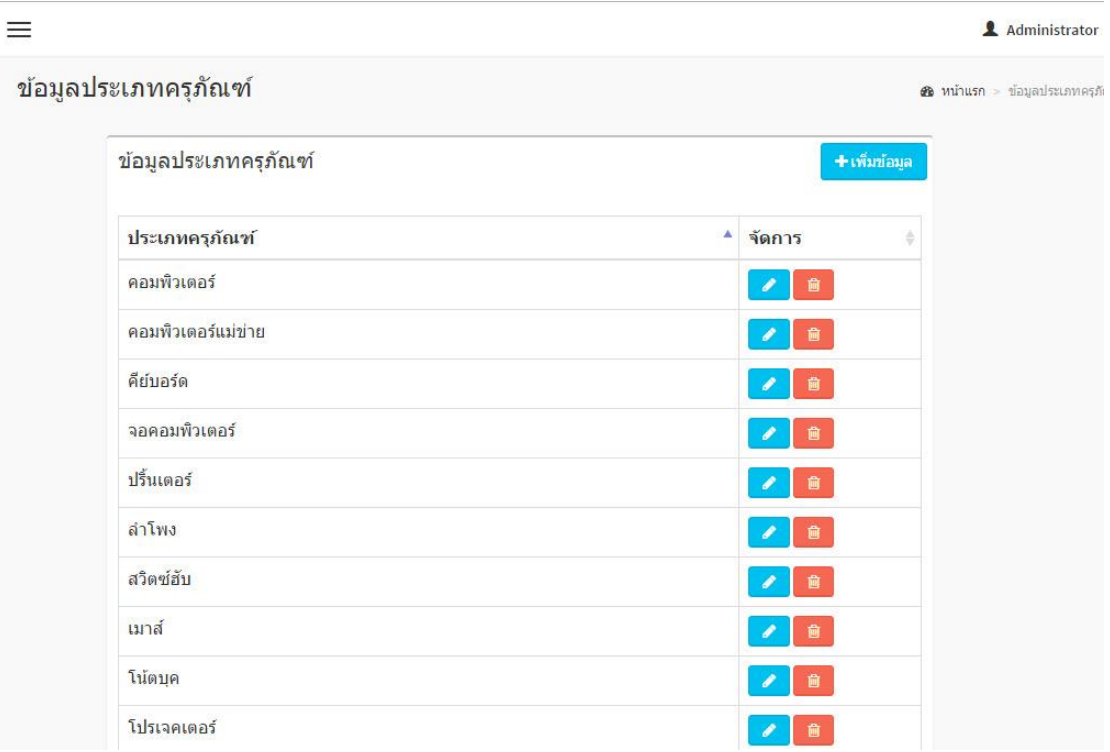

ภาพประกอบที่ ผ-8 หน้าจอแสดงประเภทครุภัณฑ์

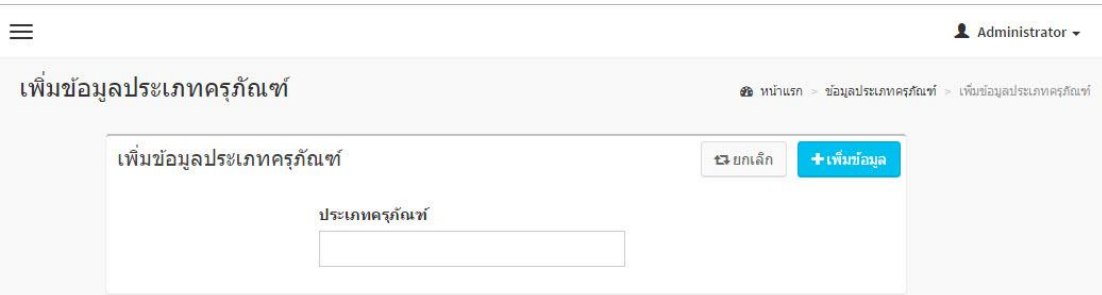

ภาพประกอบที่ ผ-9 หน้าจอแสดงเพิ่มประเภทครุภัณฑ์

1.4 ข้อมูลสถานะครุภัณฑ์ ผู้ดูแลระบบสามารถเพิ่ม ลบแก้ไขข้อมูลสถานะครุภัณฑ์ ี ได้ โดยคลิกที่ <mark>- เพ็มข้อมูล เ</mark>พื่อเพิ่มรายละเอียด ข้อมูลสถานะครุภัณฑ์ แล้วคลิก <mark>- เพ็มข้อมูล เ</mark>

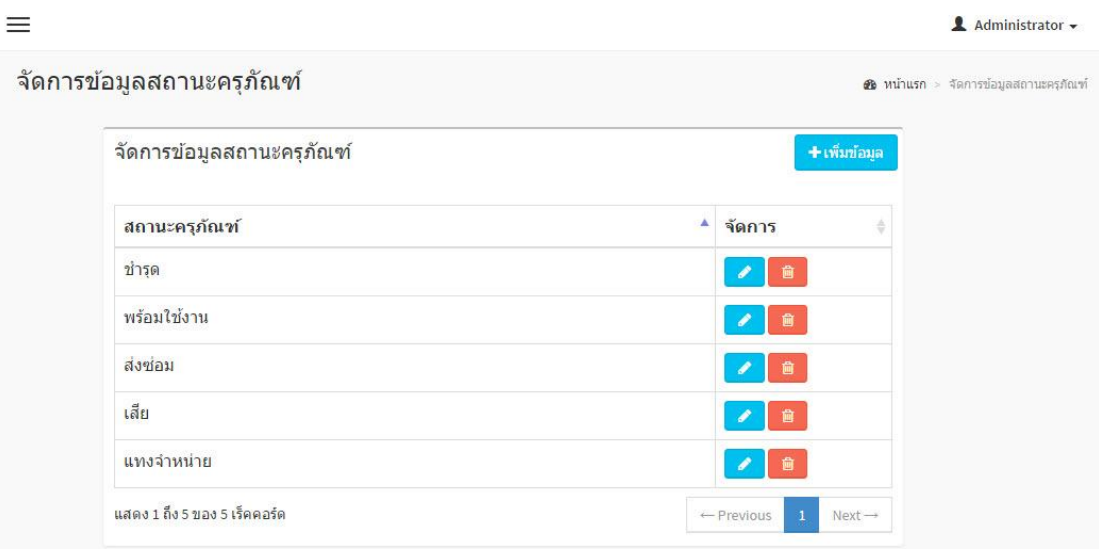

ภาพประกอบที่ ผ-10 หน้าจอแสดงสถานะครุภัณฑ์

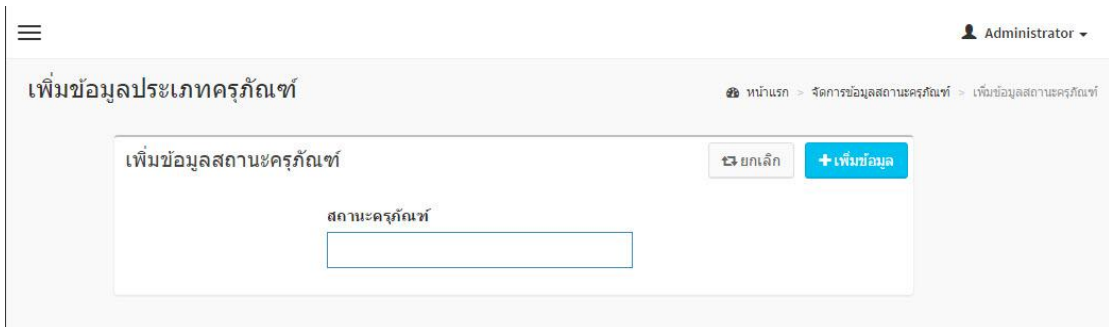

ภาพประกอบที่ ผ-11 หน้าจอแสดงเพิ่มสถานะครุภัณฑ์

1.5 ข้อมูลประเภทงบประมาณ ผูดู้แลระบบสามารถ เพิ่ม ลบ แก้ไข ข้อมูลประเภท ึ่งบประมาณ ได้ โดยคลิกที่ <u>โรษพัฒน</u> เพื่อเพิ่มรายละเอียด ข้อมูลประเภทงบประมาณ แล้วคลิก

.<br>محمد العام

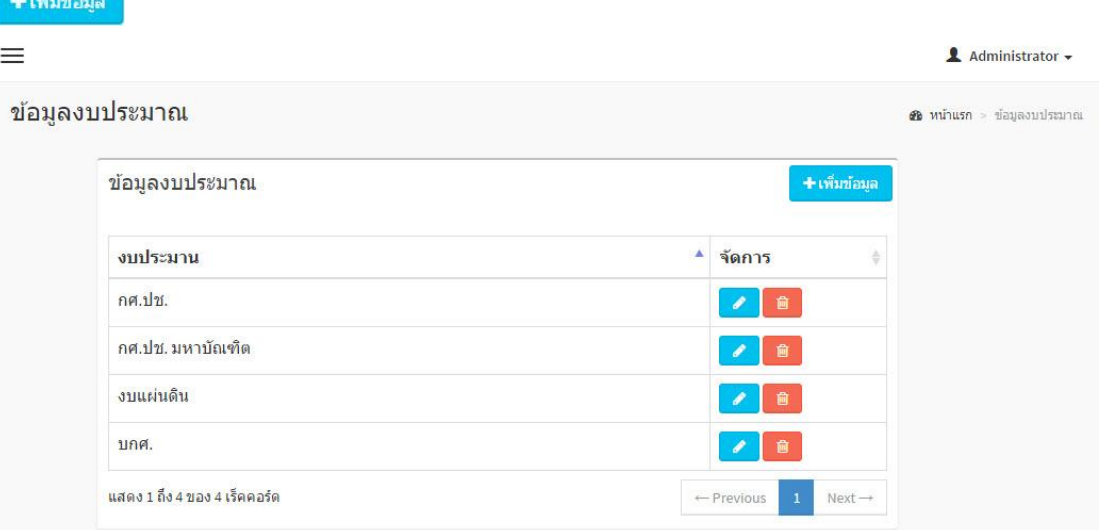

## ภาพประกอบที่ ผ-12 หน้าจอแสดงประเภทงบประมาณ

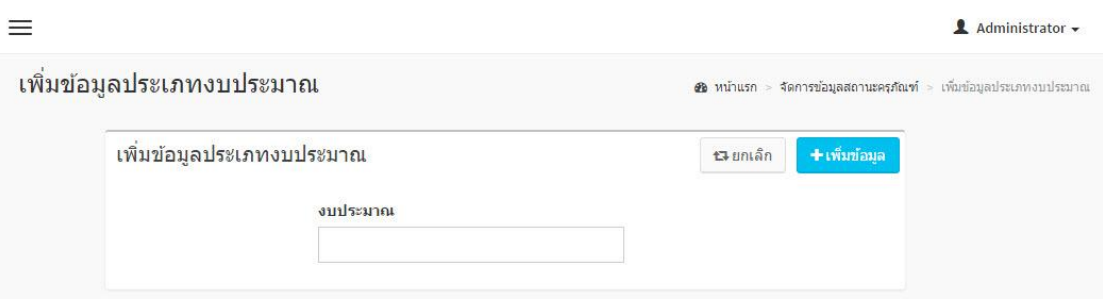

ภาพประกอบที่ ผ-13 หน้าจอแสดงเพิ่มประเภทงบประมาณ

2. **เมนูครุภัณฑ์** ในส่วนผู้ดูระบบต้องเป็นผู้บันทึกข้อมูลรายละเอียดทั้งหมดซึ่งต้องบันทึก รายละเอียดดังนี้ คลิกที่ <mark>「+<sup>เท็มอมูล</sup> กรอกรายละเอียด เบิกโดย วันที่เบิก ห้องที่ใช้งาน ประเภท</mark> ึ่งบที่จัดซื้อ และผู้ดูแล เสร็จแล้วคลิกที่ <del>1</del> แพิ่มรายละเอียดของครุภัณฑ์ เมื่อเพิ่มเสร็จให้คลิกปุ่ม

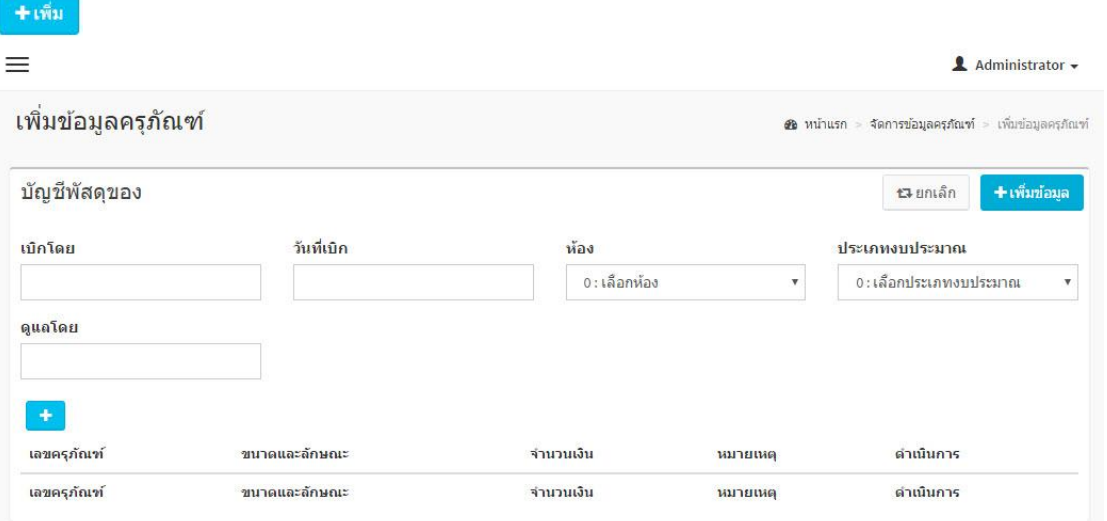

ภาพประกอบที่ ผ-14 หนา้จอแสดงเพิ่มข้อมูลครุภัณฑ์

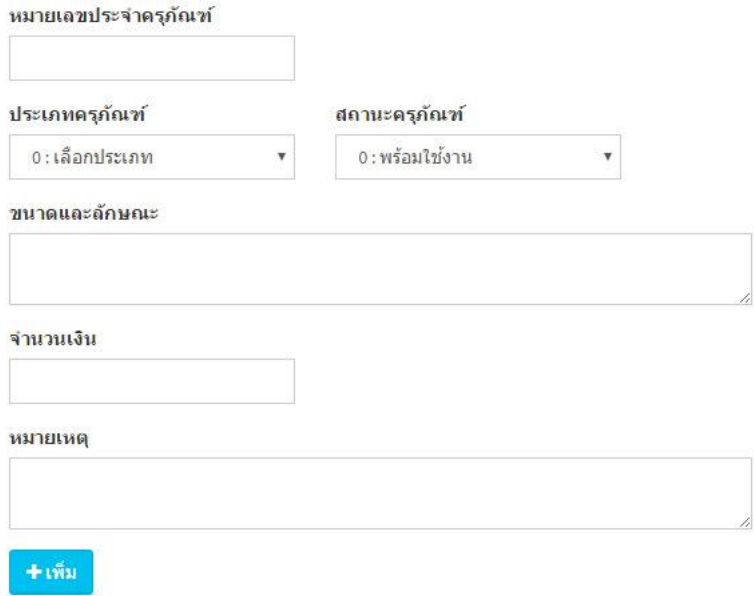

ภาพประกอบที่ ผ-15 หน้าจอแสดงเพิ่มเลขครุภัณฑ์

3. **เมนูรายงาน** ในส่วนของรายงาน จะมีเมนูย่อย อีกสองเมนู ซึ่งจะแสดงรายงานครุภัณฑ์ใน ห้องเรียนที่เลือก และแสคงรายงานในส่วนของครุภัณฑ์ที่แทงจำหน่าย และสามารถ Export ใน รูปแบบของ Excel ได้

| ≡ |                      |                                                                     | $\triangle$ Administrator $\sim$ |
|---|----------------------|---------------------------------------------------------------------|----------------------------------|
|   | รายงานครุภัณฑ์ในห้อง |                                                                     | รายงานครุภัณฑ์ในพ้อง             |
|   | ค้นหาห้อง            |                                                                     | Qaum                             |
|   |                      | ประเภทห้อง                                                          |                                  |
|   |                      | 0 : เลือกห้อง<br>$\overline{\mathbf v}$                             |                                  |
|   |                      | $0:$ เลือกห้อง                                                      |                                  |
|   |                      | 1: ห้องประชุมชั้น2<br>2 : ห้องประชุมชั้น3                           |                                  |
|   |                      | 3 : ห้องสำนักงานคณบดี<br>4 : ห้องฬกอาจารย์สาขาวิชาคอมพิวเตอร์ธุรกิจ |                                  |
|   |                      | 5:15403                                                             |                                  |
|   |                      | 6:15401                                                             |                                  |
|   |                      | 7:15402                                                             |                                  |
|   |                      | 9:15404                                                             |                                  |
|   |                      | 10:15405                                                            |                                  |
|   |                      | 11:15406                                                            |                                  |
|   |                      | 12:15501                                                            |                                  |
|   |                      | 13:15502                                                            |                                  |
|   |                      | 14:15503                                                            |                                  |
|   |                      | 15:15504                                                            |                                  |
|   |                      | 16:15601                                                            |                                  |
|   |                      | 17:15602                                                            |                                  |
|   |                      | 18:15603                                                            |                                  |
|   |                      | 19:15604<br>20:15701                                                |                                  |
|   |                      | ٠                                                                   |                                  |

ภาพประกอบที่ ผ-16 หน้าจอแสดงรายงานครุภัณฑ์แยกตามห้อง

| Ξ                      |                  |   |                        |   |                        |   |                |   |           |        |          |   | Administrator -      |         |
|------------------------|------------------|---|------------------------|---|------------------------|---|----------------|---|-----------|--------|----------|---|----------------------|---------|
| ครุภัณฑ์               |                  |   |                        |   |                        |   |                |   |           |        |          |   | @ หน่าแรก > ครุภัณฑ์ |         |
| รายการครุภัณฑ์         |                  |   |                        |   |                        |   |                |   |           |        |          |   |                      | 自Export |
|                        |                  |   |                        |   |                        |   |                |   |           | ค้นหา: |          |   |                      |         |
| ปรุบปรุงเมื่อ≜         | หมายเลขครุภัณฑ์  | ÷ | ขนาดและลักษณะ          | 소 | ประเภท                 | ÷ | J <sub>1</sub> | 스 | 5787      | õ.     | สถานะ    | Δ | จัดการ               |         |
| 2016-07-27<br>09:54:16 | 56.18.046.0001/1 |   | HP SERVER Intel Xeon   |   | คอมพิวเตอร์แม่<br>ข่าย |   | งบนผ่นดิน      |   | 84,000.00 |        | พร้อมใช้ |   | 自會                   |         |
| 2016-07-27<br>09:59:14 | 56.18.046.0001/2 |   | AOC 18.5 นิ้ว          |   | จอคอมพิวเตอร์          |   | งบนผ่นดิน      |   | 0.00      |        | พร้อมใช้ |   | $\bullet$            |         |
| 2016-07-27<br>10:02:59 | 56.18.046.0001/3 |   | ATAKE                  |   | ดีย์บอร์ด              |   | งบนผ่นดิน      |   | 0.00      |        | พร้อมใช้ |   | la<br>V.             |         |
| 2016-07-27<br>10:02:59 | 56.18.046.0001/4 |   | Intel Core i7 CPU 3.40 |   | คอมพิวเตอร์            |   | งบนผ่นดิน      |   | 18,900.00 |        | พร้อมใช้ |   | $\lambda$ a          |         |
| 2016-07-27<br>10:02:59 | 56.18.046.0001/5 |   | AOC 18.5 นิ้ว          |   | จอดอมพิวเตอร์          |   | งบนผ่นดิน      |   | 0.00      |        | พร้อมใช้ |   | la<br>P              |         |
| 2016-07-27<br>10:02:59 | 56.18.046.0001/6 |   | ATKAE                  |   | คีย์บอร์ด              |   | งบแผ่นดิน      |   | 0.00      |        | พร้อมใช้ |   | 會                    |         |
| 2016-07-27<br>10:04:59 | 56.18.046.0001/7 |   | Intel Core i7 CPU 3.40 |   | คอมพิวเตอร์            |   | งบแผ่นดิน      |   | 18,900.00 |        | พร้อมใช้ |   | 會                    |         |
| 2016-07-27<br>10:04:59 | 56.18.046.0001/8 |   | AOC 18.5 นิ้ว          |   | จอดอมพิวเตอร์          |   | งบนผ่นดิน      |   | 0.00      |        | พร้อมใช้ |   | 會                    |         |

ภาพประกอบที่ ผ-17 หน้าจอแสดงรายการครุภัณฑ์แยกตามห้อง

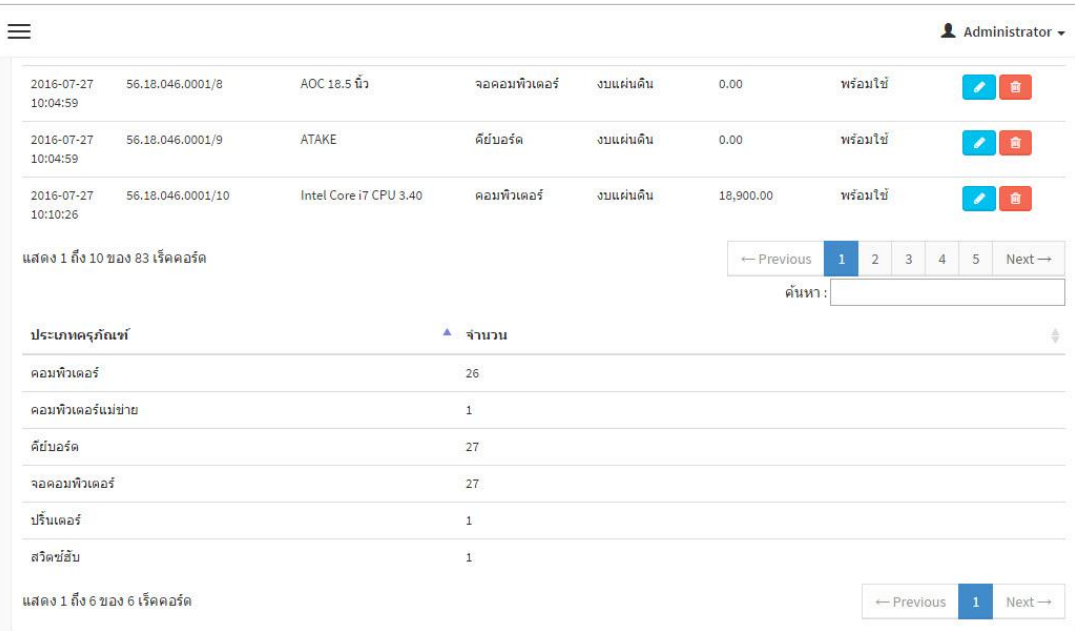

# ภาพประกอบที่ ผ-18 หน้าจอแสดงรายงานรวมครุภัณฑ์แยกตามห้อง

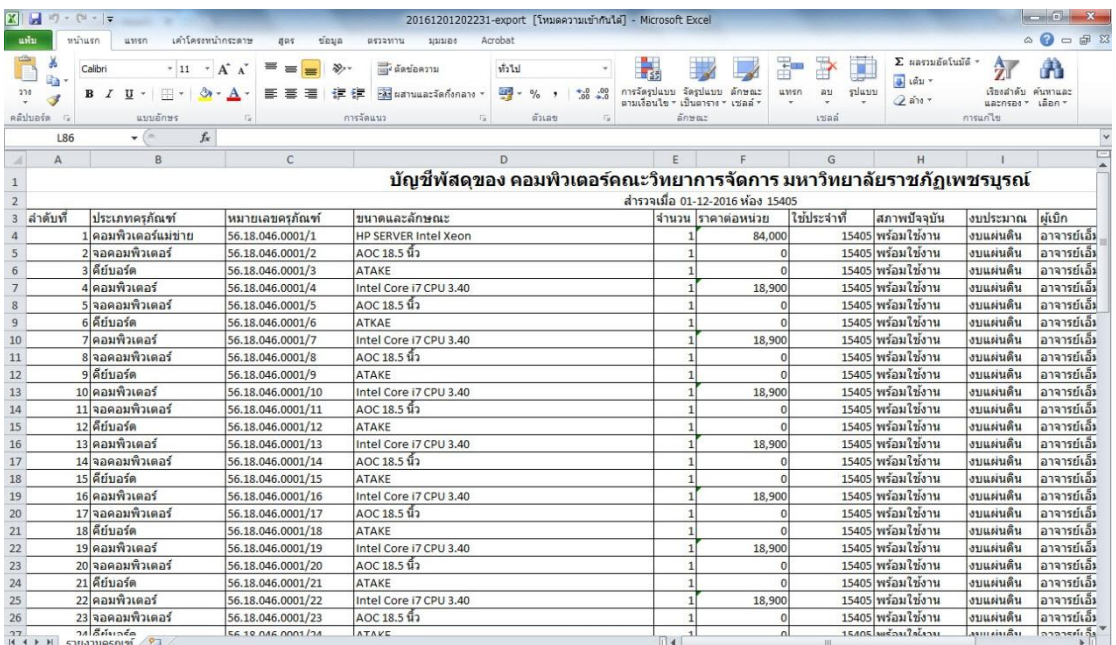

ภาพประกอบที่ ผ-19 หน้าจอแสดงรายงาน Excel

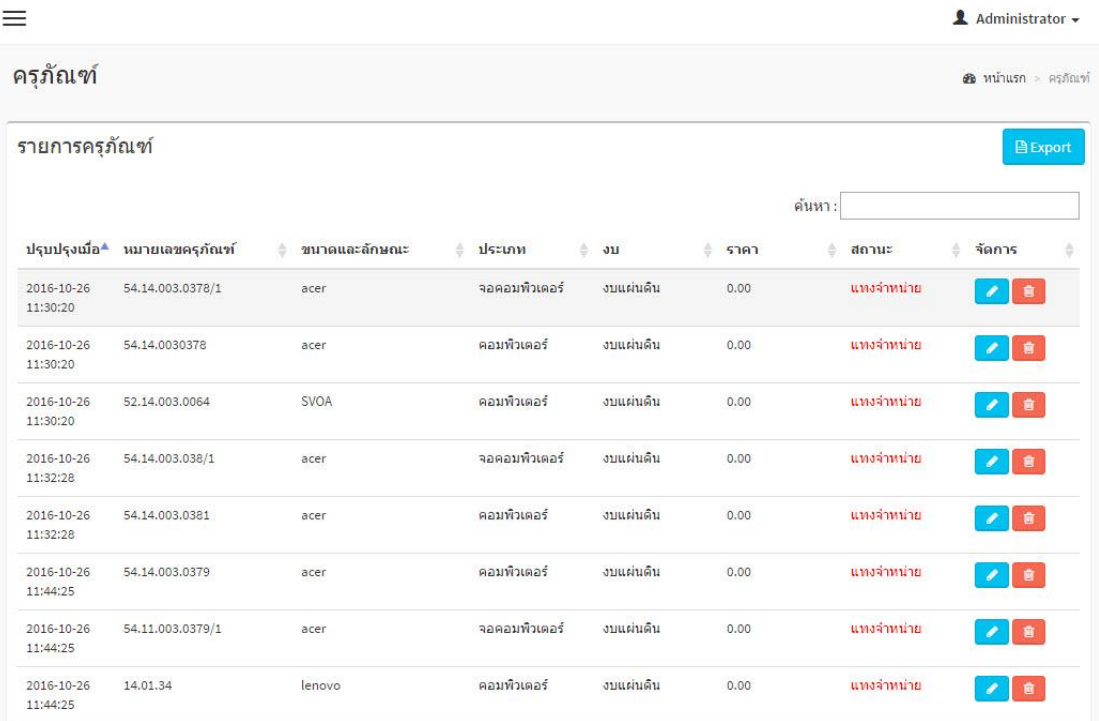

ภาพประกอบที่ ผ-20 หนา้จอแสดงรายงานแทงจา หน่าย

4. **เมนูค้นหาครุภัณฑ**์ ในส่วนของค้นหาครุภัณฑ์ สามารถใส่หมายเลขครุภัณฑ์ที่ต้องการ ้ ค้นหา แล้วคลิก <mark>เจ<sub>ี</sub>ยนทุก</mark> เสร็จจะแสดงรายละเอียดสิ่งที่ค้นหา

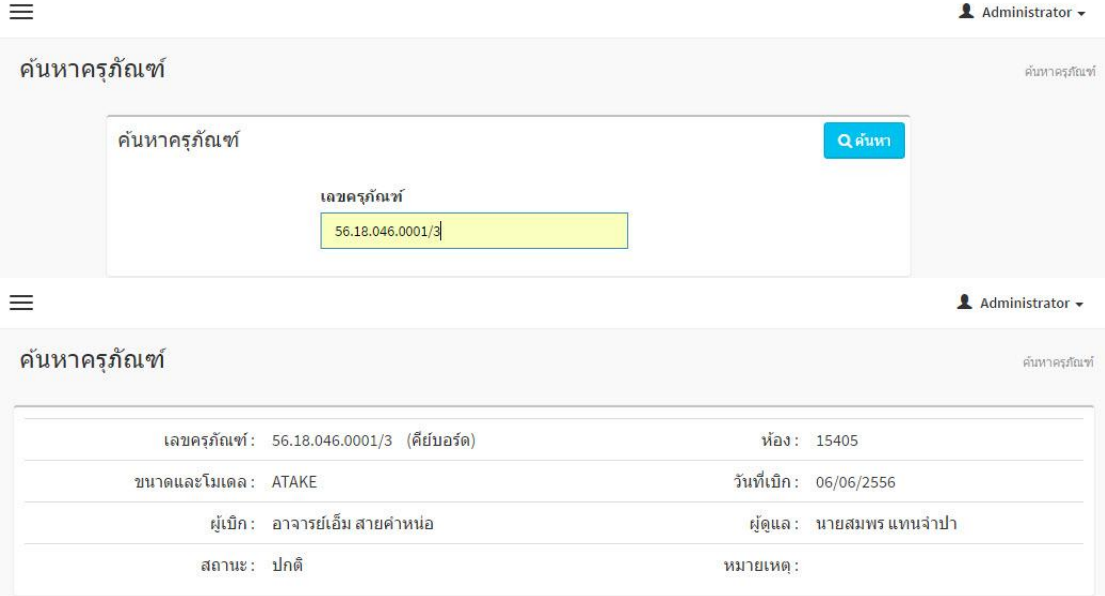

ภาพประกอบที่ ผ-21 หน้าจอแสดงการค้นหา

86

5. **เมนูออกจากระบบ** คลิกที่เมนูออกจากระบบ เมื่อเลิกใช้งานระบบ ส่วนของผใู้ชง้านทวั่ ไป เมื่อ Login เข้าสู่ระบบสามารถใช้งานเมนูได้เฉพาะที่มีสิทธิ์เท่านั้น

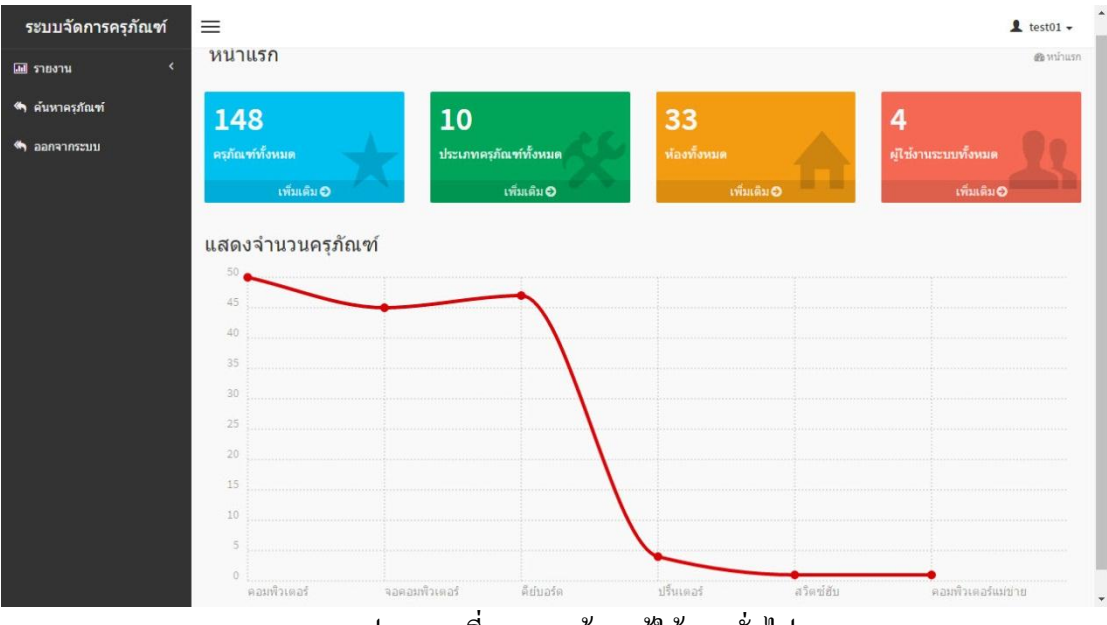

ภาพประกอบที่ ผ-22 หนา้จอผใู้ชง้านทวั่ ไป

**ภาคผนวก ค**

**ใบตอบรับการน าเสนอผลงานวิจัย**

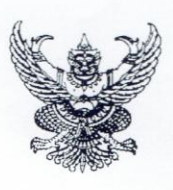

มหาวิทยาลัยราชภัฏเพชรบูรณ์ ถนนสระบรี-หล่มสัก ตำบลสะเดียง อำเภอเมือง จังหวัดเพชรบูรณ์ ๖๗๐๐๐

๖ มกราคม ๒๕๖๐

เรื่อง ตอบรับการนำเสนอผลงานวิจัย

เรียน คุณสมพร แทนจำปา

ที่ ศธ ๐๕๓๙.๑๐/ว พิเศษ

ตามที่ท่านได้ส่งบทความวิจัย เพื่อนำเสนอผลงานวิจัย ในการประชุมวิชาการระดับชาติ มหาวิทยาลัยราชภัฏเพชรบูรณ์ ครั้งที่ ๔ ในวันที่ ๑๔ กุมภาพันธ์ ๒๕๖๐ ณ มหาวิทยาลัยราชภัฏเพชรบูรณ์ จังหวัดเพชรบูรณ์

ชื่อผลงาน : ระบบการจัดการครุภัณฑ์คอมพิวเตอร์ คณะวิทยาการจัดการ มหาวิทยาลัย ราชภัฏเพชรบูรณ์

สถาบันวิจัยและพัฒนา มหาวิทยาลัยราชภัฏเพชรบูรณ์ ใคร่ขอเรียนให้ทราบว่า บทความ ของท่านได้ผ่านการพิจารณาจากผู้ทรงคุณวุฒิ เพื่อนำเสนอในการประชุมสัมมนาวิชาการดังกล่าว สำหรับรายละเอียดห้องประชุมและกำหนดการสำหรับการนำเสนอบทความของท่านจะแจ้งให้ทราบ ทางเว็บไซต์ http://research.pcru.ac.th/pcrunc2017/

จึงเรียนมาเพื่อโปรดทราบ และทางคณะกรรมการจัดการประชุมขอขอบพระคุณท่าน ที่เข้าร่วมการประชุมฯ มา ณ โอกาสนี้

ขอแสดงความนับถือ

 $\sum_{n=1}^{\infty}$ 

(ผู้ช่วยศาสตราจารย์ ดร. พณณา ตั้งวรรณวิทย์) ผู้อำนวยการสถาบันวิจัยและพัฒนา ปฏิบัติราชการแทน อธิการบดี

สถาบันวิจัยและพัฒนา โทร. 0 สายต่อ ฟอสอ โทรสาร. 0 ๕๖๗๑ ๗๑๔๑

# **ประวตัผิู้วจิยั**

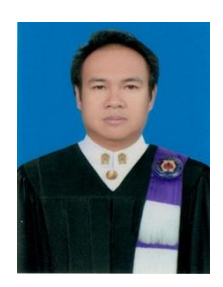

ชื่อ-สกุล นายสมพร แทนจำปา วนั เดือน ปีเกิด 24 พฤษภาคม 2522 สถานที่เกิด จังหวัดเพชรบูรณ์ วุฒิการศึกษา พ.ศ. 2545

 คณะวิทยาศาสตร์และเทคโนโลยี สาขาวิทยาการคอมพิวเตอร์ มหาวิทยาลัยราชภัฏเพชรบูรณ์ ตา แหน่งหนา้ที่ในปัจจุบนั นักวิชาการคอมพิวเตอร์ปฏิบัติการ มหาวิทยาลัยราชภัฏเพชรบูรณ์ สถานที่อยปัจจุบัน ู่ 135/1 หมู่1 ต.ท่าพล อ าเภอเมือง จังหวัดเพชรบูรณ์ 67250